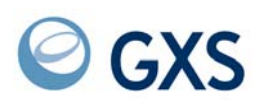

# **Information Exchange Administration Services Messages and Codes**

*Version 4 Release 6*

## **Third Edition (November 2005)**

This edition replaces document number GC34-2323-01.

## **© Copyright GXS, Inc. 1998, 2005. All rights reserved.**

Government Users Restricted Rights - Use, duplication, or disclosure restricted.

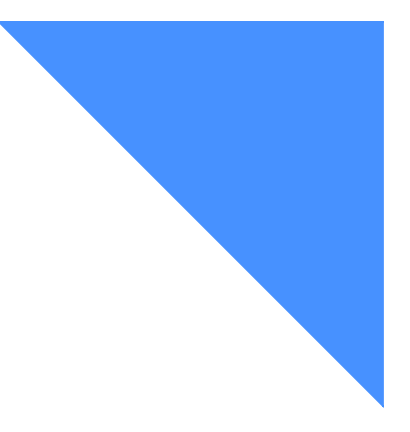

and a series and a series

ä,

# Contents

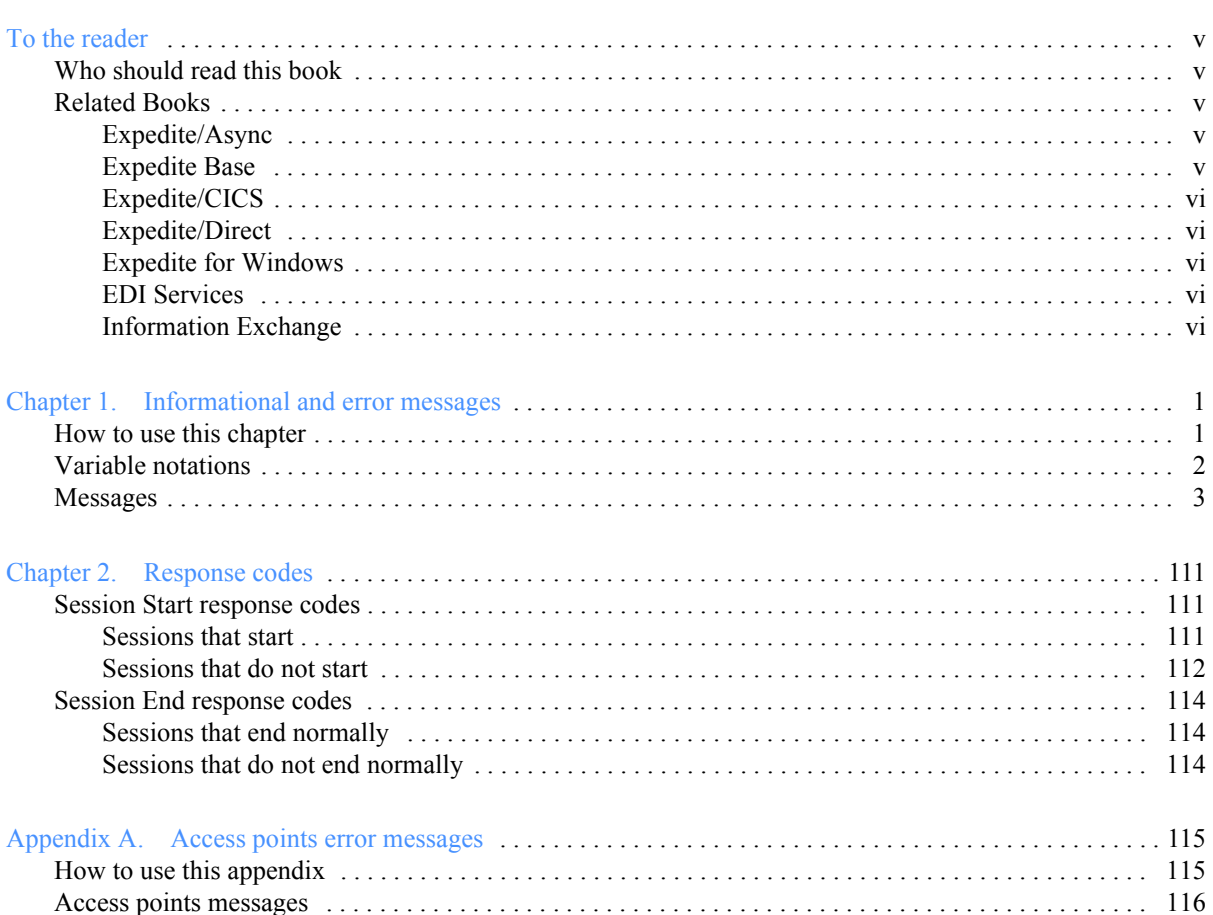

ù.

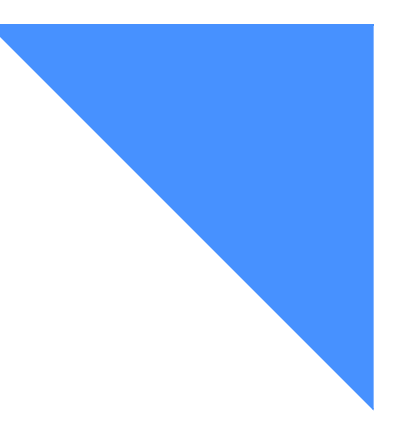

# <span id="page-4-0"></span>To the reader

This book provides messages and codes that may occur while using Information Exchange Administration Services (an interface to Information Exchange, the mailbox component of EDI Services). This book is a reference, useful in understanding and correcting errors that can occur while performing tasks using Information Exchange Administration Services.

Information Exchange provides a means of sending, storing, and retrieving information electronically, and can make it possible for users on dissimilar computer systems to communicate with one another. By establishing a computer-to-computer communication network between different locations, Information Exchange can both speed and simplify the delivery of messages, electronic data interchange (EDI) envelopes, and other data.

## <span id="page-4-1"></span>Who should read this book

This book is primarily for Information Exchange Service Administrators who are responsible for coordinating the use of Information Exchange in their companies.

If you are general user of Information Exchange Administration Services, you can also use this book.

## <span id="page-4-2"></span>Related Books

The following books contain information relating to the topics covered in this book. These documents can be viewed on the GXS Web site at *http://www.gxs.com.*

## <span id="page-4-3"></span>**Expedite/Async**

■ *Using Expedite/Async*, GC34-2317

## <span id="page-4-4"></span>**Expedite Base**

■ *Expedite Base/AIX for RISC System/6000 Programming Guide*, GC34-3280

- *Expedite Base/MVS Programming Guide*, GC34-2204
- *Expedite Base for Windows Programming Guide*, GC34-2253
- *Expedite Base/400 Programming Guide*, GC34-2254

## <span id="page-5-0"></span>**Expedite/CICS**

- *Customizing and Developing Applications with Expedite/CICS*, GC34-3304
- *Using the Expedite/CICS Display Application*, GC34-3303

## <span id="page-5-1"></span>**Expedite/Direct**

■ *Using Expedite/Direct*, GC34-2214

## <span id="page-5-2"></span>**Expedite for Windows**

- *Expedite for Windows Software Development Kit Programming Guide*, GC34-3285
- *Expedite for Windows Software Development Kit Programming Reference*, GC34-3284
- *Expedite for Windows User's Guide*, GC34-2341

## <span id="page-5-3"></span>**EDI Services**

■ *Introducing EDI Services*, GC34-2211

## <span id="page-5-4"></span>**Information Exchange**

- Information Exchange Administration Mailbox Command Reference, GC34-2260
- *Information Exchange Administration Services Messages and Codes*, GC34-2323
- *Information Exchange Administration Services User's Guide*, GC34-2221
- *Information Exchange Administration Supplement*, GN10-4073
- Information Exchange Charges Reference, GX66-0653
- *Information Exchange Messages and Formats*, GC34-2324
- *Information Exchange via TCP/IP FTP Gateway Quick Reference*, GX66-0664
- *Information Exchange via TCP/IP FTP Gateway User's Guide*, GC34-2345

<span id="page-6-0"></span>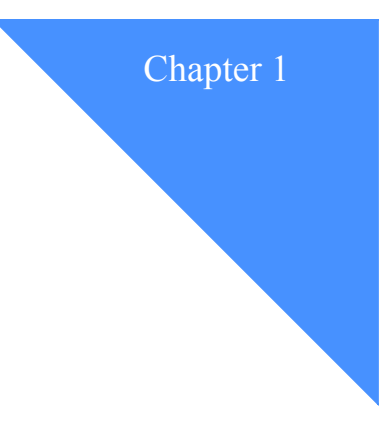

# <span id="page-6-1"></span>Informational and error messages

This chapter lists the messages that Information Exchange Administration Services displays.

## <span id="page-6-2"></span>How to use this chapter

The messages are listed in numeric order. Informational messages and error messages are not differentiated.

Each entry shows you:

- The message number
- The message text
- Why you got the message
- What you should do

## <span id="page-7-0"></span>Variable notations

Sometimes the message text uses a variable notation to represent an actual name or ID that Information Exchange Administration Services displays.

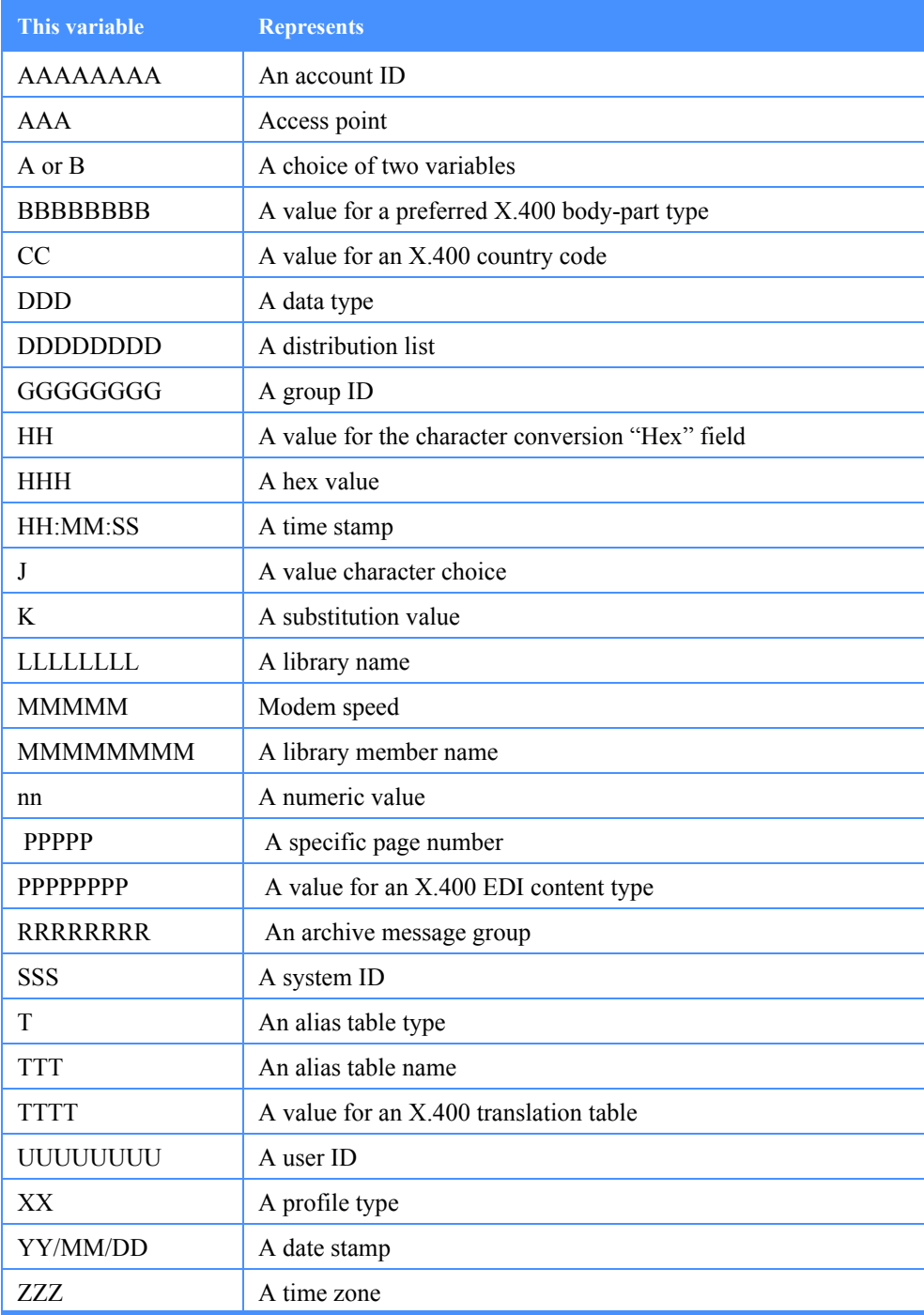

## <span id="page-8-0"></span>**Messages**

#### **001 The PA or PF key that you used is not valid for this panel.**

**Explanation:** You cannot use all the PA or PF keys on every panel.

**User Response:** Look at the definitions of the function keys at the bottom of the panel. Then choose another key.

#### **002 The action that you chose is not valid for this panel.**

**Explanation:** The value you typed is not valid.

**User Response:** Read the panel again to see the possible actions. Then type the action correctly.

#### **003 The beginning of the display data has been reached.**

**Explanation:** You pressed F7 to scroll backward past the beginning of the list of information.

**User Response:** Press F8 to scroll forward and continue working with the panel.

#### **004 The end of the display data has been reached.**

**Explanation:** You pressed F8 to scroll forward past the end of the list of information.

**User Response:** Press F7 to scroll backward and continue working with the panel.

#### **005 User AAAAAAAA.UUUUUUUU does not have a profile.**

**Explanation:** You typed an account ID and user ID combination that does not exist.

**User Response:** If you typed the account ID and user ID combination incorrectly, type the correct one.

If the information you typed is correct, a profile for that user needs to be set up. Contact your Information Exchange support personnel.

#### **007 Account AAAAAAAA does not have a defined Information Exchange profile.**

**Explanation:** You typed an account ID that does not exist.

**User Response:** If you typed the account ID incorrectly, type the correct one.

If you typed the correct account ID, a profile for that account needs to be set up. Contact your Information Exchange support personnel.

#### **010 User AAAAAAAA.UUUUUUUU is a cluster child ID. The cluster parent ID has been substituted. Press Enter to continue.**

**Explanation:** The user ID you specified is a cluster child ID. You tried to add, change, or get one of the following objects that requires the cluster parent ID to be specified in the "User ID" field:

- Alias tables
- Archived messages and archived-message groups
- Carbon copy relationships

#### *Messages*

- Information Exchange and X.400 user profiles
- **Libraries**
- Message arrival event definitions
- Message audits
- Permanent private distribution lists
- Scheduled event definitions
- Trading partner lists
- User groups

The system defaulted to the cluster parent ID.

**User Response:** Correct the "User ID" field.

#### **011 User AAAAAAAA.UUUUUUUU is a cluster user ID and cannot be an alternate administrator.**

**Explanation:** The user ID you specified is either a cluster parent ID or a cluster child ID. Cluster IDs are not allowed to be alternate administrators.

**User Response:** Correct the alternate administrator "User ID" field.

#### **012 A partner list does not exist for the FROM account and user ID specified.**

**Explanation:** The account ID and user ID combination you specified does not have a list of trading partners for you to copy.

**User Response:** Check both the account ID and user ID of the list you want to copy. If you typed the wrong user IDs, type them correctly and then press Enter.

If you typed the correct user IDs, you cannot use those user IDs as a source for a list of trading partners. However, a different user might have a list you can use.

#### **014 Trading partner AAAAAAAA.UUUUUUUU was added to user AAAAAAAA.UUUUUUUU's list.**

**Explanation:** The specified trading partner entry you set up was saved in the specified user's list.

**User Response:** This message confirms the trading partner list entry is saved. No action is required.

#### **015 J is not valid for the "Deliver messages in sequence" field. Type Y or N.**

**Explanation:** The value you typed in this field is not valid.

**User Response:** You can type only y or n.

If you require messages to any trading partner to be delivered in the same sequence as they are sent, type y. This decreases your system availability.

If you do not require messages to any trading partner to be delivered in the same sequence as they are sent, type n. This increases your system availability.

**016 Items changed to \* have been deleted by another user during processing.**

**Explanation:** While you were looking at a list panel, another user deleted some of the items. These items are marked with asterisks in the code field.

**User Response:** This message confirms that the items marked were deleted. No action is required.

#### **017 The alias specified cannot be resolved into an account and user ID.**

**Explanation:** The alias name you typed does not exist in the alias table you specified.

**User Response:** Check your spelling. If you made a typing error, correct it and press Enter.

#### **018 The session has been reset for user AAAAAAAA.UUUUUUUU.**

**Explanation:** You reset the user's session.

**User Response:** This message confirms that the user's session was reset. No action is required.

#### **019 The session reset for user AAAAAAAA.UUUUUUUU has been canceled.**

**Explanation:** The user's session has not been reset, because you chose not to reset it.

**User Response:** This message confirms that the user's session has not been reset.

To reset the session, return to the Work with Profiles panel and choose Action 7. If you do not want to reset the session, no further action is required.

#### **020 User AAAAAAAA.UUUUUUUU does not have an active session.**

**Explanation:** The user you chose does not have an active Information Exchange session. You do not need to reset the session.

**User Response:** Because the user does not have a session to be reset, no further action is required.

#### **021 The password has been reset for user AAAAAAAA.UUUUUUUU.**

**Explanation:** You reset the user's password.

**User Response:** This message confirms that the user's password was reset. No further action is required.

#### **022 The password reset for user AAAAAAAA.UUUUUUUU has been canceled.**

**Explanation:** The user's password has not been reset, because you chose not to reset it.

**User Response:** This message confirms that you did not reset the password.

To reset the password, return to the Work with Profiles panel and choose Action 6. If you do not want to reset the password, no further action is required.

#### **023 The current Information Exchange password is not correct for user AAAAAAAA.UUUUUUUU.**

**Explanation:** The password you typed next to "Current Information Exchange password" is not the correct password for the user whose account ID and user ID are at the top of the panel.

**User Response:** If you know the password, you may have made a typing mistake. Type the password again. Extended Security Option (ESO) users can make three consecutive attempts to type their passwords correctly before Information Exchange Administration Services revokes the user IDs.

#### **024 The new Information Exchange password does not meet the requirements for passwords.**

**Explanation:** The password you typed does not follow the ESO rules for Information Exchange passwords.

**User Response:** Type a password that follows these rules:

- Must not contain the user ID as any part
- Must be at least six characters in length
- Must contain at least three different characters
- Must contain a nonnumeric first and last character
- Must contain at least one non-alphabetic character
- Must contain at least one alphabetic character
- Must contain only the valid characters A-Z, 0-9, and special characters  $\#$ ,  $\omega$ , and \$
- Must be different from the current and five previous passwords
- Must not contain more than two identical consecutive characters
- Must not contain more than three identical, consecutive characters from the previous password

#### **025 The new Information Exchange password and the verification password do not match.**

**Explanation:** You did not type the same password next to "New Information Exchange password" and "Verify new Information Exchange password." You need to type the same password in both fields to verify the new password you chose.

**User Response:** Type the new password again in both fields. Be careful to type it the same way both times.

#### **026 The group GGGGGGGG does not exist.**

**Explanation:** Information Exchange Administration Services does not recognize the group ID you typed.

**User Response:** Check the group ID to make certain it is correct. If you made a typing error, correct it and press Enter.

#### **027 User AAAAAAAA.UUUUUUUU is already a member of group GGGGGGGG.**

**Explanation:** You are trying to add a user to the group who is already in the group.

**User Response:** Check the ID of the user you want to add against the IDs of the users who are already members. Add only those users who are not already in the group.

#### **029 The trading partner list exists. The source list will be added to it.**

**Explanation:** Information Exchange recognizes that the user for whom you are copying a list already has a list of trading partners.

The source list, the list that you are copying, will now be copied into the user's existing list of trading partners in alphabetical order. Information Exchange Administration Services checks for duplicates and eliminates any users from the added list who are already on the user's old list.

**User Response:** This message confirms that Information Exchange Administration Services is ready to copy the list you chose. To copy the list, press F3.

#### **030 Please type an account ID. Then, press Enter.**

**Explanation:** To continue, you must specify the ID of the account that you want to work with.

**User Response:** Type the account ID and press Enter.

#### **031 Please type a user ID. Then, press Enter.**

**Explanation:** To continue, you must specify the ID of the user for whom you want to take some action.

**User Response:** Type the user ID and press Enter.

#### **033 Please type the destination account and user ID. Then, press Enter.**

**Explanation:** When copying to a list of trading partners, you must specify the account ID and user ID of the user who will own the resulting list. When sending a message, you must specify the account ID and user ID of the user who will receive the message.

**User Response:** Type the account ID and user ID of the user who receives the copied list or the message and press Enter.

#### **034 Please type the group ID. Then, press Enter.**

**Explanation:** Before you choose an option, you must first specify the group you want to work with.

**User Response:** Type the group ID and choose the option. Then press Enter.

#### **035 Account AAAAAAAA does not have any groups.**

**Explanation:** No list of groups exists for this account.

**User Response:** You must add a group to the list.

#### **036 Profile type changed from XX to 0 due to your modifications.**

**Explanation:** You changed the profile of a user whose profile belonged to a certain profile type. The profile type of that user was changed to 00.

**User Response:** If you want the user to remain in the old profile type, cancel this by pressing F12. Otherwise, the user's profile will be unique (00).

#### **037 Please type the profile type. Then, press Enter.**

**Explanation:** To continue, you must specify the number of the profile type.

**User Response:** Type the number of the profile type and press Enter. This number must be between 0 and 10.

#### **038 Please type the alias table name. Then, press Enter.**

**Explanation:** To continue, you must specify the name of the alias table you want to work with.

**User Response:** Type the name of the alias table and press Enter. The name can be up to 3 characters long.

You cannot access alias tables that are not in your local Information Exchange system.

#### **039 Please type the table type. Then, press Enter.**

**Explanation:** To continue with the panel, you must specify the type of the alias table you want to work with.

**User Response:** Type the alias table type you want to work with and press Enter.

To work with a global table, type **g**. To work with an organizational table, type **o**. To work with a private table, type **p**.

You cannot access alias tables that are not in your local Information Exchange system.

#### **041 Please type the alias name. Then, press Enter.**

**Explanation:** To continue, you must specify the name of the alias you are using.

**User Response:** Type the name of the alias and press Enter. An alias name can have no more than 16 characters.

#### **043 Another user has changed the profile for user AAAAAAAA.UUUUUUUU during this processing. Your changes will not be saved.**

**Explanation:** While you were working, but before you pressed F3 or F4, someone else changed the user profile you were working with.

**User Response:** To see the current values, select the option to change a user's profile again for the same user. Type your changes and press F3 or F4 to save.

#### **044 Please type the source list name. Then, press Enter.**

**Explanation:** The source is the distribution list that you want to copy. To copy a distribution list, you must specify the name of the list.

**User Response:** Type the name of the list you want to copy and press Enter.

#### **045 Please type the destination account ID. Then, press Enter.**

**Explanation:** When sending a message, you specified a user ID to receive the message but did not specify the account ID.

**User Response:** Type the account ID of the receiver of the message.

#### **046 Please type the destination user ID. Then, press Enter.**

**Explanation:** When sending a message, you specified an account ID to receive the message but did not specify the user ID.

**User Response:** Type the user ID of the receiver of the message.

#### **047 For the destination, type an account and user ID or an alias, but not both.**

**Explanation:** You must choose whether you want to specify the receiver by an account ID and user ID or an alias. You cannot specify both.

**User Response:** Type either the user's account and user ID, or the user's alias. Do not type both.

#### **048 There are no incoming messages for the search criteria selected.**

**Explanation:** You cannot see a list of messages sent to a user, because the user(s) selected do not have any incoming mail that meets the criteria you typed.

**User Response:** Change your search criteria and press Enter.

#### **049 There are no outgoing messages for the search criteria selected.**

**Explanation:** You cannot see a list of messages a user sent, because the user has not sent any messages that are still in the receiver's mailbox that meet the criteria you typed.

**User Response:** Change your search criteria and press Enter.

#### **050 User AAAAAAAA.UUUUUUUU is defined as a cluster parent ID. To retrieve an alias table for a cluster ID, specify a cluster child ID as the receiver.**

**Explanation:** When retrieving an alias table, you entered an account ID and user ID defined as a cluster parent ID as the receiver.

**User Response:** Enter a specific cluster child ID or an account ID and user ID not defined as a cluster ID as the receiver when retrieving an alias table.

#### **051 There are no archived message groups for the search criteria selected.**

**Explanation:** You cannot look at a list of archived message groups, because the user(s) do not have any message groups in the archive that meet the criteria you typed.

**User Response:** Change your search criteria and press Enter.

#### **052 An audit trail does not exist for user AAAAAAAA.UUUUUUUU.**

**Explanation:** An audit trail gives you information about the status of a user's message. However, this user does not have an audit trail, or the audit trail for this user has expired.

**User Response:** If you want to increase the amount of time the user's audit trail is kept, you must change the user's profile. On the Change a User's Profile panel, in the space next to "Number of audit trail days," type the number of days you want to keep audit trails. This number must be between the minimum and maximum displayed by the system.

#### **053 For the destination, type an account and user ID OR a list name, but not both.**

**Explanation:** You can specify either one user or a group of users on a list to be the receiver. This message means that you must choose one or the other. You cannot use both.

**User Response:** Type either the account ID and user ID of the user you are specifying as the receiver, or type the name of the list of users. Do not type both.

#### **054 The time zone has been corrected and redisplayed. Press Enter to continue.**

**Explanation:** You have not typed the time zone designation correctly. The system has changed it to a correct time zone closest to what you typed.

**User Response:** Press Enter to continue if the time zone was changed to the one you want. If the time zone was changed to the wrong time zone, type the one you want and press Enter.

#### **055 User AAAAAAAA.UUUUUUUU is defined as a cluster parent ID. To retrieve a distribution list for a cluster ID, specify a cluster child ID as the receiver.**

**Explanation:** When retrieving a distribution list, you typed an account ID and user ID defined as a cluster parent ID as the receiver.

**User Response:** Type a specific cluster child ID or an account ID and user ID that is not defined as a cluster ID as the receiver when retrieving a distribution list.

#### **056 J is not valid for the table type field. Type G, O or P.**

**Explanation:** The value you typed in this field is not valid.

**User Response:** To continue with the panel, fill in the type of the table.

To work with a global table, type **g**. To work with an organizational table, type **o**. To work with a private table, type **p**.

#### **057 J is not valid for the authorization level. Please retype.**

**Explanation:** The value you typed in this field is not valid.

**User Response:** Type the user's authorization level.

If the user is the service administrator, type **4**. If the user is a general user, type **6**.

#### **058 J is not valid for the send side/pay send charges field. Type Y or N.**

**Explanation:** The value you typed in this field is not valid.

**User Response:** You can type only **y** or **n**.

If you want the user to pay send-side charges when sending messages, type **y**. If you do not want the user to pay, type **n**.

**059 J is not valid for the send side/pay receive charges field. Type Y or N.**

**Explanation:** The value you typed in this field is not valid.

**User Response:** You can type only **y** or **n**.

If you want the user to pay receive-side charges when sending messages, type **y**. If you do not want the user to pay, type **n**.

#### **060 J is not valid for the send side/block communications field. Type Y or N.**

**Explanation:** The value you typed in this field is not valid.

**User Response:** You can type only **y** or **n**.

If you do not want the user to be able to send messages, type **y**. If you want the user to be able to send messages, type **n**.

#### **061 J is not valid for the receive side/pay receive charges field. Type Y or N.**

**Explanation:** The value you typed in this field is not valid.

**User Response:** You can type only **y** or **n**.

If you want the user to pay receive-side charges when receiving messages, type **y**. If you do not want the user to pay, type **n**.

#### **062 J is not valid for the receive side/block communications field. Type Y or N.**

**Explanation:** The value you typed in this field is not valid.

**User Response:** You can type only **y** or **n**.

If you do not want the user to be able to receive messages at all, type **y**. If you want the user to be able to receive messages, type **n**.

#### **063 J is not valid for the receive side/pay send charges field. Type Y or N.**

**Explanation:** The value you typed in this field is not valid.

**User Response:** You can type only **y** or **n**.

If you want the user to pay send-side charges when receiving messages, type **y**. If you do not want the user to pay, type **n**.

#### **064 J is not valid for the 'Change acct dist list/groups' field. Type Y or N.**

**Explanation:** The value you typed in this field is not valid.

**User Response:** You can type only **y** or **n**.

If you want the user to be able to change user groups and account-level distribution lists, type **y**. If you do not want the user to be able to change user groups and account-level distribution lists, type **n**.

#### **065 J is not valid for the change other users' profiles field. Type Y or N.**

**Explanation:** The value you typed in this field is not valid.

**User Response:** You can type only **y** or **n**.

If you want the user to be able to change other users' profiles and trading partner lists, type **y**. If you do not want the user to be able to change other users' profiles and trading partner lists, type **n**.

**066 J is not valid for the change user's own profile field. Type Y or N.**

*Messages*

**Explanation:** The value you typed in this field is not valid.

**User Response:** You can type only **y** or **n**.

If you want the user to be able to change his or her own profile, type **y**. If you do not want the user to be able to change his or her own profile, type **n**.

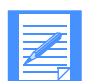

NOTE: If the value in the "Change user's own profile" field is N, the user will not be permitted to change his or her own profile.

#### **067 J is not valid for the reset session field. Type Y or N.**

**Explanation:** The value you typed in this field is not valid.

**User Response:** You can type only **y** or **n**.

If you want the user to be able to reset the user's own sessions, type **y**. If you do not want the user to be able to reset the user's own sessions, type **n**.

#### **068 J is not valid for the change alias field. Type Y or N.**

**Explanation:** The value you typed in this field is not valid.

**User Response:** You can type only **y** or **n**.

If you want the user to be able to set up and change global and organizational alias tables, type **y**. If you do not want the user to be able to set up and change global and organizational alias tables, type **n**.

#### **069 J is not valid for the extended security user field. Type Y or N.**

**Explanation:** The value you typed in this field is not valid.

**User Response:** You can type only **y** or **n**.

If you want the user to have stricter security measures (as an ESO user), type **y**. If you do not want the user to have stricter security measures, type **n**.

#### **070 If you type an administrator's user ID, you must type an account ID.**

**Explanation:** You typed a user ID without typing the account ID.

**User Response:** Type the account ID also.

#### **071 J is not valid for the immediate delivery field. Type Y or N.**

**Explanation:** The value you typed in this field is not valid.

**User Response:** You can type only **y** or **n**.

If you want the user to get express priority messages, type **y**. If you do not want the user to get express priority messages, type **n**.

**074 J is not valid for the profile type field. Type a number between 0 and nn.**

**Explanation:** The value you typed in this field is not valid.

**User Response:** Type the number of the profile type. This number must be between 0 and nn.

**075 J is not valid for the number of days field. Type a number between nn and nn.**

**Explanation:** The value you typed in this field is not valid.

**User Response:** To specify the number of days that you want to store messages in the archive, type a number between the minimum and the maximum displayed by the system.

#### **076 J is not a valid number of audit trail days. Type a number between nn and nn.**

**Explanation:** The value you typed in this field is not valid.

**User Response:** To specify the number of days you want to keep audit trail information, type a number between the minimum and maximum displayed by the system.

**077 If you type Y for paying charges, you must type N for block communication.**

**Explanation:** The values you typed in these two fields are contradictory. You cannot type **y** in both fields.

Typing **y** to pay for sending or receiving means that the user will pay charges for exchanging mail. Typing y to block communication means that the user can only exchange mail with other users specifically stated.

**User Response:** Type over your entry in one of the fields.

If you want the user to be able to communicate, type **n** in one or both of the "Block communication" fields.

If you do not want the user to be able to communicate, type n in the charge fields.

#### **078 As a sender, if you pay for receiving, you must pay for sending.**

**Explanation:** You typed **y** for the receive-side charges and **n** for the send-side charges.

**User Response:** If you type y for the receive side, you must type **y** for the send side.

**079 Type the new password again in the verify new Information Exchange password field.**

**Explanation:** To change the password, you must type the new password in this field as well.

**User Response:** Type the new password exactly as you typed it in the "New Information Exchange password" field.

#### **080 J is not a valid choice. Type Y or N.**

**Explanation:** The value you typed in this field is not valid.

**User Response:** Type either **y** or **n**.

#### **081 J is not a valid choice. Type A, C, or D.**

**Explanation:** The value you typed in this field is not valid.

**User Response:** Type the code for the appropriate action.

To add, type **a**. To change, type **c**. To delete, type **d**.

#### **082 J is not a valid choice. Type A or D.**

**Explanation:** The value you typed in this field is not valid.

**User Response:** Type the code for the appropriate action.

To add, type **a**. To delete, type **d**.

## **083 J is not a valid choice. Type C, D, or I.**

**Explanation:** The value you typed in this field is not valid.

**User Response:** Type the code for the appropriate action.

To work with a group or change its members, type **c**. To delete a group, type **d**. To see a list of intersecting groups, type **i**.

#### **084 J is not a valid choice. Type D, H, S, or V.**

**Explanation:** The value you typed in this field is not valid.

**User Response:** Type the code for the appropriate action.

To delete a message, type **d**. To see the common data header for the message, type **h**. To see information about a message, type **s**. To read a message, type **v**.

#### **085 J is not a valid choice. Type D, H, or V.**

**Explanation:** The value you typed in this field is not valid.

**User Response:** Type the code for the appropriate action.

To delete the message, type **d**. To see the common data header for the message, type **h**. To read the message, type **v**.

#### **086 J is not a valid choice. Type I or leave the field blank.**

**Explanation:** The value you typed in this field is not valid.

**User Response:** In the space to the left of each group, you can type only **i**, or leave the space blank.

To add the group to the intersection of groups, type **i**. If you do not want to add the group, leave the space next to the group blank.

#### **088 J is not a valid choice. Type D, R, or S.**

**Explanation:** The value you typed in this field is not valid.

**User Response:** Type the code for the appropriate action.

To delete a message group, type **d**.

To retrieve a message group into the user's mailbox, type **r**. To see a list of the messages in a group, type **s**.

#### **089 J is not a valid choice. Type S or leave the field blank.**

**Explanation:** The value you typed in this field is not valid.

**User Response:** You can type only **s** in this field.

To see additional information about a message, type **s**.

#### **091 The delivery class specified is not valid. Type I, P or leave it blank.**

**Explanation:** The value you typed in this field is not valid.

**User Response:** You can type only **i** or **p** or you can leave the field blank.

If the delivery class is express, type **i**. If the delivery class is high priority, type **p**. If the delivery class is normal, leave the field blank.

#### **092 J is not a valid character for the 'Partner LU' field.**

**Explanation:** You typed a value in the "Partner LU" field that contains an invalid character. The "Partner LU" field may contain only the following characters: A-Z, 0-9, \$,  $\hat{\omega}$ , or #.

**User Response:** Type a value in the "Partner LU" field that contains only the valid characters listed above.

#### **094 User AAAAAAAA.UUUUUUUU does not have authority to perform this action.**

**Explanation:** The user does not have the proper authority to complete this action.

**User Response:** Select another option or contact your service administrator.

#### **097 User AAAAAAAA.UUUUUUUU does not have a trading partner list.**

**Explanation:** You selected to work with a trading partner list that does not exist.

**User Response:** If you typed the wrong account ID and user ID, type the correct one. You can then work with that user's list.

If you typed the correct account ID and user ID, you must set up a list of trading partners for the user. To set up a new list of trading partners, go to the Work with a List of Trading Partners panel and choose the 'Add a list of trading partners' option.

#### **098 The audit trail for user AAAAAAAA.UUUUUUUU has been deleted during this processing.**

**Explanation:** While you were looking at the audit trail, it was deleted because the time expired.

**User Response:** This message confirms that the audit trail was deleted. No action is required.

#### **099 The trading partner was not added to user AAAAAAAA.UUUUUUUU's list.**

**Explanation:** You pressed F12 and deleted the work you did on the trading partner entry.

**User Response:** This message confirms the trading partner list entry you are trying to add is canceled. No action is required.

#### **100 This trading partner already exists in user AAAAAAAA.UUUUUUUU's list.**

**Explanation:** The alias or account ID and user ID you typed belong to someone who is already on the list.

**User Response:** If you want to add more users, check the list to make sure the users are not already members. Then type their account and user IDs.

#### **101 The partner, alias or user message class entered on the previous panel has been ignored.**

**Explanation:** The information entered in the partner, alias, or user message class fields is not used as selection criteria for the List of Archived Message Groups. This data is ignored.

**User Response:** No action is required.

#### **102 The trading partner list for user AAAAAAAA.UUUUUUUU has been deleted.**

**Explanation:** The list of trading partners you deleted no longer exists.

**User Response:** This message confirms that the list of trading partners was deleted. No action is required.

#### **103 The trading partner list for user AAAAAAAA.UUUUUUUU was not deleted.**

**Explanation:** The list of trading partners has not been deleted, because you chose not to delete it.

**User Response:** This message confirms that the list of trading partners has not been deleted. No action is required.

**104 Trading partner AAAAAAAA.UUUUUUUU has been changed in user AAAAAAAA.UUUUUUUU's list.**

**Explanation:** You changed the specified trading partner list entry. The new version replaces the existing one.

**User Response:** This message confirms the changes to the trading partner list entry were saved. No action is required.

#### **105 Trading partner AAAAAAAA.UUUUUUUU was not changed in user AAAAAAAA.UUUUUUUU's list.**

**Explanation:** You pressed F12 and canceled the work you did on the specified trading partner list entry.

**User Response:** This message confirms the changes to the trading partner list entry were canceled. No action is required.

#### **106 The request to copy a trading partner list was canceled.**

**Explanation:** You pressed F12 and did not copy the list of trading partners.

**User Response:** This message confirms that the list of trading partners was not copied onto another list. No action is required.

#### **107 The trading partner list was copied.**

**Explanation:** The list of trading partners was copied into the other list.

**User Response:** This message confirms that the list of trading partners was copied. No action is required.

#### **108 The group(s) specified for account AAAAAAAA have been deleted.**

**Explanation:** The group or groups that you chose to delete from the account no longer exist.

**User Response:** This message confirms that the group or groups were deleted. No action is required.

#### **109 Group GGGGGGGG was added for account AAAAAAAA.**

**Explanation:** The group that you set up was stored.

**User Response:** This message confirms that the group was set up for the account. No action is required.

#### **110 Group GGGGGGGG was not added for account AAAAAAAA.**

**Explanation:** You pressed F12 and deleted the work you did on the group, or you pressed F3 or F4 without adding any users to the group.

**User Response:** This message confirms that the group has not been set up. No action is required.

#### **111 The intersection of groups for account AAAAAAAA has been changed.**

**Explanation:** You added to or removed from the list of intersecting groups.

**User Response:** This message confirms that the changes to the list of intersecting groups were saved. No action is required.

#### **112 The intersection of groups for account AAAAAAAA was not changed.**

**Explanation:** You pressed F12 and deleted the work you did on the intersection of groups, or you pressed F3 or F4 without making any changes.

**User Response:** This message confirms that the changes to the list of intersecting groups were canceled. No action is required.

#### **113 Group GGGGGGGG for account AAAAAAAA has been changed.**

**Explanation:** You added users to or removed users from the group.

**User Response:** This message confirms that the changes to the group were saved. No action is required.

#### **114 Group GGGGGGGG for account AAAAAAAA was not changed.**

**Explanation:** You pressed F12 and deleted the work you did on the group, or you pressed F3 or F4 without making any changes.

**User Response:** This message confirms that the changes to the group were canceled. No action is required.

#### **115 The profile for user AAAAAAAA.UUUUUUUU has been changed.**

**Explanation:** You changed the user's profile. The new version replaces the existing one.

**User Response:** This message confirms that the changes to the profile were saved. No action is required.

#### **116 The profile for user AAAAAAAA.UUUUUUUU was not changed.**

**Explanation:** You pressed F12 and deleted the work you did on the user's profile since the last save, or you pressed F3 or F4 without making any changes.

**User Response:** This message confirms that no changes were made. No action is required.

#### **121 The password for user AAAAAAAA.UUUUUUUU has been changed.**

**Explanation:** You replaced the old password with the new one you just created.

**User Response:** This message confirms that the password was changed. No action is required.

#### **122 The password for user AAAAAAAA.UUUUUUUU was not changed.**

**Explanation:** You pressed F12 and deleted the work you did on the new password, or you pressed F3 or F4 without making any changes. Because the new password was canceled, the old password is still valid.

**User Response:** This message confirms that the password was not changed. No action is required.

#### **123 The alias table TTT has already been defined.**

**Explanation:** You chose to set up an alias table that already exists. You cannot set up this alias table again.

**User Response:** If you typed the wrong table name, type the correct one. You can then set up a new alias table by that name.

If you typed the correct table name, you cannot set up the alias table, but you can change it or delete it.

- To change the alias table, choose the "Change an alias table" option.
- To delete the alias table, choose the "Delete an alias table" option.

#### **124 The alias table TTT does not exist.**

**Explanation:** There is no alias table with the name you typed.

**User Response:** If you typed the wrong table name, type the correct one. You can then change or delete the table.

If you typed the table name you want to use, you must set up the table. To set up a new alias table, choose the "Add an alias table" option.

#### **125 The alias table TTT has been deleted.**

**Explanation:** The alias table you chose to delete no longer exists.

**User Response:** This message confirms that the alias table was deleted. No action is required.

#### **126 The alias table TTT was not deleted.**

**Explanation:** The alias table was not deleted, because you chose not to delete it.

**User Response:** This message confirms that the alias table has not been deleted. No action is required.

#### **127 The alias table TTT has been added.**

**Explanation:** The alias table you set up was saved.

**User Response:** This message confirms that the alias table was saved. No action is required.

#### **128 The distribution list DDDDDDDD has already been defined for user AAAAAAAA.UUUUUUUU.**

**Explanation:** You chose to set up a distribution list that already exists. You cannot set up this distribution list again.

**User Response:** If you typed the wrong list name, type the correct one. You can then set up a new distribution list by that name.

If you typed the correct list name, you cannot set it up, but you can change it or delete it.

- To change the distribution list, choose the "Change a distribution list" option.
- To delete the distribution list, choose the "Delete a distribution list" option.

#### **129 The distribution list DDDDDDDD does not exist.**

**Explanation:** There is no distribution list with the name you typed.

**User Response:** If you typed the wrong list name, type the correct one.

If you typed the name you want to use, you must set up a new list by that name. To set up a new distribution list, choose the "Add a distribution list" option.

#### **130 The distribution list DDDDDDDD for user AAAAAAAA.UUUUUUUU has been added.**

**Explanation:** The distribution list you set up for the user was saved.

**User Response:** This message confirms that you created a distribution list. No action is required.

#### **131 The distribution list DDDDDDDD for user AAAAAAAA.UUUUUUUU was not added.**

**Explanation:** You pressed F12 and deleted the distribution list you were setting up, or you pressed F3 or F4 without typing any entries.

**User Response:** This message confirms that the changes you chose to cancel were canceled. No action is required.

#### **132 The distribution list DDDDDDDD for AAAAAAAA.UUUUUUUU has been deleted.**

**Explanation:** The distribution list you chose to delete no longer exists.

**User Response:** This message confirms that the distribution list was deleted. No action is required.

#### **133 The distribution list DDDDDDDD for user AAAAAAAA.UUUUUUUU was not deleted.**

**Explanation:** The distribution list was not deleted, because you chose not to delete it.

**User Response:** This message confirms that the distribution list has not been deleted. No action is required.

#### **134 The distribution list DDDDDDDD for AAAAAAAA.UUUUUUUU has been changed.**

**Explanation:** You added users to or removed users from the distribution list.

**User Response:** This message confirms that the distribution list was changed. No action is required.

#### **135 The distribution list DDDDDDDD for user AAAAAAAA.UUUUUUUU was not changed.**

**Explanation:** You pressed F12 and deleted the work you did on the distribution list since you last saved it, or you pressed F3 or F4 without making any changes.

**User Response:** This message confirms that the distribution list has not been changed. No action is required.

#### **136 The selected message(s) have been deleted.**

**Explanation:** The message or messages you chose to delete no longer exist.

**User Response:** This is a confirmation that the message or messages were deleted. No action is required.

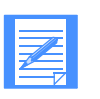

NOTE: Messages with a **Y** in the "Rcv ind" field are in the process of being received and cannot be deleted.

#### **137 No message(s) have been deleted.**

**Explanation:** The messages were not deleted, because you chose not to delete them.

**User Response:** This message confirms that the message or messages have not been deleted. No action is required.

#### **138 The message has been sent to the specified receiver.**

**Explanation:** You sent the message to the user you specified.

**User Response:** This message confirms that the message was sent. No action is required.

#### **139 The archived message group(s) selected have been scheduled for retrieval.**

**Explanation:** Your request to copy the message group or groups from the archive into the user's mailbox was received.

**User Response:** This message confirms that the message group or groups will be copied. No action is required.

#### **140 The archived message group(s) were not retrieved.**

**Explanation:** You pressed F12 to cancel the copy of the message group or groups from the archive into the user's mailbox.

**User Response:** This message confirms that the message group or groups exist only in the archive. No action is required.

#### **141 The archived message(s) selected have been scheduled for retrieval.**

**Explanation:** Your request to copy the message or messages from the archive into the user's mailbox was received.

**User Response:** This message confirms that the message or messages will be copied. No action is required.

#### **142 The archived message(s) were not retrieved.**

**Explanation:** You pressed F12 and canceled the copy of the message or messages from the archive into the user's mailbox.

**User Response:** This message confirms that the message or messages exist only in the archive. No action is required.

#### **143 J is not a valid character for the 'TPNAME' field.**

**Explanation:** You typed a value in the "TPNAME" field that contains an invalid character. The "TPNAME" field may contain only the following characters:

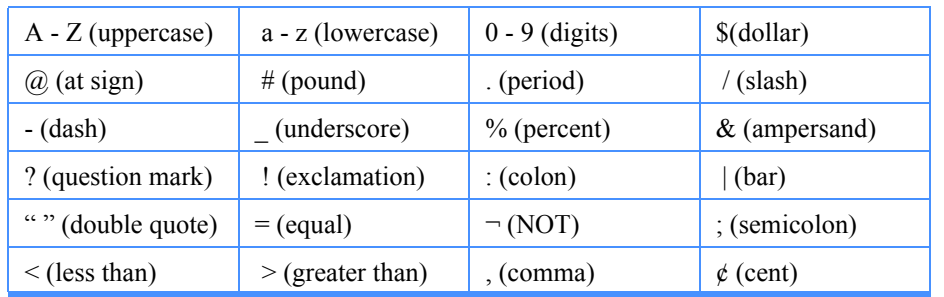

**User Response:** Type a value in the "TPNAME" field that contains only the valid characters listed above.

#### **144 The audit trail for account AAAAAAAA has been deleted during this processing.**

**Explanation:** Before you pressed F3 or F4 to retrieve the audit trail selected, it reached the number of days it was to be kept and was deleted by Information Exchange. You can no longer retrieve it.

**User Response:** Press F12 to cancel the retrieval.

#### **145 Imbedded blanks are not allowed in this field.**

**Explanation:** You typed a value in this field that contains imbedded blanks.

**User Response:** Type a value in this field that does not contain imbedded blanks.

#### **146 User AAAAAAAA.UUUUUUUU is a cluster user. Cluster users do not have access to Information Exchange Administration Services.**

**Explanation:** You cannot access Information Exchange Administration Services using a cluster user ID.

**User Response:** Access Information Exchange with a non-cluster user ID.

#### **147 The audit trail is being retrieved into user AAAAAAAA.UUUUUUUU's mailbox.**

**Explanation:** You copied the audit trail into your mailbox.

**User Response:** This message confirms that a copy of the audit trail is now being placed in your mailbox. No action is required.

#### **148 The audit trail was not retrieved into user AAAAAAAA.UUUUUUUU's mailbox.**

**Explanation:** You pressed F12 and did not copy the audit trail into your mailbox.

**User Response:** This message confirms that the audit trail was not put into your mailbox. No action is required.

#### **149 You must type Y in the 'Expedite Notification Manager format?' field if the 'TPNAME' field contains K.**

**Explanation:** You typed n in the "Expedite Notification Manager format?" field and left the default value in the "TPNAME" field.

**User Response:** Type y in the "Expedite Notification Manager format?" field or type a different value in the "TPNAME" field.

#### **150 This service type change is invalid. The current service type is J and can only be changed to K.**

**Explanation:** You typed an invalid value in the "Service type" field and chose the action to "Change a user's event profile".

**User Response:** If you want to change the service type for this account and user ID, you may only change it to the service type specified in the error message. If you do not want to change the service type for this user, blank out the field or type the user's current service type in the "Service type" field. Choose the action to "Change a user's event profile".

#### **154 Warning - The service type entered on the previous panel has changed the service type for this user from J to K.**

**Explanation:** You typed a value in the "Service type" field that is different from the service type for this user and chose "Change a user's event profile".

**User Response:** This message informs you that the service type for this user was changed. If you want to change the service type for this user, proceed. If you do not want to change the service type for this user, press F12 to cancel the change.

#### **155 J is not valid for the archiving field. Type Y or N.**

**Explanation:** The value you typed in this field is not valid.

**User Response:** You can type only y or n.

If you want to store the user's messages in the archive, type **y**. If you do not want to store the user's messages in the archive, type **n**.

#### **156 Trading partner AAAAAAAA.UUUUUUUU has been deleted from user AAAAAAAA.UUUUUUUU's list.**

**Explanation:** The specified trading partner list entry you chose to delete no longer exists.

**User Response:** This message confirms the trading partner list entry was deleted. No action is required.

#### **157 J is not valid for the test mode field. Type Y, N or leave it blank.**

**Explanation:** The value you typed in this field is not valid.

**User Response:** Under the "Test mode" field for each trading partner, you can either type y or n, or you can leave it blank.

If you want to flag the trading partner's messages as test messages, type **y**.

If you do not want to flag the trading partner's messages as test messages, type **n**, or leave this field blank.

If you leave the field blank, it defaults to **n**.

#### **158 The TO list already exists. The FROM list will be appended to it.**

**Explanation:** Information Exchange recognizes that the user for whom you are copying a list already has a list of trading partners.

The FROM list (the list that you are copying) will now be copied onto the end of the TO list (the user's existing list of trading partners). Information Exchange Administration Services will check for duplicates and eliminate any users from the added list who are already on the user's old list.

**User Response:** This message confirms that Information Exchange Administration Services is ready to copy the list you chose. To copy the list, press F3.

#### **159 GGGGGGGG already exists as an account-level distribution list or group.**

**Explanation:** You chose to set up either a group or account-level distribution list that already exists. A group and an account-level distribution list cannot have the same name within an account.

**User Response:** If you typed the wrong name, type the correct one. You can then set up a new group or account-level distribution list with that name.

If you typed the correct name, you cannot set it up, but you can work with it by choosing another option.

#### **160 As a receiver, if you pay for sending, you must pay for receiving.**

**Explanation:** You typed y for the receive-side send charges and **n** for the receive-side receive charges.

**User Response:** Type y for both the send charges and receive charges.

#### **161 The current Information Exchange password must be specified.**

**Explanation:** To change your old password, you must first type your old password in the "Current Information Exchange password" field.

**User Response:** Type the password that you are currently using in the "Current Information Exchange password" field.

#### **162 The new Information Exchange password must be specified.**

**Explanation:** To change your old password, you must type the new one in both the "New Information Exchange password" field and the "Verify New Information Exchange password" field.

**User Response:** Type the new password carefully in both fields. Be sure that you type your new password correctly, because when you press Enter, F3, or F4, any mistakes become part of your password.

#### **163 User AAAAAAAA.UUUUUUUU is not a cluster child of AAAAAAAA.UUUUUUUU.**

**Explanation:** The destination of the archived message retrieval you specify must be a child of the cluster parent that owns the archived messages. The user ID you entered is not the owner.

**User Response:** Enter a valid child ID of the owning cluster parent ID to receive the archived messages that are being retrieved, or use F12 to cancel the request.

#### **166 The account profile for AAAAAAAA has been changed.**

**Explanation:** You changed the account profile. The new version replaces the existing one.

**User Response:** This message confirms that the changes to the account profile were saved. No action is required.

#### **167 The account profile for AAAAAAAA was not changed.**

**Explanation:** You pressed F12 and deleted the work you did on the account profile since you last saved it, or you pressed F3 or F4 without making any changes.

**User Response:** This message confirms that the account profile was not changed. No action is required.

#### **168 Alias table TTT was not added.**

**Explanation:** You pressed F12 to cancel the alias table you were setting up or you pressed F3 or F4 without adding any aliases to the table.

**User Response:** This message confirms that the alias table has not been added. No action is required.

#### **169 Alias table TTT has been changed.**

**Explanation:** You added, removed, or changed users from the alias table.

**User Response:** This message confirms that the changes to the alias table were saved. No action is required.

#### **170 Alias table TTT was not changed.**

**Explanation:** You pressed F12 and deleted the work you did on the alias table, or you pressed F3 or F4 without making any changes.

**User Response:** This message confirms that the changes you chose to cancel were canceled, or that you made no changes. No action is required.

#### **171 This service type change is invalid. The current service type is K and may not be changed.**

**Explanation:** You typed a value in the "Service type" field that is different from the current service type for this user and chose "Change a user's event profile". There are currently no other service types allowed for your system.

**User Response:** Blank out or type the current service type for this account and user ID in the "Service type" field and choose "Change a user's event profile".

#### **172 This entry already exists in alias table TTT. Please remove the entry or type another one.**

**Explanation:** Explanation: You typed an alias that is already on the alias table.

**User Response:** You can only use an alias once on an alias table. Give the user a different alias and add the alias to the table.

#### **173 This entry already exists in distribution list DDDDDDDD. Please remove the entry or type another one.**

**Explanation:** You typed the alias or account ID and user ID of someone who is already on the distribution list.

**User Response:** You cannot duplicate entries on the distribution list.

If you want to add a user, check that the user is not already on the list. Then add the user to the list.

#### **174 Another user has deleted the event profile for userAAAAAAAA.UUUUUUUU during this processing. Your changes will not be saved.**

**Explanation:** While you were working to change an event profile, but before you pressed F3 or F4, someone else deleted the event profile for the same user.

**User Response:** This message informs you that the event profile for this user was deleted by someone else. Your changes will not be saved. Choose "Add an event profile" to recreate the profile for this user if you did not want the event profile to be deleted.

#### **175 Another user has changed the event profile for AAAAAAAA.UUUUUUUU during this processing. Your changes will not be saved.**

**Explanation:** While you were working to change an event profile, but before you pressed F3 or F4, someone else changed the event profile for the same user.

**User Response:** This message informs you that the event profile for this user was changed by someone else. Your changes will not be saved. To see the current profile attributes, choose the action to browse or change the event profile for this user.

#### **176 The message was not sent to the specified receiver.**

**Explanation:** You decided not to send the message and pressed F12.

**User Response:** This message confirms that the message was canceled. No action is required.

#### **177 This message has been deleted or received during this processing.**

**Explanation:** While you were working, but before you pressed F3 or Enter, someone else deleted or received the message.

**User Response:** Process another message if necessary.

#### **178 To view outbound messages, you must specify a trading partner or an alias.**

**Explanation:** The "Trading partner" and "Alias" fields are both blank.

**User Response:** Type either a trading partner or alias name to view outbound messages. The resulting list will show the unresolved messages the user displayed at the top of the panel sent to the partner specified.

#### **180 Another user has deleted the profile for user AAAAAAAA.UUUUUUUU.**

**Explanation:** While you were working, but before you pressed F3 or Enter, someone else deleted the profile.

**User Response:** You can no longer work with this user. If necessary, contact the service administrator.

#### **181 Please type the language suffix. Then, press Enter.**

**Explanation:** The language suffix is required in the user's profile for the user to access Information Exchange Administration Services.

**User Response:** Type a language suffix and press Enter.

#### **182 Another user has deleted account AAAAAAAA during this processing.**

**Explanation:** While you were working, but before you pressed F3 or Enter, someone else deleted the account.

**User Response:** You can no longer work with the account or any of the users in the account. Contact your Information Exchange representative.

#### **184 Please type the authorization level. Then, press Enter.**

**Explanation:** The authorization level is required to add an alias table.

**User Response:** Specify the type of authorization for the table.

If the authorization is global, type **g**.

If the authorization is for your account, type **a**.

If you are to be the only one to update the table, type **p**.

#### **185 You cannot add a new group. The maximum number of groups is already defined.**

**Explanation:** You tried to add beyond the maximum number of user groups allowed. The maximum number is 80.

**User Response:** No action is required.

#### **186 The system ID SSS is not defined. Please retype.**

**Explanation:** This is not a valid Information Exchange system ID.

**User Response:** Check the list of system IDs and retype the system ID.

#### **187 User AAAAAAAA.UUUUUUUU is defined as a cluster parent ID. To change a user's password for a cluster ID, specify a cluster child ID.**

**Explanation:** The user ID you specified is a cluster parent ID. The function you are performing requires the cluster child ID to be specified, not the cluster parent.

**User Response:** Correct the "User ID" field.

#### **188 User AAAAAAAA.UUUUUUUU is defined as a cluster parent ID. To reset a user's password for a cluster ID, specify a cluster child ID.**

**Explanation:** The user ID you specified is a cluster parent ID. The function you are performing requires the cluster child ID to be specified, not the cluster parent ID.

**User Response:** Correct the "User ID" field.

#### **189 Another user has deleted group GGGGGGGG during this processing.**

**Explanation:** While you were working, but before you pressed F3 or Enter, someone else deleted this group.

**User Response:** Process another group if necessary.

#### **190 The system ID specified does not exist. Please retype.**

**Explanation:** The system ID you typed does not exist.

**User Response:** Check the system ID and type it again.

#### **191 User AAAAAAAA.UUUUUUUU is defined as a cluster parent ID. To reset a user's session for a cluster ID, specify a cluster child ID.**

**Explanation:** The user ID you specified is a cluster parent ID. The function you are performing requires the cluster child ID to be specified, not the cluster parent ID.

**User Response:** Correct the "User ID" field.

#### **192 User AAAAAAAA.UUUUUUUU does not have authority to delete groups.**

**Explanation:** You tried to delete one or more user groups and you do not have the proper authority.

**User Response:** Select another action or contact your service administrator.

**193 If you enter a value in the 'Sender's user ID' field, you must enter a value in the 'Sender's account ID' field.**

**Explanation:** You typed a value in the "Sender's user ID" field and left the "Sender's account ID" field blank.

**User Response:** Type the account ID for the user in the "Sender's account ID" field.

#### **194 You cannot use a table of type T as an alias reference in a global alias table.**

**Explanation:** You typed either p (private) or o (organizational) for the table type of an alias reference entry in a global alias table.

**User Response:** Type g for the table type of the alias reference.

**195 You cannot use a table of type P as an alias reference in an organizational alias table.**

**Explanation:** You typed p (private) for the table type of an alias reference entry in an organizational alias table.

**User Response:** Type g (global) or o (organizational) for the table type of the alias reference.

#### **197 The acknowledgments field is not valid. Type A, B, C, D, E, F, R or leave the field blank.**

**Explanation:** You typed the acknowledgments entry incorrectly.

**User Response:** Type a, b, c, d, e, f, r, or leave the field blank.

**198 The message charge is not valid. Type 1, 2, 3, 4, 5, or 6.**

**Explanation:** You did not type a valid message charge. The only valid charges are:

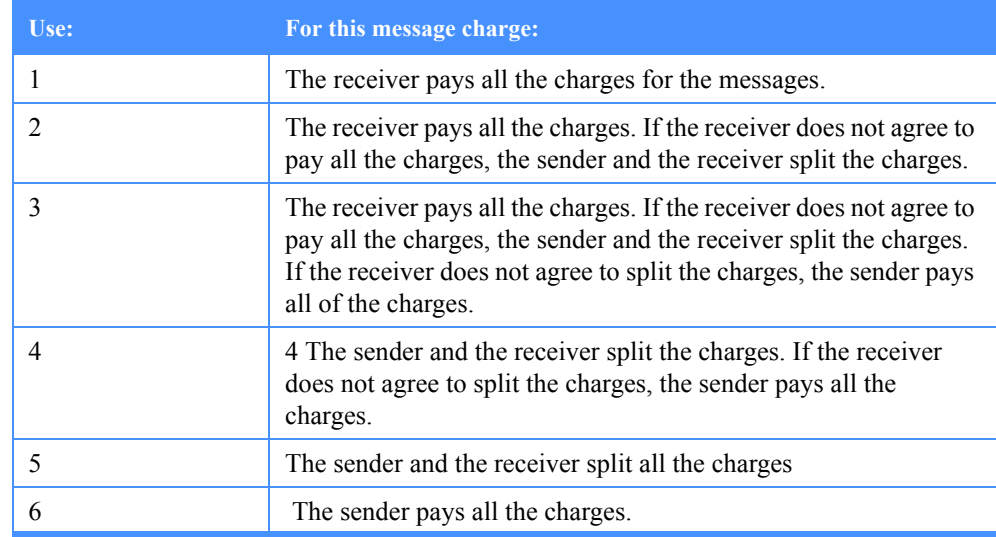

**User Response:** Type 1, 2, 3, 4, 5, or 6 in the "Message charge" field and press Enter.

#### **200 Distribution list DDDDDDDD has been deleted during this processing.**

**Explanation:** While you were working, but before you pressed F3 or Enter, someone else deleted the distribution list.

**User Response:** Process another distribution list if necessary.

#### **201 Another user has deleted all message arrival event definitions for user AAAAAAAA.UUUUUUUU during this processing.**

**Explanation:** While you were working with a list of message arrival event definitions, someone else deleted all the message arrival event definitions for this user.

**User Response:** This message informs you that all message arrival event definitions were deleted for this user. No action is required.

**202 The table type T is not valid in an organizational alias table. Type G or O.**

**Explanation:** You typed p to reference a private alias table when you were adding or changing entries in an organizational alias table.

**User Response:** This message verifies that you cannot reference a private alias table in an organizational alias table. You can only reference organizational or global alias tables.

#### **203 This user does not exist in alias table TTT.**

**Explanation:** The alias name you are referring to cannot be found in the alias table.

**User Response:** Blank out the selection field and check the table to see what entry you want to refer to.

#### **204 The alias reference specified resolves to a cluster parent ID. Specify a cluster child ID as the receiver.**

**Explanation:** You tried to retrieve an alias table or a distribution list to an alias that resolves to a cluster parent ID.

**User Response:** Change the receiver to be a cluster child user ID.

#### **205 Enter an account and user ID, a distribution list or an alias name.**

**Explanation:** You must specify to whom the message is to be sent.

**User Response:** Type either an account and user ID, a distribution list, or an alias for the receiver.

#### **206 The alias reference specified resolves to a user ID that does not have an Information Exchange profile.**

**Explanation:** You tried to retrieve an alias table or a distribution list to an alias that resolves to a user ID that does not exist.

**User Response:** Change the receiver to a valid Information Exchange user.

#### **209 The message cannot be sent because the payment level(s) cannot be resolved.**

**Explanation:** The payment levels between the sender and receiver cannot be resolved.

**User Response:** Check the user profile for the sender and receiver, and verify that the payment fields are correct. Also, check for trading partners.

#### **210 The message cannot be sent because payment authorization cannot be resolved.**

**Explanation:** The payment level you indicated is not valid when sending to the specified receiver.

**User Response:** Check the user profile for the sender and receiver, and set the payment levels to the proper values for sending a message.

#### **211 To send a message to another system, you must agree to pay for sending.**

**Explanation:** You indicated a payment arrangement for sender and receiver that is not valid for sending a message between systems.
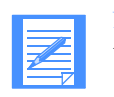

NOTE: To send mail to a user on another system, you must agree to pay for sending as the sender, and the receiver must agree to pay for receiving as the receiver.

**User Response:** Check payment level values in the sender's profile and adjust accordingly.

#### **212 J is not a valid date. Retype or blank out the entire date field.**

**Explanation:** The date you typed is not in the format required, or it is not within the allowed range.

**User Response:** Type a valid date in the format indicated on the panel and within the allowable range, or blank out the entire date field.

# **213 Please type the partner account and user ID or the partner alias. Then press Enter.**

**Explanation:** To continue, you must specify the Partner account ID and user ID, or the Partner alias of the user for whom you want to take some action.

**User Response:** User Response: Type a valid Partner account ID and user ID, or a valid Partner alias.

# **214 There is no audit trail for the search criteria selected.**

**Explanation:** You cannot work with the requested audit trail because the user(s) selected do not have any audit records that meet the criteria you typed.

**User Response:** Change your search criteria and press Enter.

# **215 The profile types have been changed for the selected users.**

**Explanation:** The profiles for the users whose profile types were changed on the Change Multiple Users' Profile Type panel were updated to reflect the new profile types.

**User Response:** This message confirms that the profile types were changed for the users you selected. No action is required.

#### **216 No profile types were changed.**

**Explanation:** The profiles for the users whose profile types were shown on the Change Multiple Users' Profile Type panel have not been changed.

**User Response:** This message confirms that no profile types were changed. No action is required.

# **217 AAAAAAAA is not a valid account ID. Please retype and press Enter.**

**Explanation:** You typed an account ID that does not exist.

**User Response:** If you typed the account ID incorrectly, type the correct one.

If you typed the correct account ID, a profile for that account needs to be set up. Contact your Information Exchange support personnel.

# **218 UUUUUUUU is not a valid user ID. Please retype and press Enter.**

**Explanation:** You typed an account ID and user ID combination that does not exist.

**User Response:** If you typed the account ID and user ID combination incorrectly, type the correct one.

If the information you typed is correct, a profile for that user needs to be set up. Contact your Information Exchange support personnel.

#### **219 GGGGGGGG is not a valid group name. Please retype and press Enter.**

**Explanation:** The group name you typed is not recognized by the system.

**User Response:** Check the group name and retype it.

## **220 DDDDDDDD is not a valid distribution list name. Please retype and press Enter.**

**Explanation:** The distribution list name you typed is not recognized by the system.

**User Response:** Check the distribution list name and retype it.

## **221 TTT Is not a valid alias table name. Please retype and press Enter.**

**Explanation:** The alias table name you typed is not recognized by the system.

**User Response:** Check the alias table name and retype it.

#### **222 Please type the list type. Then, press Enter.**

**Explanation:** To continue with the panel, you must specify the type of distribution list.

**User Response:** You can only type **a** or **p**.

For an account-level list, type **a**. For a private list, type **p**.

# **223 J is not valid for the list type field. Type A or P.**

**Explanation:** The value you typed in this field is not valid.

**User Response:** You can only type **a** or **p**.

For an account-level list, type **a**.

For a private list, type **p**.

#### **224 Account AAAAAAAA does not have any defined lists.**

**Explanation:** No distribution lists exist for this account.

**User Response:** You must add a distribution list for this account to reference it.

# **225 User AAAAAAAA.UUUUUUUU does not have any defined lists.**

**Explanation:** No distribution lists exist for this user.

**User Response:** You must add a distribution list for this user to reference it.

#### **226 Please type the list name. Then, press Enter.**

**Explanation:** To continue, you must specify the name of the list you want to work with.

**User Response:** Type the list name and press Enter.

### **227 The starting list is not valid. Please retype.**

**Explanation:** The list name you chose to begin this list is beyond the end of the original list.

**User Response:** Type a list name that is before the last name in the list.

### **228 J is not a valid choice. Type B, C, D, or R.**

**Explanation:** The value you typed in this field is not valid.

**User Response:** Type the code for the appropriate action.

To browse a list item, type **b**. To look at and change a list item, type **c**. To delete a list item, type **d**. To retrieve a list item, type **r**.

#### **229 Groups for account AAAAAAAA were not deleted.**

**Explanation:** The groups were not deleted, because you chose not to delete them.

**User Response:** This message confirms that the groups were not deleted. No action is required.

#### **230 J is not valid for the authorization code. Type G, A, or P.**

**Explanation:** The value you typed in this field is not valid.

**User Response:** Specify the type of authorization for the table.

If the authorization is global, type **g**.

If the authorization is for your account, type **a**.

If you are to be the only one to update the table, type **p**.

# **231 The distribution list DDDDDDDD for account AAAAAAAA has been deleted.**

**Explanation:** The distribution list you chose to delete no longer exists.

**User Response:** This message confirms that the account-level distribution list was deleted. No action is required.

### **232 The distribution list DDDDDDDD for account AAAAAAAA was not deleted.**

**Explanation:** You chose not to delete the distribution list.

**User Response:** This message confirms that the account-level distribution list was not deleted. No action is required.

**233 Another user has changed this message arrival event definition during this processing. Your changes will not be saved.**

**Explanation:** While you were working to change a message arrival event definition, but before you pressed F3 or F4, someone else changed the same message arrival event definition for the same user.

**User Response:** This message informs you that the same message arrival event definition for this user was changed by someone else. Your changes will not be saved. To see the current definition attributes, choose the action to browse or change this message arrival event definition for this user.

### **234 The distribution list DDDDDDDD for account AAAAAAAA has been added.**

**Explanation:** The distribution list you set up for the account was saved.

**User Response:** This message confirms that you created an account-level distribution list. No action is required.

# **235 The distribution list DDDDDDDD for account AAAAAAAA was not added.**

**Explanation:** You pressed F12 and deleted the work you did on the distribution list, or you pressed F3 or F4 without adding any entries.

**User Response:** This message confirms that the distribution list you were setting up was canceled. No action is required.

#### **236 No global alias tables are defined.**

**Explanation:** There are no global alias tables currently defined.

**User Response:** To view a list of global alias tables, you must first add one.

#### **237 No organizational alias tables are defined for account AAAAAAAA.**

**Explanation:** There are no organizational alias tables currently defined for the account chosen.

**User Response:** To view a list of organizational alias tables for the account you chose, you must first add one.

#### **238 No private alias tables are defined for user AAAAAAAA.UUUUUUUU.**

**Explanation:** There are no private alias tables currently defined for the user chosen.

**User Response:** To view a list of private alias tables for the user you chose, you must first add one.

#### **239 The starting alias table is not valid. Please retype.**

**Explanation:** The alias table you chose to begin the list is beyond the end of the list.

**User Response:** Type an alias table that is before the last alias table name in the list.

**240 Another user has added this message arrival event definition during this processing. Your add will not be processed.**

**Explanation:** While you were working to add a message arrival event definition, but before you pressed F3 or F4, someone else added the same message arrival event definition for the same user.

**User Response:** User Response: This message informs you that the same message arrival event definition for this user was added by someone else. To see the current definition attributes, choose the action to browse or change this message arrival event definition for this user.

#### **241 Outbound message(s) sent to a remote system cannot be viewed.**

**Explanation:** Explanation: You specified another system ID in trying to view messages sent to another user. This is not allowed.

**User Response:** User Response: Remove the system ID and type the account ID and user ID or alias of a user who is on the same system you are.

#### **242 The starting account ID is not valid. Please retype.**

**Explanation:** The account ID typed to begin the list is beyond the end of the list.

**User Response:** Type a beginning account ID that is before the last account ID in the list.

#### **243 The starting user ID is not valid. Please retype.**

**Explanation:** The user ID typed to begin the list is beyond the end of the list.

**User Response:** Type a beginning user ID that is before the last user ID in the list.

#### **244 The starting alias name is not valid. Please retype.**

**Explanation:** The alias name typed to begin the list is beyond the end of the list.

**User Response:** Type a beginning alias name that is before the last alias name in the list.

#### **246 The alias table(s) chosen for deletion were not processed.**

**Explanation:** While processing a list of alias tables, you chose to delete one or more alias tables and pressed F4 to return to the main menu.

**User Response:** This message confirms the alias tables were not deleted. No action is required.

# **250 User AAAAAAA.UUUUUUUU is defined as a cluster parent ID. To view an active session, specify a cluster child ID.**

**Explanation:** You tried to view an active session and used a cluster child user ID as the user ID of the session owner. An Information Exchange session cannot be started using a cluster child user ID.

**User Response:** Type the account ID and user ID of the cluster parent user ID.

#### **251 User AAAAAAAA.UUUUUUUU is not authorized to change alias table TTT.**

**Explanation:** You do not have the authority to change this alias table.

**User Response:** Contact the service administrator who has authority to change the table.

## **252 Authorization G is not valid for table type K.**

**Explanation:** You cannot have an account or private table with global authorization.

**User Response:** Type a (account) or p (private) in the "Authorization" field.

## **253 User ID AAAAAAAA.UUUUUUUU has been revoked. Contact your service administrator.**

**Explanation:** Either you made three invalid attempts to type your Information Exchange password, or an ESO user is trying to log on to Information Exchange Administration Services for the first time.

**User Response:** Contact your service administrator to have your password reset.

# **254 Entries for which user AAAAAAAA.UUUUUUUU has update authority were changed in table TTT.**

**Explanation:** Only the entries the user is permitted to change were changed.

**User Response:** See the service administrator for the account to have the additional entries changed.

# **255 Table TTT was added with the entries user AAAAAAAA.UUUUUUUU has update authority for.**

**Explanation:** Only the entries the user is permitted to add were added.

**User Response:** See the service administrator for the account to have the additional entries added.

# **256 User AAAAAAAA.UUUUUUUU is not authorized to delete alias table TTT.**

**Explanation:** You selected to delete an alias table that you do not have the authority to delete.

**User Response:** This message confirms that you do not have the proper authority to delete the alias table. See the service administrator for the account to delete the table.

# **258 Table type T is not valid for account level access. Type G or O.**

**Explanation:** You typed p to refer to a private alias table and asked to work with all users in an account (? in the "User ID" field). The owner of a private table must be specified in the "User ID" field.

**User Response:** Either specify a global or organizational alias table, or specify a single user in the "User ID" field.

### **259 J is not valid for the message status field. Type D, P, U or leave it blank.**

**Explanation:** The value you typed in this field is not valid.

**User Response:** You can only type **d**, **p**, **u**, or leave the field blank.

For delivered messages, type **d**. For purged messages, type **p**. For undelivered messages, type **u**. For all messages, leave the field blank.

#### **260 For the destination, type a list name OR alias, but not both.**

**Explanation:** You must choose whether you want to send the message to a list or an alias. You cannot send to both.

**User Response:** Type either a distribution list name or an alias name. Do not type both.

#### **261 J is not valid for the retention period. Type a number between 1 and nn.**

**Explanation:** The value you typed in this field is not valid.

**User Response:** To specify the number of days you want to retain messages not received, type a number between 1 and the maximum displayed by the system.

### **262 The distribution list DDDDDDDD for account AAAAAAAA has been changed.**

**Explanation:** You added users to or deleted users from the distribution list.

**User Response:** This message confirms that the changes to the distribution list were saved. No action is required.

#### **263 The distribution list DDDDDDDD for account AAAAAAAA was not changed.**

**Explanation:** You pressed F12 and deleted the work that you did on the distribution list since you last saved it, or you pressed F3 or F4 without making any changes.

**User Response:** This message confirms that the changes you chose to cancel were canceled. No action is required.

#### **264 TTT is a global table with global authorization. Only support personnel may delete it.**

**Explanation:** Service administrators and general users cannot delete a global table with global authorization.

**User Response:** Contact the GXS Community Support to delete the table.

## **265 A common data header does not exist for the message chosen.**

**Explanation:** Only messages sent with Information Exchange or an Expedite communicator program at release 3 or higher have a common data header.

**User Response:** No action is required.

#### **266 J is not a valid choice. Type D, H, R, S or V.**

**Explanation:** The value you typed in this field is not valid.

**User Response:** Type the code for the appropriate action.

To delete the archived message, type **d**. To look at the common data header for the archived message, type **h**. To retrieve the archived message, type **r**. To see additional information about the archived message, type **s**. To view the text of the archived message, type **v**.

## **267 The 'To' time must be greater than the 'From' time.**

**Explanation:** You typed a time in the "To" time of the "From - To time allowed for message arrivals" field that is earlier than the time you typed in the "From" time.

**User Response:** Type a "To" time that is later than the "From" time, or change the value in the "From" time to a time that is earlier than the "To" time.

#### **269 J is not valid for the 'Support view/delete members' field. Type Y or N.**

**Explanation:** You must type **y** or **n** to specify whether you want support personnel to be able to view or delete the members in the library. If you call for assistance, it is helpful for the support personnel to see member text.

**User Response:** Type **y** or **n**.

# **270 Type an alias or a system, account, and user ID, but not both.**

**Explanation:** You can start the list either with a specific alias, or with a specific system ID, account ID, or user ID.

**User Response:** Type the alias you want at the top of the list, or type the system ID, account ID, or user ID you want at the top of the list.

### **271 J is not a valid choice. Type D, H, R, or V.**

**Explanation:** The value you typed in this field is not valid.

**User Response:** Type the code for the appropriate action.

To delete the archived messages, type **d**.

To look at the common data header for the archived messages, type **h**. To retrieve the archived messages into the users' mailbox, type **r**. To view the text of the archived messages, type **v**.

# **272 If you specify X for the 'Is TPNAME character or hexadecimal?' field, the length of the TPNAME must be evenly divisible by 2.**

**Explanation:** The length of the value in the "TPNAME" field indicates this is an invalid hexadecimal representation.

**User Response:** Correct the value in the "TPNAME" field to an even number of hexadecimal characters. There must be 2 hexadecimal characters for each printable character.

### **273 J is not valid for the "Require partner to be ESO" field. Type Y or N.**

**Explanation:** The "Require partner to be ESO" field specifies whether the owner of the trading partner list requires the trading partner to be an Extended Security Option user in order to exchange mail.

**User Response:** Type only **y** or **n**.

If you require the trading partner to be an Extended Security Option user, type **y**. If you do not require the trading partner to be an Extended Security Option user, type **n**.

# **274 Message from SSS.AAAAAAAA.UUUUUUUU sent YY/MM/DD at HH:MM:SS is no longer available.**

**Explanation:** While you were working, but before you pressed F3 or Enter, someone else deleted or received the message.

**User Response:** Process another message if necessary.

# **275 Message from AAAAAAAA.UUUUUUUU sent YY/MM/DD at HH:MM:SS is no longer available.**

**Explanation:** While you were working, but before you pressed F3 or Enter, someone else deleted or received the message.

**User Response:** Process another message if necessary.

# **276 Message to SSS.AAAAAAAA.UUUUUUUU sent YY/MM/DD at HH:MM:SS is no longer available.**

**Explanation:** While you were working, but before you could press F3 or Enter, someone else deleted or received the message.

**User Response:** Process another message if necessary.

# **277 Message to AAAAAAAA.UUUUUUUU sent YY/MM/DD at HH:MM:SS is no longer available.**

**Explanation:** While you were working, but before you pressed F3 or Enter, someone else deleted or received the message.

**User Response:** Process another message if necessary.

#### **278 J is not valid for the 'Support can access messages' field. Type Y or N.**

**Explanation:** You must type y or n to specify whether you want support personnel to be able to view or delete this user's messages. The default setting is Y. If you call for assistance, it is helpful for the support personnel to be able to see this user's messages.

**User Response:** Type y or n.

#### **280 J is not a valid choice. Type D, S, or V.**

**Explanation:** Explanation: From the common data header panel, you can delete a message, see additional information about a message, or view the text of a message.

**User Response:** Type the code for the appropriate action.

To delete the message, type **d**. To see additional information about the message, type **s**. To view the text of the message, type **v**.

#### **283 The message cannot be sent because of ESO.**

**Explanation:** The additional security enhancements of the Extended Security Option apply. The sender of the message is an ESO user, the receiver of the message is not an ESO user, and the sender has a trading partner list that requires the receiver to be an ESO user.

**User Response:** Check the user profiles and the trading partner lists for the ESO authorization.

**284 J is not a valid choice. Type D, R, S, or V.**

**Explanation:** The value you typed in this field is not valid.

**User Response:** Type the code for the appropriate action.

To delete the archived message, type **d**. To retrieve the archived message, type **r**. To see additional information about the archived message, type **s**. To view the archived message text, type **v**.

# **285 J is not valid for the read authority field. Type P, O, G, or L.**

**Explanation:** The value you typed in this field is not valid.

**User Response:** Type the code to identify who is authorized to look at library and member information, view the text of library members, retrieve library members, and search library members.

To have only the owner of the library authorized, type **p**. To have only users in the owning account authorized, type **o**. To have all users authorized, type **g**. To have only a certain defined list of users authorized, type **l**.

# **286 J is not valid for the write authority field. Type G, L, O, or P.**

**Explanation:** The value you typed in this field is not valid.

**User Response:** Type the code to identify who is authorized to add, replace, and delete members in the library.

To have all users authorized, type **g**. To have only a certain defined list of users authorized, type **l**. To have only users in the owning account authorized, type **o**. To have only the owner of the library authorized, type **p**.

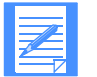

NOTE: Users with write access automatically have read access.

#### **287 If you type L for read authority, you must type a read list name.**

**Explanation:** You did not enter a list name, but you typed L in the "Read authority" field.

**User Response:** Type the name of the distribution list and press Enter.

### **288 If you type L for write authority, you must type a write list name.**

**Explanation:** You did not enter a list name, but you typed L in the "Write authority" field.

**User Response:** Type the name of the distribution list and press Enter.

# **289 If you type a 'Cycle' of D, E, M, N, T, X, Y, or Z, then you cannot select a day in the 'Day(s) of the week' field.**

**Explanation:** You selected a cycle that represents a fixed set of days during the week when scheduled events can occur.

**User Response:** Blank out any days of the week that are selected or change the "Cycle" to W (for weekly) if you want to keep your selection(s) in the "Days of the week" field.

# **290 If you type a read list name, you must type L for the read authority field.**

**Explanation:** You entered a list name, but you did not type L in the "Read authority field".

**User Response:** Type L for the read authority and press Enter.

#### **291 If you type a write list name, you must type L for the write authority field.**

**Explanation:** You entered a list name, but you did not type L in the "Writeauthority" field.

**User Response:** Type L for the write authority and press Enter.

# **292 J is not a valid choice. Type D, R, S, or V. Then, press Enter.**

**Explanation:** The value you typed in this field is not valid.

**User Response:** Type the code for the appropriate action.

To delete the member, type **d**. To retrieve the member, type **r**. To see additional information about the member, type **s**. To view the text of the member, type **v**.

## **293 Library LLLLLLLL has been added for account AAAAAAAA.**

**Explanation:** The library you set up for the account specified was stored.

**User Response:** This message confirms that you created the library. No action is required.

#### **294 Library LLLLLLLL already exists for account AAAAAAAA.**

**Explanation:** You chose to set up a library that is already set up. You cannot set it up again.

**User Response:** If you typed the wrong library name, type the correct one. You can then set up a library by that name.

If you typed the correct library name, you cannot add the library, but you can delete it or change it.

- To delete the library, choose the "Delete a library" option.
- To change the library, choose the "Change library information" option.

# **295 Library LLLLLLLL does not exist for account AAAAAAAA.**

**Explanation:** You typed a library name that does not exist.

**User Response:** Check the library name to make certain it is correct. If you made a typing error, correct it and press Enter. If you typed the library name you want to use, you must add the library.

#### **296 Library LLLLLLLL for account AAAAAAAA does not have any defined members.**

**Explanation:** You requested a list of library members for a library that does not have any defined members.

**User Response:** This message informs you that the library does not have any defined members. No action is required.

#### **297 Member MMMMMMMM does not exist in library LLLLLLLL for account AAAAAAAA.**

**Explanation:** You typed a member name that is not in the library you specified.

**User Response:** Check the member name and library name to make certain they are correct. If you made a typing error, correct it and press Enter. If you typed the member and library name you want to use, you must add the member to the library.

#### **298 The date format is not valid. Type YY, MM and DD in any order.**

**Explanation:** You typed an invalid preferred date format on the second Change a User's Profile panel.

**User Response:** Type the date format in any order of yy, mm, and dd. Then press Enter.

# **299 The time zone is not valid. Type a valid time zone or leave the field blank for GMT.**

**Explanation:** zYou typed something other than a valid time zone or offset for the preferred time zone field on the Change a User's Profile panel.

**User Response:** Type the time zone you want or the offset in hours east or west of Greenwich mean time (GMT), or leave the field blank for GMT.

# **300 J is not a valid choice. Type C, D, K, M, or S. Then, press Enter.**

**Explanation:** The value you typed in this field is not valid.

**User Response:** Type the code for the appropriate action.

To look at or change library information, type **c**. To delete a library, type **d**. To search library members for keywords, type **k**. To look at a list of library members, type **m**. To see additional information about a library, type **s**.

# **301 Another user has changed a scheduled event definition you were attempting to suppress. Not all requests were processed successfully.**

**Explanation:** While you were selecting events to suppress, another user changed a scheduled event definition for one or more of the events you selected.Your suppress request for any events scheduled from that definition will not be processed.

**User Response:** Request to suppress the same scheduled event definitions to see which suppress requests were processed.

# **302 Please enter a value in the 'Day of the month' field.**

**Explanation:** You selected a cycle of m or n. You need to specify a "Day of the month".

**User Response:** Type a "Day of the month" when you want the scheduled event to occur. Press Enter.

# **303 Library LLLLLLLL in account AAAAAAAA has been deleted.**

**Explanation:** The library you chose to delete no longer exists.

**User Response:** This message confirms that the library was deleted. No action is required.

#### **304 Library LLLLLLLL in account AAAAAAAA was not deleted.**

**Explanation:** The library has not been deleted, because you chose not to delete it.

**User Response:** This message confirms that the library has not been deleted. No action is required.

#### **305 The starting member is not valid. Please retype.**

**Explanation:** The member you typed to begin the list is beyond the end of the list.

**User Response:** Type a beginning member that has members after it in the list.

# **306 J is not a valid choice. Type C, D, K, or M. Then, press Enter.**

**Explanation:** The value you typed in this field is not valid.

**User Response:** Type the code for the appropriate action.

To look at or change library information, type **c**. To delete the library, type **d**. To search library members for keywords, type **k**. To view a list of library members, type **m**.

#### **307 User AAAAAAAA.UUUUUUUU does not have access to any libraries in account AAAAAAAA.**

**Explanation:** You asked to see a list of libraries for this account that a user has access to, but the user does not have access to any libraries in the account.

**User Response:** Type **c** in the "List format" field to view a complete list of libraries for the account. If necessary, contact the service administrator for the proper authorization.

#### **308 User AAAAAAAA.UUUUUUUU does not have access to any libraries.**

**Explanation:** You asked to see a list of libraries that a user has access to, but the user does not have access to any libraries on the system.

**User Response:** Type **c** in the "List format" field to view a complete list of libraries on the system. If necessary, contact the service administrator for the proper authorization.

#### **309 Please select at least one day in the 'Day(s) of the week' field.**

**Explanation:** You selected a cycle of **w**. You must select at least one day of the week.

**User Response:** Type a '/' (slash) for at least one day of the week you want the scheduled event to occur (you can select more than one day) and press Enter.

# **310 J is not valid for the searchable field. Type Y or N.**

**Explanation:** The value you typed in this field is not valid.

**User Response:** Type only **y** or **n**.

If you want users with read or write authority to be able to search the library's members for specific words or strings of characters, type **y**.

If you do not want users to be able to search the library's members, regardless of their access authority, type **n**.

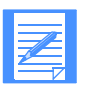

NOTE: This field cannot be changed once the library has been added.

#### **311 J is not a valid choice. Type D, R, or V. Then, press Enter.**

**Explanation:** The value you typed in this field is not valid.

**User Response:** Type the code for the appropriate action.

To delete the member, type **d**. To retrieve the member, type **r**. To view the text of the member, type **v**.

#### **312 J is not valid for the replace member field. Type Y or N.**

**Explanation:** The value you typed in this field is not valid.

**User Response:** You can only type y or n.

If you want to replace the member if it exists, type **y**. If you do not want to replace the member if it exists, type **n**.

## **313 The member already exists. Type Y to replace the member or press F3 to type a new member name.**

**Explanation:** You chose not to replace an existing member.

**User Response:** To replace the existing member, type y for "Replace the member if it already exists?" and press Enter.

To add your member with a new name, press F3 to return to the Work with Libraries panel and type a new member name. Then choose the "Add or replace a library member" option again.

# **314 Warning - If you press F3 or F4, all event profiles for cluster child IDs associated with this parent ID will be deleted.**

**Explanation:** You changed the "Copy changes to child IDs?" field from **n** to **y** when changing an event profile for a cluster parent ID.

**User Response:** If you do not wish for the event profiles for the cluster child IDs to be deleted, type **n** in the "Copy changes to child IDs?" field. Otherwise, this message is informational and no action is needed.

### **315 The substitution variable delimiters (%) in the 'Application data' are unbalanced.**

**Explanation:** You typed a % as one delimiter of a substitution variable in the "Application" data" and there is no matching % as a delimiter.

**User Response:** You must type a % as a delimiter before and after each substitution variable that you type in the "Application data".

# **316 Member MMMMMMMM in library LLLLLLLL does not contain any text.**

**Explanation:** There is no text in the member you selected.

**User Response:** This message confirms that you cannot display text for the member you selected. No action is required.

# **317 J is not a valid choice. Type N or R.**

**Explanation:** The value you typed in this field is not valid.

**User Response:** Type the code for the appropriate action.

To give your member a new name and save it as a new member, type **n**. To replace the existing member text with your text, type **r**.

# **318 Only a code of D is valid for a scheduled event definition with a 'Cycle' of T.**

**Explanation:** You typed a code of b, c, or s for a scheduled event definition that has a cycle of T.

**User Response:** You can only type a code of d to delete this scheduled event definition or blank out the code field.

# **319 Member MMMMMMMM from library LLLLLLLL has been retrieved into the requested mailbox(es).**

**Explanation:** You copied the library member into the requested mailbox(es).

**User Response:** This message confirms that a copy of the member now exists in the requested mailbox(es). No action is required.

## **320 The user profiles for all users in distribution list DDDDDDDD were deleted, therefore, the list is no longer available.**

**Explanation:** You chose to browse or change a distribution list that no longer contains any valid users.

**User Response:** If you typed the wrong list name, type the correct one.

If you typed the name you want to use, you must set up a new list by that name. To set up a new distribution list, choose the "Add a distribution list" option.

# **321 Only a '/' may be used to select a day in the 'Day(s) of the week' field.**

**Explanation:** You entered an invalid value in the "Day(s) of the week" field.

User Response: Type a '/' (slash) in place of, or blank out the invalid value. Press Enter.

## **322 Member MMMMMMMM in library LLLLLLLL for account AAAAAAAA has been deleted.**

**Explanation:** The library member you chose to delete no longer exists.

**User Response:** This message confirms that the member was deleted. No action is required.

#### **323 Please enter a 'Date to start' the event.**

**Explanation:** To continue, you must enter the date you want the scheduled event definition to become effective. The "Date to start" may be up to ten years after the current date.

**User Response:** Type a "Date to start" and press Enter.

#### **324 Account AAAAAAAA does not have any defined libraries.**

**Explanation:** You chose to see a complete list of libraries for the account. There are no defined libraries for the account.

**User Response:** Check the account ID to make certain it is correct. If you made a typing error, correct it and press Enter. If you typed the account you want to use, you must add a library for the account.

#### **325 Member MMMMMMMM in library LLLLLLLL for account AAAAAAAA was not deleted.**

**Explanation:** You chose not to delete the library member.

**User Response:** This message confirms that the member was not deleted. No action is required.

#### **326 Please enter a 'Date to end' the event.**

**Explanation:** To continue, you must enter the date you want the scheduled event definition to no longer be active/effective. The "Date to end" may be up to ten years after the current date.

**User Response:** Type a "Date to end" and press Enter.

#### **327 The library information has been changed.**

**Explanation:** You changed the library information. The new version replaces the existing one.

**User Response:** This message confirms that the changes to the library information were saved. No action is required.

### **328 The library information was not changed.**

**Explanation:** You pressed F12 and deleted the work you did on the library information since you last saved it, or you pressed F3 or F4 without making any changes.

**User Response:** This message confirms that the changes you chose to cancel were canceled. No action is required.

# **329 User AAAAAAAA.UUUUUUUU cannot change the information about library LLLLLLLL in account AAAAAAAA.**

**Explanation:** You do not have authorization to change the library information.

**User Response:** Contact the service administrator or the library owner for proper authorization, if necessary.

## **331 Please type a library name. Then, press Enter.**

**Explanation:** To continue, you must specify the name of the library you want to work with.

**User Response:** Type the library name and press Enter.

# **332 Please type a member name. Then, press Enter.**

**Explanation:** To continue, you must specify the name of the member you want to work with.

**User Response:** Type the member name and press Enter.

# **333 User AAAAAAAA.UUUUUUUU does not have write access to library LLLLLLLL in account AAAAAAAA.**

**Explanation:** You do not have write access to the library. Therefore, you cannot add or delete library members.

**User Response:** Contact the service administrator or the library owner for proper authorization, if necessary.

#### **336 J is not valid for the change libraries field. Type Y or N.**

**Explanation:** Only y or n is valid in the "Change libraries" field.

**User Response:** You can type only **y** or **n**.

If you want this user to be able to define and update libraries, type **y**. If you do not want this user to be able to define and update libraries, type **n**.

# **337 You chose N for the replace member field. The member already exists. Type R to replace the member or type N and a new member name.**

**Explanation:** Another user created a library member with the same name while you were working on it.

**User Response:** Type the code for the appropriate action. To give your text a different name and save it as a new member, type **n** and the new name.

To replace the existing text with your text, type **r**.

# **338 There are no scheduled event definitions for user AAAAAAAA.UUUUUUUU that meet the selection criteria.**

**Explanation:** You requested a list of scheduled event definitions for an account and user ID that has no scheduled event definitions with the criteria you typed.

**User Response:** Type the correct criteria for the scheduled event definition or request a list of scheduled event definitions for this account and user ID without specifying any selection criteria.

# **339 J is not a valid choice. Type B, C, D, or S.**

**Explanation:** You can only type b, c, d, or s in this field.

**User Response:** Type the code for the appropriate action.

To browse a scheduled event definition, type **b**. To change a scheduled event definition, type **c**. To delete a scheduled event definition, type **d**. To suppress a scheduled event definition, type **s**.

# **340 User AAAAAAAA.UUUUUUUU does not have access to library LLLLLLLL in account AAAAAAAA.**

**Explanation:** You do not have authority to access the library.

**User Response:** Contact the service administrator or the library owner for proper authorization, if necessary.

### **341 LLLLLLLL is not a searchable library.**

**Explanation:** When this library was created, it was not defined as a searchable library.

**User Response:** This message confirms that you cannot search for keywords within the members of the library. No action is required.

# **342 Please enter AND, OR, or THRU data, or a search string.**

**Explanation:** To continue, you must specify the search criteria.

**User Response:** Complete either one line of search fields or your own search string. Then press Enter.

# **343 Please choose between AND, OR, THRU or a search string; and type only one type of data.**

**Explanation:** You can complete either one line of search fields, or your own search string. You cannot complete both.

**User Response:** Fill in no more than one line of the search fields or fill in your own search string. Then press Enter.

# **344 Member MMMMMMMM was not replaced in library LLLLLLLL for account AAAAAAAA.**

**Explanation:** You chose not to replace an existing member with your member.

**User Response:** This message confirms that the member was not replaced. No action is required.

**345 Distribution list DDDDDDDD has been copied to the trading partner list for AAAAAAAA.UUUUUUUU.**

**Explanation:** The specified distribution list was successfully copied to a trading partner list for the specified user.

**User Response:** This message confirms the copy was successful. No action is required.

# **346 The entered data contains the invalid character K.**

**Explanation:** When entering a keyword for an AND, OR, or THRU search, you typed a keyword that contains one of the logical operators that can be used only when typing your own search string.

**User Response:** Do one of the following:

- Delete the invalid character from the keyword and press Enter.
- Blank out the keywords and type your own search string using the logical operators, and then press Enter.

**347 There are no country codes currently defined.**

**Explanation:** You chose to see a list of valid country codes. There are no country codes defined.

**User Response:** Please contact support personnel.

## **348 Please enter data in both THRU fields.**

**Explanation:** On the Search Library Members panel, you specified only one of the THRU keywords.

**User Response:** Type values in both keywords for the THRU search.

## **349 The first THRU argument cannot be greater than the second one.**

**Explanation:** On the Search Library Members panel, you specified an invalid THRU search. The beginning keyword must alphabetically precede the ending keyword.

**User Response:** Type the appropriate beginning and ending keywords for a valid range of values.

# **350 The parentheses in the search string are unbalanced.**

**Explanation:** When you entered the keywords and logical operators for your own search string, you typed an unbalanced set of parentheses.

**User Response:** Correct your search string and group the required keywords and operators with complete sets of parentheses.

# **351 When only a starting library is entered, an exact match must exist.**

**Explanation:** To request a list of libraries to start at a specific library without typing the associated account ID, you must specify a library name of an existing library.

**User Response:** To start the list at a specific library, type the name of an existing library.

**352 A message arrival event definition already exists with the attributes selected.**

**Explanation:** You requested to add a message arrival event definition for an account and user ID that already has a message arrival event definition with the attributes specified.

**User Response:** This message confirms that a message arrival event definition already exists for this user with the attributes specified. To see additional information about this message arrival event definition, choose the action to browse or change the message arrival event definition for this user.

# **353 The message arrival event definition for user AAAAAAAA.UUUUUUUU has been added.**

**Explanation:** The message arrival event definition you set up is saved.

**User Response:** This message confirms the message arrival event definition is saved. No action is required.

# **354 J is not valid for the 'Message priority' field. Type A or H.**

**Explanation:** Only **a** or **h** is valid for the "Message priority" field.

**User Response:** You can only type **a** or **h**.

For message arrival of all messages, type **a**.

For message arrival of only high-priority messages, type **h**.

# **356 Member MMMMMMMM was not added in library LLLLLLLL for account AAAAAAAA.**

**Explanation:** You pressed F12 and canceled the work you did on the member, or you pressed F3 or F4 on the first Add or Replace a Library Member panel.

**User Response:** This message confirms that the member you were adding was canceled. No action is required.

# **357 Member MMMMMMMM has been added in library LLLLLLLL for account AAAAAAAA.**

**Explanation:** The member you added into the library was saved.

**User Response:** This message confirms that you created the library member. No action is required.

**359 Please enter a value in the 'Schedule time' field.**

**Explanation:** To continue, you must specify the time you want the scheduled event to occur.

**User Response:** Type the "Schedule time" and press Enter.

# **360 The message arrival event definition for user AAAAAAAA.UUUUUUUU was not added.**

**Explanation:** You pressed F12 and canceled the work you did on the message- arrival event definition.

**User Response:** This message confirms the message arrival event definition you were adding is canceled. No action is required.

### **361 J is not valid for the 'Enabled?' field. Type Y or N.**

**Explanation:** Only y or n is valid in the "Enabled?" field.

**User Response:** You can type only **y** or **n**.

If you want this definition to be enabled now, type **y**. If you want this definition to be disabled, type **n**.

# **362 0 is not valid for the "Modem speed". Please enter a value other than 0 or leave the field blank.**

**Explanation:** You can specify the speed of the modem associated with the phone number receiving the event notification or leave the field blank and accept the default.

**User Response:** Type the "Modem speed", or leave the field blank.

#### **363 HHH is not valid for the hex "TPNAME" field. The value must be greater than 40.**

**Explanation:** Hexadecimal values less than or equal to 40 are not valid.

**User Response:** Change the input to a value greater than hexadecimal 40.

# **365 The selected scheduled event definition has been added for user AAAAAAAA.UUUUUUUU.**

**Explanation:** The scheduled event definition you set up was saved.

**User Response:** This message confirms the scheduled event definition was saved. No action is required.

# **366 The selected scheduled event definition for user AAAAAAAA.UUUUUUUU was not added.**

**Explanation:** You pressed F12 and canceled the work you did on the scheduled event definition.

**User Response:** This message confirms the scheduled event definition you were adding was canceled. No action is required.

## **367 The selected scheduled event definition for user AAAAAAAA.UUUUUUUU has been changed.**

**Explanation:** You changed the scheduled event definition. The new version replaces the existing one.

**User Response:** User Response: This message confirms the changes to the scheduled event definition are saved. No action is required.

# **368 The selected scheduled event definition for user AAAAAAAA.UUUUUUUU was not changed.**

**Explanation:** You pressed F12 and canceled the work you did on the scheduled event definition since last saved, or you pressed F3 or F4 without making any changes.

**User Response:** The changes to the scheduled event definition were canceled. No action is required.

#### **369 This action can only be performed for cluster mailbox users. Enter a cluster parent user ID.**

**Explanation:** On the Work with Messages panel, you entered a non-cluster account and user ID in the "User ID" field, and then chose Action 7.

**User Response:** Enter a parent user ID in the "User ID" field.

## **370 There are no scheduled event definitions for user AAAAAAAA.UUUUUUUU.**

**Explanation:** You requested to perform an action on scheduled event definitions for a user that has no scheduled events defined.

**User Response:** This message informs you that the user has no scheduled event definitions. No action is required.

# **371 There is no event trail for any user in account AAAAAAAA.**

**Explanation:** You requested a list of event trails for all users in this account. There are currently no users in this account with event trails.

**User Response:** This message informs you that there are no users in this account with event trails. No action is required.

# **373 MMMMM is not valid for the 'Modem speed'. Please type a numeric value.**

**Explanation:** You typed a value for the 'Modem speed' that is not numeric.

**User Response:** Type a numeric value for the 'Modem speed' and press Enter.

# **374 The selected scheduled event definition does not exist for user AAAAAAAA.UUUUUUUU.**

**Explanation:** You tried to browse, change, or delete a scheduled event definition for the specified user; however, a scheduled event definition does not exist for this user with the criteria you typed.

**User Response:** Type the correct criteria for the scheduled event definition, or view a list of scheduled event definitions for the specified user.

#### **375 The selected scheduled event definition for user AAAAAAA.UUUUUUUU has been deleted.**

**Explanation:** The scheduled event definition you chose to delete no longer exists.

**User Response:** This message confirms the scheduled event definition was deleted. No action is required.

## **376 The selected scheduled event definition for user AAAAAAAA.UUUUUUUU was not deleted.**

**Explanation:** You chose not to delete the scheduled event definition.

**User Response:** This message confirms the scheduled event definition was not deleted. No action is required.

## **378 There are no message arrival event definitions for user AAAAAAAA.UUUUUUUU.**

**Explanation:** You requested to perform an action on message arrival event definitions for a user that has no message arrival events defined.

**User Response:** This message informs you that the user has no message arrival event definitions. No action is required.

#### **382 The selected message arrival event definition does not exist for user AAAAAAAA.UUUUUUUU.**

**Explanation:** You tried to browse, change, or delete a message arrival event definition for the specified user, but a message arrival event definition does not exist for this user with the criteria you typed.

**User Response:** Type the correct criteria for the message arrival event definition, or view a list of message arrival event definitions for the specified user.

## **383 The selected message arrival event definition for user AAAAAAAA.UUUUUUUU has been deleted.**

**Explanation:** The message arrival event definition you chose to delete no longer exists.

**User Response:** This message confirms the message arrival event definition was deleted. No action is required.

## **384 The selected message arrival event definition for user AAAAAAAA.UUUUUUUU was not deleted.**

**Explanation:** You chose not to delete the message arrival event definition.

**User Response:** This message confirms the message arrival event definition was not deleted. No action is required.

#### **385 J is not a valid choice. Type A or B.**

**Explanation:** The value you typed in this field is not valid.

**User Response:** Type one of the valid choices as specified in the error message.

## **386 There are no events scheduled during this period for this scheduled event definition.**

**Explanation:** You requested to suppress event(s) for a particular scheduled event definition; however, there are no events scheduled to occur at the time you specified.

**User Response:** This message informs you that no events are scheduled during the time you specified for the scheduled event definition you selected. No action is required.

**Explanation:** Only y or n is valid in the "Expedite Notification Manager format?" field.

**User Response:** You can type only **y** or **n**.

If you want to use the Expedite Notification Manager format, type **y**. If you do not want to use the Expedite Notification Manager format, type **n**.

# **388 User AAAAAAAA.UUUUUUUU does not have an event profile.**

**Explanation:** You typed an account ID and user ID combination that does not have an event profile defined.

**User Response:** If you typed the account ID and user ID combination incorrectly, type the correct one. If the information you typed is correct, an event profile is needed for the specified account ID and user ID.

#### **389 The cluster child ID for this trading partner is AAAAAAAA.UUUUUUUU.**

**Explanation:** You wanted to know the child user ID receiving mail from a particular trading partner, and you entered the trading partner's system ID and/or account ID and user ID in the "Partner or alias" field on the Work with Messages panel. The message displays the child user ID receiving the messages from the trading partner you entered on the panel.

**User Response:** No further action is required.

#### **390 Please type a primary telephone number. Then, press Enter.**

**Explanation:** To continue, you must specify the primary telephone number associated with the modem receiving the event notification.

**User Response:** Type a primary telephone number and press Enter.

#### **391 Please type an alternate telephone number. Then, press Enter.**

**Explanation:** To continue, you must specify the alternate telephone number associated with the modem receiving the event notification if the primary telephone number is not accessible.

**User Response:** Type an alternate telephone number and press Enter.

**393 Please type a 'Partner LU'. Then, press Enter.**

**Explanation:** To continue, you must specify a network name that identifies the remote system receiving the event notification.

**User Response:** Type a "Partner LU" and press Enter.

# **394 You do not have authority to perform this action for AAAAAAAA.UUUUUUUU. To try access at the account level, blank out the user ID.**

**Explanation:** This message displays when a user tries to access an account level alias table or distribution list via another user that they do not have access to. For example, ACCT1.USER1 types ACCT1.USER2 in as the input user for an account level list. Although ACCT1.USER1 should have access to the list, because of the account ID, access is checked at the user level because a user ID was entered. In cases where the message is displayed, access was denied at the user level.

**User Response:** Remove the user ID from the panel and press Enter. This attempts access at the account level. Using the example above and if the fields allow, access is granted.

# **397 J is not valid for the 'Cycle' field. Type D, E, M, N, W, X, Y, Z, or T where T is valid only for an action of List.**

**Explanation:** Only d, e, m, n, w, x, y, or z is valid for the "Cycle" field.

**User Response:** You can type only **d**, **e**, **m**, **n**, **w**, **x**, **y**, or **z**.

If you want a daily cycle, type **d**.

If you want a last day of the month cycle, type **e**.

If you want a monthly cycle, type **m**.

If you want a daily cycle except one day of the month, type **n**.

If you want a weekly cycle with only specific days of the week, type **w**.

If you want a daily cycle that is every day except Saturdays, type **x**.

If you want a daily cycle that is every day except Sundays, type **y**.

If you want a daily cycle that is every day except Saturdays and Sundays, type **z**. If you want to list temporary cycles that are a result of a user-initiated event, type t and choose the action to list scheduled event definitions.

## **398 If you type a 'Cycle' of D, E, T, W, X, Y, or Z, then you cannot enter anything in the 'Day of the month' field.**

**Explanation:** You typed a value in the "Day of the month" field; this is only valid if the "Cycle" is **m** or **n**.

**User Response:** Blank out the value in the "Day of the month" field or type m or n in the "Cycle" field.

#### **399 The minutes field is not valid. Type a number between 00 and 59.**

**Explanation:** Only a number between 00 and 59 is valid for the minutes field.

**User Response:** Type a number between 00 and 59 and press Enter.

### **400 The hours field is not valid. Type a number between 00 and 23.**

**Explanation:** Only a number between 00 and 23 is valid for the hours field.

**User Response:** Type a number between 00 and 23 and press Enter.

## **401 The event profile for user AAAAAAA.UUUUUUU has been added.**

**Explanation:** The event profile you set up was saved.

**User Response:** This message confirms the event profile was saved. No action is required.

#### **402 The event profile for user AAAAAAAA.UUUUUUUU has been changed.**

**Explanation:** You changed the event profile. The new version replaces the existing one.

**User Response:** This message confirms the changes to the event profile were saved. No action is required.

# **403 The event profile for user AAAAAAAA.UUUUUUUU has been deleted.**

**Explanation:** The event profile you chose to delete no longer exists.

**User Response:** This message confirms the event profile was deleted. No action is required.

#### **404 The event profile for user AAAAAAAA.UUUUUUUU was not added.**

**Explanation:** You pressed F12 and canceled the work you did on the event profile.

**User Response:** This message confirms the event profile you were adding was canceled. No action is required.

#### **405 The event profile for user AAAAAAAA.UUUUUUUU was not changed.**

**Explanation:** You pressed F12 and canceled the work you did on the event profile since you last saved it; or you pressed F3 or F4 without making any changes.

**User Response:** This message confirms the changes to the event profile were canceled. No action is required.

#### **406 The event profile for user AAAAAAAA.UUUUUUUU was not deleted.**

**Explanation:** You chose not to delete the event profile.

**User Response:** This message confirms the event profile was not deleted. No action is required.

# **408 There is no event trail for user AAAAAAAA.UUUUUUUU.**

**Explanation:** You requested a list of event trails for a user who has no event trails.

**User Response:** This message informs you that there are no event trails for this user. No action is required.

# **409 Member MMMMMMMM has been replaced in library LLLLLLLL for account AAAAAAAA.**

**Explanation:** The member you replaced in the library was saved.

**User Response:** This message confirms that you replaced the library member with your member. No action is required.

## **410 J is not valid for the list format field. Type A or C.**

**Explanation:** The value you typed in this field is not valid.

**User Response:** Specify which libraries you want to see displayed in the list.

To have Information Exchange Administration Services display all the libraries regardless of whether the user can access them, type **c**.

To have Information Exchange Administration Services display only the libraries the user can access, type **a**.

**411 J is not a valid choice. S is the only valid choice on this panel.**

**Explanation:** You can only type a code of s on this panel.

**User Response:** Type **s** in the "Code" field next to the access point you want to select.

# **412 Another user has deleted member MMMMMMMM from library LLLLLLLL during this processing.**

**Explanation:** While you were working, but before you pressed F3 or Enter, someone else deleted the member from the library.

**User Response:** Process another member if necessary.

# **413 User AAAAAAAA.UUUUUUUU is not authorized to add a library to account AAAAAAAA.**

**Explanation:** When adding a library, the owning account ID of the library must be the same as the account ID of the user.

**User Response:** Type the same account ID for both the user and the owning account.

# **414 J is not valid for the owner pay for retrieval field. Type Y or N.**

**Explanation:** The value you typed in this field is not valid.

**User Response:** You can type only **y** or **n**.

If the library owner is willing to pay for users to retrieve or view library members, type **y**. If the library owner is not willing to pay for users to retrieve or view library members, type **n**.

# **415 The selected message arrival event definition for user AAAAAAAA.UUUUUUUU has been changed.**

**Explanation:** You changed the message arrival event definition. The new version replaces the existing one.

**User Response:** This message confirms the changes to the message arrival event definition are saved. No action is required.

# **416 The selected message arrival event definition for user AAAAAAAA.UUUUUUUU was not changed.**

**Explanation:** You pressed F12 and canceled the work you did on the message arrival event definition since you last saved it, or you pressed F3 or F4 without making any changes.

**User Response:** This message confirms the changes to the message arrival event definition are canceled. No action is required.

# **417 J is not valid for "Is TPNAME character or hexadecimal?"Type C or X.**

**Explanation:** Only c or x is valid in the "Is TPNAME character or hexadecimal?" field.

**User Response:** You can type only **c** or **x**.

If you want a character value in the "TPNAME" field, type **c**. If you want a hexadecimal value in the "TPNAME" field, type **x**.

# **418 The start of the event has been scheduled.**

**Explanation:** You typed y in the "Start the event now?" field and pressed F3 or F4 on the panel to "Initiate an Event".

**User Response:** This message confirms the event that you initiated was started. No action is required.

# **419 The start of the event has been scheduled.**

**Explanation:** You typed n in the "Start the event now?" field and typed a "time and date to start the event" and then pressed F3 or F4 on the panel to "Initiate an Event".

**User Response:** This message confirms the event that you initiated is scheduled to start on the date and time specified. No action is required.

#### **420 The event has been canceled.**

**Explanation:** You pressed F12 and canceled the work you did on the panel to "Initiate an Event", or you pressed F3 or F4 on the panel to "Initiate an Event" and an unrecoverable error occurred.

**User Response:** This message confirms the event you were initiating was canceled. If you pressed F12, no action is required. If you pressed F3 or F4, contact the service administrator.

# **424 J is not a valid choice. Type W or O.**

**Explanation:** The value you typed in this field is not valid.

**User Response:** Specify how you want the data formatted for display purposes.

To view the data in a wrapped format, type **w**. To view the data one record per line, type **o**.

# **429 Please type a 'TPNAME'. Then, press Enter.**

**Explanation:** To continue, you must specify the name of the partner application that is to be started after Information Exchange makes the connection to the partner system.

**User Response:** Type the partner application name in the "TPNAME" field and press Enter.

#### **430 If you specify C for the 'Is TPNAME character or hexadecimal?' field, you can only use the first input line to enter the 'TPNAME'.**

**Explanation:** If you type c in the "Is TPNAME character or hexadecimal?" field, you indicated that the value in the "TPNAME" field is made up of printable characters and, as such, may not contain more than 64 characters.

If you type **x** in the "Is TPNAME character or hexadecimal?" field to indicate that the value in the "TPNAME" field is a hexadecimal representation, then the "TPNAME" field can contain the full 128 characters, because each printable character requires a 2-character hexadecimal value.

**User Response:** Type a value in the first input line of the "TPNAME" field that is less than or equal to 64 characters.

**Explanation:** To continue, you must specify a valid data format for the messages you want in this message arrival event.

**User Response:** Type the "Data format type" and press Enter.

# **439 J is not valid for the 'Data format type' field. Type A, E, or N.**

**Explanation:** Only a, e, or n is valid for the "Data format type".

**User Response:** You can only type **a**, **e**, or **n**.

For EDI and non-EDI messages, type **a**. For EDI messages such as X12, UCS, and EDIFACT, type **e**. For non-EDI messages such as UN/TDI, type **n**.

# **441 This is a duplicate administrator. Either blank out the field or type a new administrator.**

**Explanation:** When specifying the alternate administrators on the Change an Account Profile panel or the Change a User's Profile panel, you typed multiple occurrences of either the same account ID and user ID combination or account ID and blank user ID combination.

**User Response:** Either blank out the duplicate user ID or type a different user ID.

## **442 A scheduled event definition already exists for user AAAAAAAA.UUUUUUUU with the attributes selected.**

**Explanation:** You requested to add a scheduled event definition for an account and user ID that already has a scheduled event definition with the attributes specified.

**User Response:** This message confirms that a scheduled event definition already exists for this user with the attributes specified. To see additional information about this scheduled event definition, choose the action to browse or to change the scheduled event definition for this user.

# **443 Please type a 'Message priority'. Then, press Enter.**

**Explanation:** To continue, you must specify a valid priority for the messages you want this message arrival event definition to be effective for.

**User Response:** Type the "Message priority" and press Enter.

#### **446 J is not valid for the 'Copy application info from profile?' field. Type Y or N.**

**Explanation:** Only y or n is valid in the "Copy application info from profile?" field.

**User Response:** You can type only **y** or **n**.

If you want to use the user application and application data from the parent's event profile, type **y**.

If you want to type a different user application or different application data, type **n**.

## **447 J is not valid for this field. Type Y or N.**

**Explanation:** Only **y** or **n** is valid in this field.

**User Response:** You can type only **y** or **n**.

# **452 J is not valid for the 'Date to end' field. Please retype.**

**Explanation:** The date you typed in the 'Date to end' field is not in the required format or it is not within the allowed ten-year range.

**User Response:** Type a valid end date in the required format and/or within the allowable range and press Enter.

# **453 Another user has added this scheduled event definition during this processing. Your add will not be processed.**

**Explanation:** While you were adding a scheduled event definition, but before you pressed F3 or F4, someone else added the same scheduled event definition for the same user.

**User Response:** This message informs you that the same scheduled event definition for this user was added by someone else. To see the current definition attributes, choose the action to browse or to change this scheduled event definition for this user.

#### **457 J is not a valid time. Retype or blank out the entire time field.**

**Explanation:** You typed an invalid time on the Work with Messages panel or the Work with Audit Trails and Session Traces panel.

**User Response:** Retype a valid time in HH:MM:SS format or blank out the entire time field.

### **458 To show the cluster child user ID for this trading partner, you must specify a trading partner or an alias.**

**Explanation:** You chose Action 7 on the Work with Messages panel and did not specify a trading partner system ID and/or an account ID and user ID.

**User Response:** Type valid trading partner information in the "Partner or alias" field.

# **459 nn is not valid for the 'retry interval' field. Type the number of minutes (00 to 99) to wait between dialing.**

**Explanation:** You did not type a value in the "retry interval" field or you typed a value that is not numeric or not within the allowable range.

User Response: Type a value in the "retry interval" field that is numeric and between 00 and 99.

### **460 The user ID that this alias resolves to does not have a user profile.**

**Explanation:** On the Work with Messages panel, you entered an alias in the "Partner or alias" field that resolves to a user ID that Information Exchange cannot identify, because there is no user profile for the user ID.

**User Response:** Contact your system administrator to set up a user profile for the user ID required.

# **461 Type an account ID and user ID OR an alias, but not both.**

**Explanation:** On the Work with Messages panel, you entered both an account ID/user ID and an alias in the "Partner or alias" field.

**User Response:** You cannot enter both a trading partner and an alias. Remove one of the entries.

### **473 AAAAAAAA.UUUUUUUU is a cluster parent ID. Events for this user must be started through the cluster child ID.**

**Explanation:** You tried to initiate an event for a cluster parent user ID, and this function requires you to specify a cluster child user ID in the "User ID" field.

**User Response:** Type the cluster child user ID for which you want to initiate the event in the "User ID" field.

# **474 User AAAAAAAA.UUUUUUUU already has an event profile.**

**Explanation:** You requested to add an event profile for an account and user ID that already has an event profile defined.

**User Response:** This message confirms that an event profile is defined for this user. To see the current profile attributes, choose the action to browse or to change the event profile for this user.

#### **475 J is not a valid substitution variable. Please retype.**

**Explanation:** You typed a substitution variable in the "Application data" field that is not valid.

**User Response:** Type a valid substitution variable in the "Application data" field and press Enter. Refer to Chapter 14, "Working with events," in the *Information Exchange Administration Services User's Guide* for a list of valid substitution variables.

# **476 Member MMMMMMMM from library LLLLLLLL was not retrieved into the requested mailbox(es).**

**Explanation:** You pressed F12 and did not copy the library member into the requested mailbox(es).

**User Response:** This message confirms that the library member was not put into the requested mailbox(es). No action is required.

# **477 nn is not valid for the 'Day of the month' field. Type a number between 1 and 31.**

**Explanation:** You typed an invalid value in the "Day of the month" field.

**User Response:** Type a number from 1 to 31 in the "Day of the month" field.

### **478 The 'Begin date and/or time' is earlier than the current date and/or time. Retype or blank out the entire date field.**

**Explanation:** Explanation: You typed a begin date and/or time in the "Begin date - time" field that is earlier than the current date and/or time.

**User Response:** Correct the appropriate field and press Enter.

#### **479 nn is not valid for the 'Dialing retries' field. Type a number between 00 and nn.**

**Explanation:** You did not type a value in the "Dialing retries" field or you typed a value that is nonnumeric or outside the allowable range.

**User Response:** Type a value in the "Dialing retries" field that is numeric and between 00 and nn and press Enter.

# **480 The telephone number contains an invalid character(s). The valid characters are '0' - '9', '-', and '(', and')'.**

**Explanation:** The telephone number may only contain the following characters: 0, 1, 2, 3, 4, 5, 6, 7, 8, 9, -, (, and).

**User Response:** Type a telephone number that contains only the characters 0, 1, 2, 3, 4, 5, 6, 7, 8, 9, -, (, and). Then press Enter.

#### **481 The search found no members for the selected criteria.**

**Explanation:** No members can be found that contain the search fields or search string you typed.

**User Response:** Change the search criteria and press Enter.

# **482 The search found too many members (more than 1000). Please narrow the search criteria and re-enter.**

**Explanation:** The maximum number of members that Information Exchange Administration Services can process for a single search is 1000.

**User Response:** Change the search criteria and press Enter.

#### **483 The search criteria contains a syntax error.**

**Explanation:** The search criteria you specified in your own search string on the Search Library Members panel contains a syntax error.

**User Response:** Review the keywords and logical operators, and then correct the syntax.

# **484 You may not type nn in digits nn through nn of a telephone number. Please retype.**

**Explanation:** Directory information, emergency, and toll-free telephone numbers are invalid. You cannot use these types of telephone numbers in either the "Primary or Alternate ISO country code / number" fields.

**User Response:** Type a telephone number that does not contain the specified values as the first three or four digits in the positions indicated.

### **485 If you type 0 for the 'Dialing retries' field, you cannot type a value greater than 0 for the 'retry interval' field.**

**Explanation:** You typed a value of 0 for the "Dialing retries" field and a value greater than 0 for the "retry interval" field.

**User Response:** Type a value greater than 0 in the "Dialing retries" field or blank out the "retry interval" field.

**486 The telephone number must have a least nn digits.**

**Explanation:** You typed a telephone number that contains less than the minimum number of digits.

**User Response:** Retype the telephone number, using the correct number of digits. You need not specify a long distance prefix, but you must type an area code.

This may vary on Information Exchange systems outside the United States.

# **487 Another user has deleted library LLLLLLLL in account AAAAAAAA during this processing.**

**Explanation:** While you were working, but before you pressed F3 or Enter, someone else deleted the library.

**User Response:** User Response: Press F12 to cancel and process another library if necessary.

**490 For an action of List, you must type a value in the 'Cycle' field if you type a value in the 'Day of the month' or 'Day(s) of the week' field.**

**Explanation:** You typed a value in the "Day of the month" or "Day(s) of the week" field and left the "Cycle" field blank when choosing the action to 'List scheduled event definitions'.

**User Response:** When choosing the action to 'List scheduled event definitions', you must type a valid value in the "Cycle" field if you type a value in the "Day of the month" or "Day(s) of the week" field to limit the list.

# **491 Please type an ISO country code. Then press Enter.**

**Explanation:** You typed a telephone number in one or both of the "number" fields, but did not enter an ISO country code.

**User Response:** Type the correct ISO country code associated with the telephone number you entered. To select an ISO country code from a list, type? in the "Primary ISO country code" or in the "Alternate ISO country code" field.

# **494 The event trail is being retrieved into user AAAAAAAA.UUUUUUUU's mailbox.**

**Explanation:** You copied the event trail into your mailbox.

**User Response:** This message confirms that a copy of the event trail is being placed in your mailbox. No action is required.

## **496 Type a value in "Day of the month" field, or the "Day(s) of the week field, but not both.**

**Explanation:** You can schedule an event to occur on a specific day of the month or on specific days of the week, but not both.

**User Response:** Choose either a day of the month for the event to occur, or choose the day(s) of the week for the event to occur.

# **497 The session trace is being retrieved into user AAAAAAAA.UUUUUUUU's mailbox.**

**Explanation:** You copied the session trace into your mailbox.

**User Response:** This message confirms that a copy of the session trace is being placed in your mailbox. No action is required.

### **498 The session trace was not retrieved into user AAAAAAAA.UUUUUUUU's mailbox.**

**Explanation:** You chose not to retrieve the session trace into your mailbox.

**User Response:** This message confirms that a copy of the session trace is not being retrieved into your mailbox. No action is required.

# **499 There is no event trail for any user in account AAAAAAAA with the search criteria selected.**

**Explanation:** You requested a list of event trails for all users in this account that have event trails with the criteria you specified.

**User Response:** Type the correct criteria for the event trail or request a list of event trails for all users in this account without specifying any search criteria.

#### **500 J is not valid for the 'Service type' field. The valid service type(s) are K.**

**Explanation:** You typed an invalid value in the "Service type" field.

**User Response:** Type a value in the "Service type" field specified in the error message as one of the valid service types.

#### **501 Another user has deleted the definition during this processing.**

**Explanation:** While you were working with this definition, but before you pressed F3 or F4, someone else deleted the same definition for the same user.

**User Response:** This message informs you that the definition was deleted for this user by someone else, and any changes you made to this definition are not saved. Choose the action to add this definition or to recreate it if you did not want the definition to be deleted.

#### **502 Another user has added library LLLLLLLL during this processing.**

**Explanation:** While you were working, but before you pressed F3 or Enter, someone else added the library.

**User Response:** Press F12 to cancel. Create another library if necessary.

#### **503 The message charge is not valid. Type 1, 3, 5, or 6.**

**Explanation:** You did not type a valid message charge when retrieving a library member. The only valid charges are 1, 3, 5, and 6.

**User Response:** Type 1, 3, 5, or 6 in the "Message charge" field and press Enter.

# **504 You cannot specify N for the "Expedite Notification Manager format? (Y/N)" field if the "User application" field contains data.**

**Explanation:** You specified not to use the Expedite Notification Manager and you have data in the "User application" field.

**User Response:** Type y in the "Expedite Notification Manger format? (Y/N)" field, or remove the data in the "User application" field.

#### **507 SSS is not a valid system ID. Please retype and press Enter.**

**Explanation:** You typed an invalid system ID.

**User Response:** Check the system ID and type it again.

#### **508 The 'From relationship' does not specify the requester to pay for processing. Only the requester can pay this charge.**

**Explanation:** The "From relationship" that you are copying from specifies that either the partner (P) or the recipient (R) pays the carbon copy processing charge. The partner and recipient that you entered in the "To relationship" fields are not on the same system as the requester. Therefore, only the requester can pay this charge.

**User Response:** Copy from another relationship.

## **512 There is no session trace for the search criteria selected.**

**Explanation:** You cannot work with the session trace, because the user(s) do not have any records in the session trace that meet the criteria you typed.

**User Response:** Change the search criteria and press Enter.

# **515 If you type Y to start the event now, you must leave the time and date fields blank.**

**Explanation:** If you type y to start the event now, you cannot enter a value in the "time and date to start the event" fields.

**User Response:** Blank out the time and date fields or type n in the "time and date to start the event" fields.

#### **516 The allowed time delay has been exceeded. The event was canceled.**

**Explanation:** An unrecoverable error has occurred.

**User Response:** Contact the service administrator.

# **517 The date and/or time to start the service is invalid. The event has been canceled.**

**Explanation:** An unrecoverable error has occurred.

**User Response:** Contact the service administrator.

**520 Call out is not permitted on your system. The event has been canceled.**

**Explanation:** An unrecoverable error has occurred.

**User Response:** Contact the service administrator.

**522 User AAAAAAAA.UUUUUUUU does not have an event profile. The event has been canceled.**

**Explanation:** While you were working to initiate an event for the specified user, but before you pressed F3 or F4, someone else deleted the event profile for the same user.

**User Response:** This message informs you that the event profile for this user was deleted by someone else, and that the event has been canceled.

If you do not want the event profile deleted, choose the action to "Add an event-profile" to recreate the profile for this user. Then, again, choose the action to "Initiate an event".

#### **528 The owning account AAAAAAAA does not exist.**

**Explanation:** The owning account ID you specified for the library does not exist.

**User Response:** Type the correct owning account ID.

# **529 User AAAAAAAA.UUUUUUUU does not have the authority to delete members from library LLLLLLLL in account AAAAAAAA.**

**Explanation:** You do not have authority to delete members from the library.

**User Response:** Contact the service administrator or the library owner for proper authorization, if necessary.

# **530 User AAAAAAAA.UUUUUUUU does not have the authority to view the list of libraries for user AAAAAAAA.UUUUUUUU.**

**Explanation:** You do not have the authority to view the list of libraries for the user.

**User Response:** Contact the service administrator or the library owner for proper authorization, if necessary.

# **531 User AAAAAAAA.UUUUUUUU does not have the authority to perform any functions on library LLLLLLLL in account AAAAAAAA.**

**Explanation:** You do not have the authority to perform any functions on the library in this account.

**User Response:** Contact the service administrator or the library owner for proper authorization, if necessary.

**532 User AAAAAAAA.UUUUUUUU does not have the authority to delete or change library LLLLLLLL in account AAAAAAAA.**

**Explanation:** You do not have the authority to delete or change the library in this account.

**User Response:** Contact the service administrator or the library owner for proper authorization, if necessary.

# **533 Library LLLLLLLL in account AAAAAAAA is not a searchable library.**

**Explanation:** When this library was created, it was not defined as a searchable library.

**User Response:** This message confirms that you cannot search for keywords within the members of this library. No action is required.
### **534 XXX.XXX.XXX.XXX:PPPPP and XXX.XXX.XXX.XXX PPPPP are the only valid IP address and port number formats where XXX is 0 to 255 and PPPPP is 1 to 65535.**

**Explanation:** You typed the IP address and the port number using the wrong format.

**User Response:** Type the IP address, type a colon (:) or type a space, and then type the port number.

### **535 An X.400 user profile has been added for user AAAAAAAA.UUUUUUUU.**

**Explanation:** When adding or copying an X.400 user profile, you pressed F3, F4, or typed y to work with X.400 trading partner attributes, and the X.400 user profile was successfully added.

**User Response:** This message confirms that the X.400 user profile was added. No action is required.

## **536 The X.400 user profile was not added.**

**Explanation:** When adding or copying an X.400 user profile, you pressed F12 to cancel the task.

**User Response:** This message confirms that an X.400 user profile was not added. No action is required.

## **538 There is no event trail for user AAAAAAAA.UUUUUUUU with the search criteria selected.**

**Explanation:** You requested a list of event trails for an account and user ID that has no event trails with the criteria you specified.

**User Response:** Type the correct criteria for the event trail or request a list of event trails for this account and user ID without specifying any search criteria.

## **543 The new member name field must be blank to replace the original member.**

**Explanation:** You selected to replace the existing member with your member on the third Add or Replace a Library Member panel, and you typed a member name in the "New member name" field.

**User Response:** To replace the existing text with your text, type **r**, blank out the new member name, and press Enter.

To save your text in a new member with the name you specified, type **n** and press Enter.

## **545 Profile type XX is not defined for account AAAAAAAA.**

**Explanation:** You specified a profile type that does not exist for this account.

**User Response:** Contact the service administrator.

## **546 The event profile for user AAAAAAAA.UUUUUUUU has been added by another user.**

**Explanation:** While you were working to add an event profile, but before you pressed F3 or F4, someone else added an event profile for the same user.

**User Response:** This message informs you that an event profile was added for this user by someone else. To see the current profile attributes, choose the action to browse or to change the event profile for this user.

### **547 J is not a supported ISO country code. Type ? in this field to see a list of supported codes.**

**Explanation:** You typed an invalid country code in the "Primary ISO country code" field.

**User Response:** Type a valid country code. For a list of country codes that are supported on your system, type ? in the "Primary ISO country code" field and press Enter.

#### **548 You must select an ISO country code if you press F3.**

**Explanation:** You pressed F3 before selecting an ISO country code from the list.

**User Response:** Type s next to the ISO country code you want to use and press Enter.

## **551 Mail cannot be exchanged with the trading partner(s) highlighted due to payment level(s) in the direction(s) indicated and/or ESO restrictions.**

**Explanation:** This message confirms that mail cannot be exchanged with one or more trading partners.

Information Exchange Administration Services highlights the trading partners' names and the problems. If just the send-side payment levels are highlighted, then the owner of the account can receive mail from the partner but cannot send to the partner. Likewise, if just the receive-side payment levels are highlighted, then the owner of the list can send to the partner but cannot receive from the partner.

If the "ESO Ind" is highlighted, the owner of the list is an ESO user and the partner is not. This will cause the mail not to flow when sending to the partner.

This message is displayed only once after entering the trading partner information.

**User Response:** If you intend for this conflict to occur, no action is required. If you do not change the payment level or ESO information, this message is not displayed again.

If you did not intend for this conflict to occur, change the payment level or ESO information. If you change the information and a conflict still exists, Information Exchange Administration Services redisplays the message.

#### **552 J is not valid for the "Date to start" field. Please retype.**

**Explanation:** The date you typed in the "Date to start" field is not in the required format or is outside the allowable ten-year range.

**User Response:** Type a valid start date in the required format indicated on the panel. The date must be within the allowable range. Then, press Enter.

### **557 The starting group is not valid. Please retype.**

**Explanation:** The group you chose to begin the list is beyond the end of the list.

**User Response:** Type a group that is before the last group in the list.

#### **558 The starting position entered is beyond the end of the list. Please retype.**

**Explanation:** You typed a value to begin a list that is beyond the end of the list.

**User Response:** Type a starting value that is before the last item in the list.

## **559 Trading partner SSS.AAAAAAAA.UUUUUUUU has been changed in user AAAAAAAA.UUUUUUUU's list.**

**Explanation:** You changed the specified trading partner list entry. The new version replaces the existing one.

**User Response:** This message confirms the changes to the trading partner list entry were saved. No action is required.

#### **560 The carbon copy relationship was added.**

**Explanation:** The carbon copy relationship you set up was saved.

**User Response:** This message confirms that you created a carbon copy relationship. No action is required.

#### **561 The carbon copy relationship was not added.**

**Explanation:** You pressed F12 to cancel the carbon copy relationship you were adding.

**User Response:** This message confirms that the carbon copy relationship you were adding was canceled. No action is required.

#### **562 The carbon copy relationship was changed.**

**Explanation:** You changed the carbon copy relationship. The new version replaces the previous one.

**User Response:** This message confirms that the changes to the carbon copy relationship were saved. No action is required.

## **563 You cannot enter Y in "All partners?" when a specific partner is entered. Change Y to N.**

**Explanation:** You typed **y** in the "All partners?" field and also typed data in one of the "Partner:" fields.

**User Response:** Change **y** to **n**, or erase the data in the "Partner:" field.

#### **565 Another user has deleted the relationship during this processing.**

**Explanation:** This message informs you that the carbon copy relationship for this requester was deleted by someone else. Your changes were not saved.

**User Response:** If you need this relationship, add the relationship again.

#### **566 The carbon copy relationship does not exist.**

**Explanation:** You are attempting to work with a carbon copy relationship that does not exist.

**User Response:** This message confirms that the carbon copy relationship you are requesting does not exist. Check the carbon copy relationship fields to make certain they are correct. If you made a typing error, correct it and press Enter.

If you did not make a typing error, you need to create a relationship that meets your needs.

# **567 The carbon copy relationship already exists.**

**Explanation:** You tried to add an existing carbon copy relationship.

**User Response:** Check the carbon copy relationship fields that define the relationship to make certain that they are correct. If you made a typing error, correct it and press Enter. If all the fields you typed are correct, you cannot add the relationship again. You can delete it or change it.

### **568 The carbon copy relationship was not changed.**

**Explanation:** You pressed F12, or you pressed F3 or F4 without making any changes.

**User Response:** This message confirms that the carbon copy relationship was not changed. No action is required.

## **569 At least one of the highlighted input fields must be different than the equivalent field in the relationship you want to copy from.**

**Explanation:** You entered data in the "To Relationship:" fields that is identical to the information in the "From Relationship:" fields.

**User Response:** Change the information under one of the following headings in the "To Relationship:"

- "Carbon copy type (S/R)"
- "Partner:"
- "Recipient:"

## **570 The new relationship is the same as a relationship that already exists for the same requester.**

**Explanation:** You are trying to copy a relationship that already exists for this requester. You cannot add it again.

**User Response:** Verify that you are trying to copy the correct relationship.

#### **571 You must enter a transaction set ID when an option is entered.**

**Explanation:** You typed a or f in the options field. No transaction set ID was entered.

**User Response:** Enter a transaction set ID or clear the option field.

### **572 Archiving will only occur if archive original message is set to Y.**

**Explanation:** There is a value in "If archiving, archive reference ID" and "Archive original" message?" is set to N.

**User Response:** If you want archiving to occur, type y in the "Archive original message?" field. If you do not want archiving to occur, ignore this message.

## **573 There are no carbon copy relationships for requester AAAAAAAA.UUUUUUUU.**

**Explanation:** No carbon copy relationships are defined for this account ID and user ID. **User Response:** No action is required.

**576 Partner ID cannot be greater than 12 characters when the data type is DDD.**

**Explanation:** The Partner ID cannot be more than 12 characters for this data type.

**User Response:** Type a Partner ID that contains 12 characters or less.

**577 Recipient ID cannot be greater than 12 characters when the data type is DDD.**

**Explanation:** The Recipient ID cannot be more than 12 characters for this data type.

**User Response:** Type a Recipient ID that contains 12 characters or less.

## **578 Partner ID qual must be entered when the data type is DDD.**

**Explanation:** You did not enter a Partner ID qual, which is required for this data type. **User Response:** Type a Partner ID qual.

**579 Partner ID must be entered when the data type is DDD.**

**Explanation:** You did not enter a Partner ID, which is required for this data type.

**User Response:** Type a Partner ID.

**580 Recipient ID qual must be entered when the data type is DDD.**

**Explanation:** You did not enter a Recipient ID qual, which is required for this data type. **User Response:** Type a Recipient ID qual.

**581 Recipient ID must be entered when the data type is DDD.**

**Explanation:** You did not enter a Recipient ID, which is required for this data type. **User Response:** Type a Recipient ID.

**582 Recipient ID cannot be greater than 15 characters when the data type is DDD. Explanation:** The Recipient ID cannot be more than 15 characters for this data type.

**User Response:** Type a Recipient ID that contains 15 characters or less.

**583 Partner ID cannot be greater than 15 characters when the data type is DDD.**

**Explanation:** The Partner ID cannot be more than 15 characters for this data type.

**User Response:** Type a Partner ID that contains 15 characters or less.

**584 Recipient ID qual cannot be greater than 2 characters when the data type is DDD.**

**Explanation:** The Recipient ID qual cannot be greater than 2 characters for this data type.

**User Response:** Type a Recipient ID qual that contains 2 characters or less.

## **585 Partner ID qual cannot be greater than 2 characters when the data type is DDD.**

**Explanation:** he Partner ID qual cannot be greater than 2 characters for this data type.

**User Response:** Type a Partner ID qual that contains 2 characters or less.

#### **586 The relationship was copied.**

**Explanation:** You successfully created another relationship for the requester, using the one specified.

**User Response:** No action is required.

#### **587 The relationship was not copied.**

**Explanation:** You pressed F12 to cancel the request to copy the relationship.

**User Response:** No action is required.

#### **588 Carbon copy type is invalid. You must type S or R.**

**Explanation:** You typed an invalid value for the carbon copy type.

**User Response:** Type s (send-side relationship) or r (receive-side relationship) for the carbon copy type.

#### **589 Data type is invalid. You must type A, C, E, U, or X.**

**Explanation:** You typed an invalid value for the data type.

**User Response:** Type the correct code for the data type you want.

For a data type of All, type **a**. For a data type of UCS, type **c**. For a data type of EDIFACT, type **e**. For a data type of UN/TDI, type **u**. For a data type of X12, type **x**.

## **590 This X.400 user profile no longer exists. Therefore, the X.400 trading partner attributes are no longer valid and have been deleted.**

**Explanation:** The X.400 trading partner attributes you specified for this X.400 user profile have been deleted because the X.400 user profile no longer exists.

**User Response:** This message confirms the X.400 trading partner attributes associated with this X.400 user profile have been deleted. No action is required.

## **591 The "Who pays for processing?" field is not valid. Type O, P, or R.**

**Explanation:** You typed an invalid value in the "Who pays for processing?" field.

**User Response:** Type the correct value for the user paying the carbon copy processing charge.

If the owner is paying the carbon copy processing charge, type **o**. If the partner is paying the carbon copy processing charge, type **p**. If the recipient is paying the carbon copy processing charge, type **r**.

### **592 The "Who pays for receiving?" field is not valid. Type O, P, or R.**

**Explanation:** You typed an invalid value in the "Who pays for receiving?" field.

**User Response:** Type the correct value for the user paying the carbon copy receive charge.

If the owner is paying the carbon copy receive charge, type **o**. If the partner is paying the carbon copy receive charge, type **p**. If the recipient is paying the carbon copy receive charge, type **r**.

#### **593 Another user has changed the relationship during this processing.**

**Explanation:** While you were working to change the relationship, but before you pressed F3 or F4, someone else changed the same relationship.

**User Response:** This message informs you that the carbon copy relationship for this requester was changed by someone else. Your changes were not saved. To see the current relationship values, choose the action to browse or to change this carbon copy relationship.

## **594 Another user has deleted trading partner AAAAAAAA.UUUUUUUU from this trading partner list during this processing.**

**Explanation:** While you were working with the specified trading partner list entry, but before you pressed F3 or F4, someone else deleted the same trading partner list entry.

**User Response:** This message informs you that the trading partner list entry was deleted by someone else, and any changes you made to this trading partner list entry were not saved. Choose the action to add this trading partner list entry to recreate it, if you did not want the trading partner list entry to be deleted.

## **595 You must enter Y in the "Purge original message?" field if you want archiving to occur.**

**Explanation:** You typed n in the "Purge original message?" field and you typed y in the "Archive original message?" field.

**User Response:** You must type y in the "Purge original message?" field when you type y in the "Archive original message?" field.

## **596 You cannot enter Y in the "Purge original message?" field when the carbon copy type is S.**

**Explanation:** The "Purge original message?" field is only valid for a receiveside carbon copy relationship. The "Purge original message?" field was changed to N.

**User Response:** No action is required. This message is informational.

## **597 You cannot enter Y in the "Archive original message?" field when the carbon copy type is S.**

**Explanation:** The "Archive original message?" field is only valid for a receiveside carbon copy relationship. The "Archive original message?" field was changed to N.

**User Response:** No action is required. This message is informational.

### **598 The carbon copy relationship for user AAAAAAAA.UUUUUUUU was not deleted.**

**Explanation:** You pressed F12 to cancel the delete or typed n in the "Do you want to delete this relationship" field.

**User Response:** This message confirms that the carbon copy relationship was not deleted. No action is required.

## **599 The carbon copy relationship for user AAAAAAAA.UUUUUUUU was deleted.**

**Explanation:** The carbon copy relationship you chose to delete was deleted.

**User Response:** This message confirms that the carbon copy relationship was deleted. No action is required.

#### **607 No libraries are defined.**

**Explanation:** You selected to see a complete list of libraries defined on your local Information Exchange system and no libraries are defined.

**User Response:** This message confirms that no libraries are defined on your local Information Exchange system. No action is required.

#### **609 You cannot select more than one ISO country code. Please select only one.**

**Explanation:** You selected more than one ISO country code and pressed Enter.

**User Response:** Type s next to one and only one ISO country code and press Enter.

## **610 You selected an ISO country code on another page of the list. You cannot select another code.**

**Explanation:** You selected more than one ISO country code on different pages of the list and pressed Enter.

**User Response:** Type s next to one and only one ISO country code and press Enter.

**611 Please type the date field. Then, press Enter.**

**Explanation:** You typed a value in a time field but did not specify a date.

**User Response:** Either blank out the time you typed or type a value in the "Date" field.

## **614 You must type a valid country code if you press F3 or F4.**

**Explanation:** You typed an invalid country code and tried to save it by pressing F3.

**User Response:** Type a valid country code and then press F3.

**616 The time to start the event must be after the current time. Please retype.**

**Explanation:** You typed a time you want to start an event. The date and time you typed is earlier than the current date and time.

**User Response:** Type a time that you want the event to start. The date can be the current date, but the time must be later than the current time.

# **617 The date to start the event must be on or after the current date. Please retype.**

**Explanation:** You typed a date you want the event to be start. The date you typed is earlier than current date.

**User Response:** Type a date to start the event that is the same or later than the current date.

## **618 Account AAAAAAAA does not have any event profiles.**

**Explanation:** You requested a list of event profiles; however, there are no event profiles defined for this account.

**User Response:** This message confirms there are no event profiles defined for this account. No action is required.

## **619 The maximum number of allowable changes have been exceeded. Please press F3 or F4 to save your changes and choose the change option to continue.**

**Explanation:** You exceeded the maximum number of changes allowed before saving your changes.

**User Response:** Press F3 or F4 to save your changes. You can then select the change option and continue making your changes.

## **620 Message from SSS.AAAAAAAA.UUUUUUUU sent YY/MM/DD at HH:MM:SS does not contain any text.**

**Explanation:** The inbound message does not contain any text.

**User Response:** This message confirms that the inbound message does not contain any text. Contact the sender if necessary.

## **621 Message from AAAAAAAA.UUUUUUUU sent YY/MM/DD at HH:MM:SS does not contain any text.**

**Explanation:** The inbound message does not contain any text.

**User Response:** This message confirms that the inbound message does not contain any text. Contact the sender if necessary.

## **622 Message to SSS.AAAAAAAA.UUUUUUUU send YY/MM/DD at HH:MM:SS does not contain any text.**

**Explanation:** The outbound message does not contain any text.

**User Response:** This message confirms that the outbound message does not contain any text. Resend the message if necessary.

# **623 Message to AAAAAAAA.UUUUUUUU sent YY/MM/DD at HH:MM:SS does not contain any text.**

**Explanation:** The outbound message does not contain any text.

**User Response:** This message confirms that the outbound message does not contain any text. Resend the message if necessary.

## **624 User AAAAAAAA.UUUUUUUU cannot access this function because the Change libraries flag is set to N.**

**Explanation:** Based on the user's profile, the user cannot define or update libraries.

**User Response:** If necessary, contact the service administrator to change the user's profile.

#### **625 Account AAAAAAAA does not have any user profiles.**

**Explanation:** No user profiles were defined for this account.

**User Response:** Contact the service administrator to add the required user profiles if necessary.

### **626 You are only permitted to change the authority level to 4 or 6. Please retype.**

**Explanation:** You typed an authority level other than **4** or **6**.

**User Response:** You can type only **4** or **6**.

If the user is a service administrator, type **4**. If the user is a general user, type **6**.

## **627 Library LLLLLLLL was not added for account AAAAAAAA.**

**Explanation:** You pressed F12 and canceled the library you were setting up.

**User Response:** This message confirms that the library you were setting up was canceled. No action is required.

## **628 The 'Date to start' and the 'Date to end' the scheduled event must be on or after the current date. Please retype.**

**Explanation:** You typed a "Date to start" or a "Date to end" the scheduled event; however, the date you typed is earlier than current date.

**User Response:** Type a "Date to start" or "Date to end" the event that is the same as or later than the current date.

## **629 If you type a value in the 'Schedule time' field, you must specify both an hour and minute value.**

**Explanation:** You typed a value for hours in this field but did not type a value for minutes, or you typed a value for minutes but did not type a value for hours.

**User Response:** Type a value for both hours and minutes or leave both hours and minutes blank.

### **630 J is not valid for the use purge message command field. Type Y or N.**

**Explanation:** The value you typed in this field is not valid.

**User Response:** You can only type **y** or **n**.

To allow users to use the purge message command, type **y**. Otherwise, type **n**.

#### **631 J is not valid for the Authority Code field. Type A, M, N, or S.**

**Explanation:** You typed something other than **a**, **m**, **n**, or **s** in the "Authority code" field on either panel M1310US or M1412US.

**User Response:** You can only type **a**, **m**, **n**, or **s**.

For an administrator with authority to perform all functions, type **a**.

For an administrator with authority to only view mail, type **m**.

For an administrator with authority to perform all functions except viewing and deleting mail, type **n**.

For an administrator with authority to perform all functions except viewing and deleting mail, but can view mail from account ID \*SYSTEM\*, type **s**.

## **632 Another user has changed this scheduled event definition during this processing. Your changes will not be saved.**

**Explanation:** While you were working to change a scheduled event definition, but before you pressed F3 or F4, someone else changed the same scheduled event definition for the same user.

**User Response:** This message informs you that the same scheduled event definition for this user was changed by someone else and that your changes were not saved. To see the current definition attributes, choose the action to browse or to change this scheduled event definition for this user.

# **633 You only have the authority to view messages for user AAAAAAAA.UUUUUUUU and, therefore, cannot perform the selected function.**

**Explanation:** You tried to perform an administrator function other than view messages for a user for whom you are a type M alternate administrator.

**User Response:** Contact the service administrator for proper authorization, if necessary.

#### **634 The page number is not valid. Please retype.**

**Explanation:** You tried to access a page that does not exist.

**User Response:** Type a page number that is between 1 and the value in the "Last page" field.

### **635 The 'Date to end' the event must be later than the 'Date to start' the event.**

**Explanation:** You typed a date on which you want the scheduled event definition to be effective and a date you no longer want the scheduled event to be effective. You typed a "Date to end" that is earlier than the "Date to start".

**User Response:** Type a "Date to end" the scheduled event definition that is later than the "Date to start" and within 10 years.

## **643 You cannot use a table type of P as an alias reference in an account level distribution list.**

**Explanation:** You cannot specify a private alias reference for an account-level distribution list.

**User Response:** You must change the level of the distribution list to **p** for Private, or change the alias reference to either **a** for Account or **g** for Group.

#### **644 You cannot have leading zeroes in an IP address or port number.**

**Explanation:** You typed an IP address, a port number, or both that contains leading zeros.

**User Response:** Remove the leading zeros and verify the accuracy of the IP address and the port number.

## **645 If you specify IP in an ISO country code field, both primary and alternate codes must be IP.**

**Explanation:** You type IP in one of the "ISO country code" fields and something other than IP in the other "ISO country code" field.

**User Response:** If the ISO country code you want is IP, then it must be IP in both "ISO country code" fields.

## **646 You may not type J as the first digit of a telephone number. Please retype.**

**Explanation:** You typed a telephone number with an invalid character as the first digit. The only valid characters are: '0' - '9', '-', '(', and ')'.

**User Response:** Type a telephone number that uses only the valid values '0' - '9', '-', '(', and ')' in the telephone number.

### **649 The date to start the event must be must be within 365 days of the current date. Please retype.**

**Explanation:** You typed a "Date to start" for the event, which is more than 365 days away from the current date.

**User Response:** Type a "Date to start" that is within 365 days of the current date.

## **650 The End month must be within 11 months of the current month.**

**Explanation:** You typed a date that is outside the valid date range.

**User Response:** Type an End month that is within 11 months of the current month.

#### **655 If you type a value in the action field, you cannot type a different value on the command line.**

**Explanation:** You typed different values on the command line and in the "Action" field and then pressed Enter.

**User Response:** Remove a value from either the command line or the "Action" field and press **Enter.** 

**656 You are not permitted to add, change, delete, or retrieve distribution lists for account AAAAAAAA.**

**Explanation:** The logged-on user does not have the authority to add, change, delete, or retrieve the account-level distribution list selected.

**User Response:** Contact the service administrator for proper authorization, if necessary.

#### **657 You are not permitted to add, change, delete, or retrieve distribution lists for user AAAAAAAA.UUUUUUUU.**

**Explanation:** The logged-on user does not have the authority to add, change, delete, or retrieve the private distribution list selected.

**User Response:** Contact the service administrator for proper authorization, if necessary.

#### **658 You are not permitted to add, change, or delete account or global alias tables.**

**Explanation:** You tried to add, change, or delete account or global alias tables and the "Change alias" switch in your profile is set to N.

**User Response:** Contact the service administrator for proper authorization, if necessary.

## **659 You are not permitted to change the profile for user AAAAAAAA.UUUUUUUU.**

**Explanation:** You tried to change the profile of another user for whom you are not an alternate administrator and your "Change other user's profiles" switch is set to N.

**User Response:** Contact the service administrator for proper authorization, if necessary.

#### **662 You are not permitted to reset a session for user AAAAAAAA.UUUUUUUU.**

**Explanation:** You tried to reset a session for a user for whom you are not an administrator, or for whom you are a type M administrator.

**User Response:** Contact the service administrator for proper authorization, if necessary.

#### **663 You are not permitted to retrieve the audit trail for account AAAAAAAA.**

**Explanation:** You tried to retrieve the audit by typing a ? and you do not have access to the account.

**User Response:** Contact the service administrator for proper authorization, if necessary.

#### **664 You are not permitted to retrieve the audit trail for user AAAAAAAA.UUUUUUUU.**

**Explanation:** You tried to retrieve the audit trail for a user and do not have access to the user.

**User Response:** Contact the service administrator for proper authorization, if necessary.

### **667 You cannot chain from the action field.**

**Explanation:** You entered a chain string in the "Action" field.

**User Response:** Enter the chain string on the command line.

**669 The page number is greater than the total number of pages in the message. Please retype.**

**Explanation:** You tried to view a page that does not exist. Specify a page number the same as or less than the total number of pages available. The total number of pages available is displayed in the top right corner of the panel.

**User Response:** Type a page number the same as or less than the total number of pages displayed at the top of the panel.

#### **670 The page number must be numeric. Please retype.**

**Explanation:** The page number you typed is not valid. The page number must be the same as or less than the total number of pages available. The total number of pages available is displayed in the top right corner of the panel.

**User Response:** Type a page number the same as or less than the total number of pages available. The page numbers are displayed at the top of the panel.

## **672 User AAAAAAAA.UUUUUUUU does not have the authority to view or delete messages for user AAAAAAAA.UUUUUUUU.**

**Explanation:** You are an alternate administrator type N for this user, and you tried to view the text of, or delete, one or more of the user's messages.

**User Response:** Contact the service administrator for proper authorization, if necessary.

### **674 A library name cannot contain search characters. Please choose another name.**

**Explanation:** You tried to add a library using a name that contains at least one of the search characters.

**User Response:** Try another library name that does not contain any search characters.

## **675 User AAAAAAAA.UUUUUUUU can only view \*SYSTEM\* messages for user AAAAAAAA.UUUUUUUU.**

**Explanation:** You are an alternate administrator type S for this user, and you tried to view the text of a message that is not from account ID \*SYSTEM\*, or you tried to delete one or more of the user's messages.

**User Response:** Contact the service administrator for proper authorization, if necessary.

## **680 User AAAAAAAA.UUUUUUUU does not have the authority to view or delete archive messages for user AAAAAAAA.UUUUUUUU.**

**Explanation:** You are an alternate administrator type N for this user, and you tried to view or delete the text of the user's archive messages.

**User Response:** Contact the service administrator for proper authorization, if necessary.

## **681 User AAAAAAAA.UUUUUUUU does not have the authority to retrieve or delete archive messages for user AAAAAAAA.UUUUUUUU.**

**Explanation:** You are an alternate administrator type M for this user, and you tried to retrieve or delete one or more of the user's archive messages.

**User Response:** Contact the service administrator for proper authorization, if necessary.

## **682 User AAAAAAAA.UUUUUUUU does not have the authority to delete messages for user AAAAAAAA.UUUUUUUU.**

**Explanation:** You are an alternate administrator type M for this user, and you tried to delete one or more of the user's messages.

**User Response:** Contact the service administrator for proper authorization, if necessary.

## **683 Page number must be between 1 and nn. Please retype.**

**Explanation:** You typed a page number that is not valid. The page number must be the same as or less than the total number of pages available. The total number of pages available is displayed in the top right corner of the panel.

**User Response:** Type a page number the same as or less than the total number available.

## **684 You may only view 1000 pages of text. Please view the text again and begin at page PPPPP. Press F1 for more information.**

**Explanation:** You already viewed 1,000 pages of text. You cannot view more than 1,000 pages at a time.

**User Response:** Exit the display panel and then return to the display panel and continue viewing at the page number PPPPPP where you left off.

#### **685 The wildcard (?) is not valid for the partner's user ID for this action.**

**Explanation:** You typed ? in the user ID of the partner. This action does not allow a wildcard for the partner's user ID.

**User Response:** Remove the ? and type the user ID of a single partner.

## **686 Member MMMMMMMM has been changed since you selected to view it. You must leave the List Library Members panel and start again.**

**Explanation:** Another user has changed the text of library member MMMMMMMM while you were viewing it. The data you see may no longer be correct.

**User Response:** Exit the display panel and select to view the member text again.

### **687 To include the EDI control ID, you must also include the Extended time fields.**

**Explanation:** You selected to retrieve the EDI control ID from the audit trail but did not select to retrieve the extended time fields.

**User Response:** Type **y** in the "Extended time fields?" field.

## **688 Please type a user ID or ? for all users in an account.**

**Explanation:** You left the user ID blank for a partner on either the Add a Trading Partner List or Change a Trading Partner List panel.

**User Response:** Type a user ID if you want to include the user ID in the trading partner list or type ? if you want to include all users in the account in the trading partner list. If you include all users in an account in the trading partner list, they will all have the payment levels, ESO indicator, and test mode specified.

## **689 Trading partner AAAAAAAA.UUUUUUUU was not deleted from user AAAAAAAA.UUUUUUUU's list.**

**Explanation:** You chose not to delete the specified trading partner list entry.

**User Response:** This message confirms the trading partner list entry was not deleted. No action is required.

#### **690 You cannot delete an entry that is not part of the original list.**

**Explanation:** You typed **d** next to an entry that has not yet been added to the distribution list you are changing.

**User Response:** Remove the **d** from the entry.

## **691 The alias does not resolve to the system, account and user ID specified.**

**Explanation:** You typed both an alias and a system, account, and user ID. The alias exists in the alias table you specified but does not resolve to the system, account, and user ID you specified.

**User Response:** Remove either the alias information or the system, account, and user ID.

#### **692 The alias entry you typed does not exist in the original list. Please retype.**

**Explanation:** You entered an alias in the locate field of either the Browse a Distribution List or Change a Distribution List panel. The alias does not exist in the list (if you are browsing) or the original portion of the list (if you are changing).

**User Response:** Type an alias that exists in the list.

## **693 Another user added this relationship during this processing.**

**Explanation:** While you were working to add this relationship, but before you pressed F3 to save the relationship, someone else added the same relationship.

**User Response:** You cannot add the relationship again, you can only change, delete, or copy the relationship.

## **694 J is not a valid choice. Type B, C, D, or O.**

**Explanation:** You typed a character other than **b**, **c**, **d**, or **o**.

**User Response:** Type the correct code for the action you want.

To browse a list entry, type **b**. To change a list entry, type **c**. To delete a list entry, type **d**. To copy a list entry, type **o**.

## **695 User AAAAAAAA.UUUUUUUU is not permitted to perform the action of K for this relationship.**

**Explanation:** The logged-on user is not allowed to perform the action indicated in the message for the input user.

**User Response:** Select another action, or contact your service administrator.

### **696 Another user has changed trading partner AAAAAAAA.UUUUUUUU in this list during this processing. Your changes will not be saved.**

**Explanation:** While you were working with the specified trading partner list entry, but before you pressed F3 or F4, someone else changed the same trading partner list entry.

**User Response:** This message informs you that the same trading partner list entry was changed by someone else and that your changes were not saved. To see the current trading partner list entry, choose the action to browse or to change this trading partner list entry.

## **697 This trading partner has been modified since the list panel was last displayed. The most current data is displayed.**

**Explanation:** This trading partner's information was changed since you last worked with this trading partner's information.

**User Response:** This message informs you that the trading partner list entry was changed and the most current information for this trading partner list entry is displayed. No action is required.

## **698 A partner cannot pay the carbon copy receive charge for a recipient that is not on the same system as the requester.**

**Explanation:** You requested that the partner pay the carbon copy receive charge for an intersystem recipient. This is not allowed.

**User Response:** Remove the P (partner) and type one of the following in the "Who pays for receiving?" field.

- Type o for owner, or
- Type r for recipient

## **699 A partner that is not on the same system as the requester cannot pay the carbon copy receive charge.**

**Explanation:** You have requested that the partner pay the carbon copy receive charge and the partner is not on the same system as the requester.

**User Response:** Remove the P (partner) and type one of the following in the "Who pays for receiving?" field.

- Type o for owner, or
- Type r for recipient

#### **701 J is not valid for the output format type field. Type B or S.**

**Explanation:** The value you typed in this field is not valid.

**User Response:** Type **b** or **s**.

**704 The "From relationship:" specifies the partner to pay for processing. A partner that is not on the same system as the requester cannot pay this charge.** **Explanation:** The relationship you are trying to copy from was set up to allow the partner to pay the processing charge. The partner cannot pay this charge if the partner is not on the same system as the requester.

**User Response:** Copy another relationship.

## **705 You must enter Y in at least one of the three "Retrieve the audit trail for:" fields.**

**Explanation:** You selected to retrieve the audit trail for a user and did not specify whether you want the audit trail for messages sent to a user, to the audit trail for messages a user has sent, or to the audit trail for messages for which the user was a carbon copy partner.

**User Response:** Type y in one or more of the "Retrieve the audit trail for:" fields.

## **706 You must enter A for any or F for first in the "Option" field.**

**Explanation:** You typed something other than an a or an f in the "Option" field, or you left the field blank.

**User Response:** Type a or f in the "Option" field.

## **708 You must enter a user or an alias.**

**Explanation:** You did not type the information for a user (account ID and user ID) or an alias.

**User Response:** Type an account ID and user ID, or an alias.

### **709 The delivery class specified is not valid. Type P or leave it blank.**

**Explanation:** The value you typed in this field is not valid.

**User Response:** Type the appropriate value.

For normal-priority messages, leave the field blank. For high-priority messages, type **p**.

## **710 Alias table TTT is being retrieved into the requested mailbox.**

**Explanation:** Information Exchange Administration Services has started the process to copy alias table TTT into the mailbox of the user you specified.

**User Response:** This message confirms that a copy of alias table TTT is being placed in the mailbox of the user you specified. No action is required.

# **711 Alias table TTT was not retrieved into the requested mailbox.**

**Explanation:** You pressed F12 to cancel the retrieval of alias table TTT.

**User Response:** This message confirms that the retrieval was canceled. No action is required.

### **712 Type an account ID and user ID or an alias.**

**Explanation:** You left the account ID and user ID, or alias fields blank when changing a distribution list, retrieving a distribution list, or retrieving an alias table to which you have access.

**User Response:** Type either an account ID and user ID, or an alias, in a table to which you have access.

### **713 Distribution list DDDDDDDD is being retrieved into the requested mailbox.**

**Explanation:** Information Exchange Administration Services started the process to copy distribution list DDDDDDDD into the mailbox of the user you specified.

**User Response:** This message confirms that a copy of distribution list DDDDDDDD is being placed in the mailbox of the user you specified. No action is required.

## **714 Distribution list DDDDDDDD was not retrieved into the requested mailbox.**

**Explanation:** You pressed F12 to cancel the retrieval of distribution list DDDDDDDD.

**User Response:** This message confirms that the retrieval was canceled. No action is required.

## **715 When only a starting member is entered, an exact match must exist.**

**Explanation:** To request a list of members to start at a specific member without typing the associated library, you must specify a member name that exists in at least one library.

**User Response:** To start the list at a specific member, type the name of an existing member.

### **716 An entry for this user has already been added. You must remove this entry.**

**Explanation:** While changing a distribution list, you typed a to add an entry that you already added on another page. You cannot add an entry more than once.

**User Response:** Remove the A from the highlighted entry.

## **717 The list entries highlighted are duplicates. You must remove at least one of these entries.**

**Explanation:** While changing a distribution list, you typed a to add an entry more than once. You cannot add an entry more than once.

**User Response:** Remove the A from one of the highlighted entries.

### **718 You cannot enter a partner ID qual with a data type of K.**

**Explanation:** A partner ID qual is not valid for the data type you specified.

**User Response:** Clear the "Partner ID qual" field or change the data type.

### **719 You cannot enter a partner ID with a data type of K.**

**Explanation:** A partner ID is not valid for the data type you specified.

**User Response:** Clear the "Partner ID" field or change the data type.

## **720 You cannot enter a recipient ID qual with a data type of K.**

**Explanation:** A recipient ID qual is not valid for the data type you specified.

**User Response:** Clear the "Recipient ID qual" field or change the data type.

## **721 You cannot enter a recipient ID with a data type of K.**

**Explanation:** A recipient ID is not valid for the data type you specified.

**User Response:** Clear the "Recipient ID" field or change the data type.

#### **722 An X.400 recipient cannot pay the carbon copy receive charge.**

**Explanation:** You cannot type r in the "Who pays for receiving?" field if the recipient has an X.400 account ID.

**User Response:** Remove the R and type one of the following in the "Who pays for receiving?" field:

If the owner pays the receive charge, type **o**. If the partner pays the receive charge, type **p**.

### **723 Please type an IP address and port number. Then, press Enter.**

**Explanation:** You type ip in one or both of the "ISO country code" fields and you did not enter an IP address.

**User Response:** Type an IP address for both the Primary and Alternate ISO country code.

# **725 The selected group(s) have been updated.**

**Explanation:** Your request to add and/or delete user(s) from a group or groups was processed successfully.

**User Response:** This message confirms the selected group(s) were updated. No action is required.

## **726 No group(s) have been updated.**

**Explanation:** You chose the action to 'Add and delete a user from groups' and pressed F3 or F4 without making any changes.

**User Response:** This message confirms that no group(s) were updated. No action is required.

**727 Archive message group RRRRRRRR for user AAAAAAAA.UUUUUUUU has been scheduled for deletion.**

**Explanation:** Your request to delete the archive message group was received.

**User Response:** This message confirms that the archive message group will be deleted. No action is required.

## **728 Archive message group RRRRRRRR for user AAAAAAAA.UUUUUUUU was not deleted.**

**Explanation:** The archive message group was not deleted because you chose not to delete it.

**User Response:** This message confirms that the archive message group has not been deleted. No action is required.

## **729 User AAAAAAAA.UUUUUUUU does not have the authority to delete archive messages for user AAAAAAAA.UUUUUUUU.**

**Explanation:** You are an alternate administrator type S for this user and you tried to delete one or more of the user's archive messages.

**User Response:** Contact the service administrator for proper authorization if necessary.

### **730 The archive message(s) in group RRRRRRRR for user AAAAAAAA.UUUUUUUU have been scheduled for deletion.**

**Explanation:** Your request to delete the archive messages were received.

**User Response:** This message confirms that the archive messages will be deleted. No action is required.

## **731 The archive message(s) in group RRRRRRRR for user AAAAAAAA.UUUUUUUU were not deleted.**

**Explanation:** The archived messages have not been deleted because you chose not to delete them.

**User Response:** This message confirms that the archived messages have not been deleted. No action is required.

## **732 The End date and/or time is earlier than the Begin date and/or time. Retype or blank out the entire date field.**

**Explanation:** You typed an end date and/or time in the "End date - time" field that occurs before the entry in the "Begin date - time" field.

**User Response:** Correct the appropriate field and press Enter.

## **733 This archived message was deleted during this processing.**

**Explanation:** While you were working, but before you selected this archived message, another user deleted the archived message, or the message reached its deletion date and Information Exchange deleted it.

**User Response:** Process another message, if necessary.

### **734 This archived message group was deleted during processing.**

**Explanation:** While you were working, but before you selected this archived message group, another user deleted the archived message group, or the message group reached its deletion date and Information Exchange deleted it.

**User Response:** Process another message group if necessary.

## **735 Archived message group RRRRRRRR was deleted during processing.**

**Explanation:** You selected multiple archived groups from the Look at and Retrieve Archived Message Groups panel. While you were working with one of the archived groups, but before you pressed F3 or F12, another user deleted the archived group or the archived group reached its deletion date and Information Exchange deleted it.

**User Response:** Press F3 or F12 to process the next archived group selected.

#### **736 An X.400 recipient cannot pay the carbon copy processing charge.**

**Explanation:** You cannot type r in the "Who pays for processing?" field if the recipient has an X.400 account ID.

**User Response:** Remove the R and type one of the following in the "Who pays for processing?" field:

If the owner pays the carbon copy processing charge, type **o**. If the partner pays the carbon copy processing charge, type **p**.

## **738 The "From relationship:" specifies the recipient to pay for processing. A recipient not on the same system as the requester cannot pay this charge.**

**Explanation:** The relationship you are attempting to copy from was set up to allow the recipient to pay the processing charge. The recipient cannot pay this charge if this user is not on the same system as the requester.

**User Response:** Copy from another carbon copy relationship.

## **739 You cannot copy this relationship because the carbon copy processing charge cannot be resolved for an X.400 recipient.**

**Explanation:** The relationship you are trying to copy from was set up to allow the recipient to pay the processing charge. You typed a recipient with an X.400 account ID. A recipient with an X.400 account ID is not allowed to pay the carbon copy processing charge.

**User Response:** Copy from another carbon copy relationship.

# **740 You cannot copy this relationship because the carbon copy receive charge cannot be resolved for a recipient that is not on the same system as the requester.**

**Explanation:** The relationship you are trying to copy from was set up to allow the recipient to pay the receive charge. You typed an intersystem recipient. An intersystem recipient is not allowed to pay the carbon copy receive charge.

**User Response:** User Response: Copy from another carbon copy relationship.

**741 You cannot copy this relationship because the carbon copy receive charge cannot be resolved for an X.400 recipient.**

**Explanation:** The relationship you are trying to copy from was set up to allow the recipient to pay the receive charge. You typed a recipient with an X.400 account ID. A recipient with an X.400 account ID is not allowed to pay the carbon copy receive charge.

**User Response:** Copy from another carbon copy relationship.

## **742 Mail cannot be exchanged with this trading partner due to payment level(s) in the direction(s) indicated and/or ESO restrictions.**

**Explanation:** This message confirms that mail cannot be exchanged with the current trading partner.

Information Exchange Administration Services highlights the problem(s). If just the "As sender" payment levels are highlighted, then the owner of the trading partner list entry can receive mail from the partner but cannot send to the partner. Likewise, if just the "As receiver" payment levels are highlighted, then the owner can send to the partner but cannot receive from the partner.

If the "Require partner to be ESO" is highlighted, the owner of the trading partner list entry is an ESO user and the partner is not. This will cause the mail not to flow when sending to the partner.

The message displays only once after you enter the trading partner list entry information.

**User Response:** If you intend for this conflict to occur, no action is required.

If you do not change the payment level or ESO information, this message is not displayed again. If you did not intend for this conflict to occur, change the payment level or ESO information. If you change the information and a conflict still exists, Information Exchange Administration Services redisplays the message.

## **743 The selected trading partner was not copied to user AAAAAAAA.UUUUUUUU's list.**

**Explanation:** You pressed F12 and canceled the work you did when copying a trading partner entry in the specified trading partner list.

**User Response:** This message confirms the trading partner entry was not copied. No action is required.

## **744 To retrieve the audit trail for carbon copies as partner, you must also request receive and sent message trail or no other audit trail.**

**Explanation:** You typed n to retrieve the audit trail for received and receivable messages, typed n to retrieve the audit trail for sent messages, and typed **y** to retrieve the audit trail for carbon copies as partner.

**User Response:** If you want to retrieve the audit trail for carbon copies as partner, you must also type **y** to receive the audit trail for received and receivable messages, and type **y** to retrieve the audit trail for sent messages. You cannot request to retrieve only the audit trail for carbon copies as partner.

## **745 To include the "Carbon copy" and miscellaneous fields, you must also include the "Extended time" fields and the "EDI control ID".**

**Explanation:** You typed n to include the "Extended time" fields, and typed **n** to include the "EDI control ID", and typed y to include the "Carbon copy" and miscellaneous fields.

**User Response:** If you wish to include the "Carbon copy" and miscellaneous fields, you must type y to include the extended time fields, and type y to include the EDI control ID. You cannot request to include only the "Carbon copy" and miscellaneous fields.

## **746 A recipient that is not on the same system as the requester cannot pay the carbon copy processing charge.**

**Explanation:** You cannot type R in the "Who pays for processing?" field if the recipient is an intersystem recipient.

**User Response:** Remove the R and type one of the following in the "Who pays for processing?" field:

If the owner pays the carbon copy processing charge, type **o**. If the partner pays the carbon copy processing charge, type **p**.

## **747 All of the carbon copy relationships for requester AAAAAAAA.UUUUUUUU were deleted.**

**Explanation:** There are no more carbon copy relationships for the requester shown.

**User Response:** No action is required.

# **748 The relationship you are copying from was deleted by another user during this processing. Press F12 to cancel your request.**

**Explanation:** The relationship you were trying to copy from was deleted by another user.

**User Response:** Press F12 to cancel your request. You can also choose to copy another carbon copy relationship, or create a new one.

# **749 The relationship you were copying from was deleted by another user during this processing.**

**Explanation:** The relationship you were trying to copy from was deleted by another user.

**User Response:** You must use the add function to recreate the relationship.

## **750 The relationship you were changing was deleted by another user during this processing.**

**Explanation:** The relationship you were trying to change was deleted by another user.

**User Response:** You must use the add function to recreate the relationship, and then use the change function to make the appropriate changes.

## **751 The relationship you were changing was updated by another user during this processing.**

**Explanation:** The relationship you were trying to change was updated by another user before you could save the changes.

**User Response:** This message informs you that the carbon copy relationship for this requester was changed by someone else. Your changes were not saved.

To see the current relationship values, choose the action to browse or choose the action to change this carbon copy relationship.

## **752 There are no carbon copy relationships that meet the selection criteria specified for requester AAAAAAAA.UUUUUUUU.**

**Explanation:** There are no carbon copy relationships for this requester that meet the specified criteria.

**User Response:** Type the correct criteria for the carbon copy relationship, or request a list of carbon copy relationships for this requester without specifying any selection criteria.

**753 An X.400 partner cannot pay the carbon copy processing charge.**

**Explanation:** You cannot type **p** in the "Who pays for processing?" field if the partner has X.400 account ID.

**User Response:** Remove the P and type one of the following in the "Who pays for processing?" field:

If the owner pays the carbon copy processing charge, type **o**. If the recipient pays the carbon copy processing charge, type **r**.

# **754 An X.400 partner cannot pay the carbon copy receive charge.**

**Explanation:** You cannot type p in the "Who pays for receiving?" field if the partner has X.400 account ID.

**User Response:** Remove the P and type one of the following in the "Who pays for receiving?" field:

If the owner pays the carbon copy receive charge, type **o**. If the recipient pays the carbon copy receive charge, type **r**.

## **755 You cannot copy this relationship because the carbon copy processing charge cannot be resolved for an X.400 partner.**

**Explanation:** The relationship you are trying to copy from was set up to allow the partner to pay the processing charge and the partner that you typed is an X.400 account ID. A partner with an X.400 account ID is not allowed to pay the carbon copy processing charge.

**User Response:** Copy from another carbon copy relationship.

## **756 You cannot copy this relationship because the carbon copy receive charge cannot be resolved for an X.400 partner.**

**Explanation:** The relationship you are trying to copy from was set up to allow the partner to pay the receive charge and the partner that you typed is an X.400 account ID. A partner with an X.400 account ID is not allowed to pay the carbon copy receive charge.

**User Response:** Copy from another carbon copy relationship.

**761 You are requesting to redirect the message to an intersystem recipient which may reject the message. The message may be purged undeliverable.**

**Explanation:** The relationship you are attempting to copy from, add, or change was set up to allow the recipient to pay the receive charge and the recipient is an intersystem recipient who may reject the message.

**User Response:** This is a warning message; no action is required. To avoid the possibility of the recipient rejecting the message, change the **r** (recipient) to **o** (Requester) in the "Who pays for processing?" field.

## **762 Archiving may not occur because the number of archive days is 0.**

**Explanation:** You requested that the original message be archived; however, archiving cannot occur because the number of archive days in the requester's user profile is zero.

**User Response:** This is warning message; no action is required. If you want archiving to occur, change the number of archive days in the requester's user profile to a value greater than zero.

## **763 You pressed F2 to add a trading partner. User AAAAAAAA.UUUUUUUU does not have authority to perform this action.**

**Explanation:** The user specified does not have the proper authority to complete this action.

**User Response:** Select another option, or contact your service administrator.

## **764 User AAAAAAAA.UUUUUUUU does not have authority to copy a distribution list from user AAAAAAAA.UUUUUUUU**

**Explanation:** The user specified does not have the proper authority to complete this action.

**User Response:** Select another option, or contact your service administrator.

## **765 User AAAAAAAA.UUUUUUUU does not have authority to update a trading partner list for user AAAAAAAA.UUUUUUUU.**

**Explanation:** The user specified does not have the proper authority to complete this action.

**User Response:** Select another option, or contact your service administrator.

## **766 Data type is invalid for the action selected. You must type A.**

**Explanation:** You typed an invalid data type for the action selected.

**User Response:** Type **a** in the "Data type" field.

# **767 Data type is invalid for the action selected. You must type C, E, U, or X.**

**Explanation:** You typed an invalid data type for the action selected.

**User Response:** Type one of the following in the "Data type" field:

For a data type of UCS, type **c**. For a data type of EDIFACT, type **e**. For a data type of UN/TDI, type **u**. For a data type of X12, type **x**.

### **768 You cannot copy a trading partner list from a user that is on another system.**

**Explanation:** You typed a partner ID that contains a system ID for a remote system.

**User Response:** If you want to copy a trading partner from another user, you must type a partner ID that exists on the local system.

## **788 Trading partner SSS.AAAAAAAA.UUUUUUUU was not changed in user AAAAAAAA.UUUUUUUU's list.**

**Explanation:** You pressed F12 and canceled the work you did on the specified trading partner list entry.

**User Response:** This message confirms the changes to the trading partner list entry were canceled. No action is required.

**789 Trading partner SSS.AAAAAAAA.UUUUUUUU was added to user AAAAAAAA.UUUUUUUU's list.**

**Explanation:** The specified trading partner list entry you set up was saved in the specified user's list.

**User Response:** This message confirms the trading partner list entry was saved. No action is required.

## **790 Trading partner SSS.AAAAAAAA.UUUUUUUU has been deleted from user AAAAAAAA.UUUUUUUU's list.**

**Explanation:** The specified trading partner list entry you chose to delete no longer exists.

**User Response:** This message confirms the trading partner list entry was deleted. No action is required.

## **791 Another user has deleted trading partner SSS.AAAAAAAA.UUUUUUUU from this trading partner list during this processing.**

**Explanation:** While you were working with the specified trading partner list entry, but before you pressed F3 or F4, someone else deleted the same trading partner list entry.

**User Response:** This message informs you that the trading partner list entry was deleted by someone else, and any changes you made to this trading partner list entry were not saved. Choose the action to add this trading partner list entry to recreate it, if you did not want the trading partner list entry to be deleted.

## **792 Trading partner SSS.AAAAAAAA.UUUUUUUU was not deleted from user AAAAAAAA.UUUUUUUU's list.**

**Explanation:** You chose not to delete the specified trading partner list entry.

**User Response:** This message confirms the trading partner list entry was not deleted. No action is required.

## **793 Another user has changed trading partner SSS.AAAAAAAA.UUUUUUUU in this list during this processing. Your changes will not be saved.**

**Explanation:** While you were working with the specified trading partner list entry, but before you pressed F3 or F4, someone else changed the same trading partner list entry.

**User Response:** This message informs you that the same trading partner list entry was changed by someone else and that your changes were not saved. To see the current trading partner list entry, choose the action to browse or to change this trading partner list entry.

## **794 To retrieve the audit trail for carbon copies as partner, you must enter 'Y' in all three of the 'Include' fields.**

**Explanation:** You want to retrieve an audit trail for "Carbon copies as partner?" into your mailbox and you did not specify y in the fields under the heading "Include (Y/N/blank)".

**User Response:** To retrieve the audit trail for carbon copies as partner, you must type y in all three of the fields under the "Include (Y/N/blank)".

## **797 J is not a valid choice. Type B, C, D, or O.**

**Explanation:** You typed a character other than **b**, **c**, **d**, or **o**.

## **User Response:** Type the correct code for the action you want.

To browse a list entry, type **b**. To change a list entry, type **c**. To delete a list entry, type **d**. To copy a list entry, type **o**.

## **799 Only the requester can pay the carbon copy processing charge for messages generated because of this relationship.**

**Explanation:** You have requested that either the partner (P) or recipient (R) pay the carbon copy processing charge. Neither the partner nor the recipient are on the same system as the requester. Therefore, only the requester can pay this charge.

**User Response:** "Type o for requester in the "Who pays for processing?" field.

## **800 The 'From relationship' specifies the partner to pay for receiving. A partner cannot pay the receive charge for an intersystem recipient.**

**Explanation:** The relationship you are tying to copy from was set up to allow the partner to pay the receive charge. The partner cannot pay this charge if the recipient is not on the same system as the requester.

**User Response:** Copy from another relationship.

## **801 The 'From relationship' specifies the partner to pay for receiving. A partner that is not on the same system as the requester cannot pay this charge.**

**Explanation:** The relationship you are trying to copy from was set up to allow the partner to pay the receive charge. The partner cannot pay this charge if the partner is not on the same system as the requester.

**User Response:** Copy from another relationship.

# **814 SSS.AAAAAAAA.UUUUUUUU cannot be the partner or recipient in a carbon copy relationship.**

**Explanation:** You entered a user ID under the Partner or under the Recipient with one of the following invalid account ID and user ID combinations:

- Account ID: IBMMAIL and User ID: RESPONSE
- Account ID: IBMMOS and User ID: RESPONSE

**User Response:** Type a partner ID or a recipient ID, or both, that does not contain an account ID of IBMMAIL or IBMMQS and a user ID of RESPONSE.

## **815 The user this alias resolves to SSS.AAAAAAAA.UUUUUUUU cannot be the partner or recipient in a carbon copy relationship.**

**Explanation:** You entered an alias under the Partner or under the Recipient that resolves to one of the following invalid account ID and user ID combinations.

- Account ID: IBMMAIL and User ID: RESPONSE
- Account ID: IBMMQS and User ID: RESPONSE

**User Response:** Type an alias under the Partner or under the Recipient, or both, that does not resolve to a user ID with an account ID of IBMMAIL or IBMMQS and a user ID of RESPONSE.

#### **816 SSS.AAAAAAAA.UUUUUUUU cannot be the recipient in a carbon copy relationship.**

**Explanation:** The user ID you entered under Recipient resolves to the following invalid system ID and account ID combination:

**System ID:** ADV and Account ID: VANS.

**User Response:** Type a user ID under Recipient that does not contain a system ID of adv and an account ID of vans.

## **817 The user this alias resolves to SSS.AAAAAAAA.UUUUUUUU cannot be the recipient in a carbon copy relationship.**

**Explanation:** The alias you entered under Recipient resolves to the following invalid system ID and account ID combination:

**System ID:** ADV and Account ID: VANS.

**User Response:** Type an alias under Recipient that does not resolve to a user ID that contains a system ID of adv and an account ID of vans.

## **818 You must enter Y in 'Put recipient ID qual / ID in outer envelope?' when the recipient is a VAN interconnected user.**

**Explanation:** You typed adv in the recipient's mailbox "User system ID" field and you typed vans in the recipient's mailbox "User account ID" field. You did not type y in the "Put recipient ID qual / ID in outer envelope?" field.

**User Response:** You must type y in the "Put recipient ID qual / ID in outer envelope?" field.

#### **880 You cannot type both a network address and a common name.**

**Explanation:** You typed a value in both the network address and common name fields when adding or copying an X.400 user profile. These fields are mutually exclusive.

**User Response:** Remove the value from either the network address or common name.

#### **881 You cannot type both a numeric user identifier and a common name.**

**Explanation:** You typed a value in both the numeric user ID and common name fields when adding or copying an X.400 user profile. These fields are mutually exclusive.

**User Response:** Remove the value from either the numeric user ID or common name.

## **882 Another user has deleted the profile for Information Exchange user AAAAAAAA.UUUUUUUU during this processing. Press F3 to exit.**

**Explanation:** You tried to perform a function that requires an Information Exchange profile and another user has deleted the profile during this processing.

**User Response:** Contact your service administrator for assistance.

## **886 The country code must be a 2-character alphabetic or 3-character numeric value.**

**Explanation:** You entered an invalid country code.

**User Response:** Select the "List country codes" action from the Work with X.400 Services panel to see the valid country codes.

## **887 Another user has deleted the profile for Information Exchange user AAAAAAAA.UUUUUUUU during this processing. Press F12 to cancel.**

**Explanation:** You tried to perform a function that requires an Information Exchange profile and another user has deleted the profile during this processing.

**User Response:** Contact your service administrator for assistance.

#### **889 IP users must have Y in the 'Expedite Notification Manager format' field.**

**Explanation:** You typed a country code of ip, but did not type y in the "Expedite Notification Manager format" field. You must type y in this field if you type a country code of ip.

**User Response:** Type another country code, or type y in the "Expedite Notification Manager format" field

### **890 If you type Y for paying charges as a carbon copy recipient, you must type N for block communications as a receiver.**

**Explanation:** You typed y for one or both of the "As carbon copy recipient" payment levels and typed y to block communications as a receiver.

**User Response:** If you wish to block communications as a receiver, you must type n in both payment levels for "As carbon copy recipient". If you wish to pay charges as a carbon copy recipient, you must type n in the "Block communications" field under "As receiver".

#### **891 J is not a valid choice. Type B or S.**

**Explanation:** On the List of X.400 Translation Tables panel, you entered a value under "Code" which is not valid.

**User Response:** You can only type **b** or **s**.

To browse a translation table, type **b**. To select a translation table, type **s**.

## **892 You cannot select more than one translation table. Please select one and press F3.**

**Explanation:** On the List of X.400 Translation Tables panel (under "Code"), you typed an s (to select) next to more than one translation table.

**User Response:** Type s next to only one translation table, then press F3.

**893 There are no X.400 translation tables currently defined.**

**Explanation:** You tried to list X.400 translation tables (either on the Add or Change X.400 Trading Partner attributes panel or on the Work with X.400 Translation Tables panel), but no translation tables were defined.

**User Response:** Ask your service administrator for assistance.

#### **894 The profile type XX has been changed for account AAAAAAAA.**

**Explanation:** You made changes and pressed F3 or F4 on either of the Change a Profile Type panels.

**User Response:** This message is to confirm that the profile type was changed. No action is required.

#### **895 The profile type XX has not been changed for account AAAAAAAA.**

**Explanation:** You pressed F12 on either of the Change a Profile Type panels or did not make any changes and pressed F3 or F4.

**User Response:** This message is to confirm that the profile type was not changed. No action is required.

#### **896 Please type a translation table number. Then, press Enter.**

**Explanation:** On the Work with X.400 Translation Tables panel, you selected the "Browse an X.400 translation table" option, but did not type a number in the "Translation table" field.

**User Response:** Next to "Translation table," type the number of the translation table you want to browse and press Enter.

### **897 The user to receive the X.400 EDI notification must be in account AAAAAAAA.**

**Explanation:** The user that you want to receive the X.400 EDI notification must have an account ID of AAAAAAAA.

**User Response:** Type a user ID that exists in the account ID specified.

**898 The segment terminator cannot be the same as the element separator. Please correct and press Enter.**

**Explanation:** You tried to enter identical values for the segment terminator and element separator.

**User Response:** Enter a different value for either the segment terminator or the element separator.

## **899 The segment terminator cannot be the same as the subelement separator. Please correct and press Enter.**

**Explanation:** You tried to enter identical values for the segment terminator and sub-element separator.

**User Response:** Enter a different value for either the segment terminator or the sub-element separator.

## **900 X.400 user profile AAAAAAAA.UUUUUUUU currently exists with the X.400 address data specified. A new X.400 user profile was not added.**

**Explanation:** You tried to copy from an existing X.400 user profile but did not change any of the key fields.

**User Response:** This message confirms that a new X.400 user profile was not added. No action is required.

## **901 Another user has deleted trading partner attributes for user AAAAAAAA.UUUUUUUU during this processing.**

**Explanation:** You tried to change or delete X.400 trading partner attributes for a listed X.400 account ID and user ID from the List X.400 Trading Partners' Attributes panel, but another user deleted the X.400 user profile or the X.400 trading partner attributes for the specified account ID and user ID during this process.

**User Response:** Remove the c or d from the list.

## **902 Another user has deleted X.400 user AAAAAAAA.UUUUUUUU during this processing.**

**Explanation:** You tried to browse or copy a listed X.400 user profile from the List X.400 User Profiles panel, but another user deleted the X.400 user profile for the specified account ID and user ID during this process.

**User Response:** Select another user profile to browse or copy.

#### **903 Translation table TTTT does not exist. Please correct and press Enter.**

**Explanation:** You entered a translation table on the Add or Change X.400 Trading Partner Attributes panel and the translation table does not exist in the system.

**User Response:** Use an existing X.400 translation table to complete your task.

## **904 The translation table cannot have embedded blanks. Please correct and press Enter.**

**Explanation:** You entered a translation table on the Add or Change X.400 Trading Partner Attributes panel and the entry has one or more embedded blanks.

**User Response:** Enter a valid X.400 translation table number that does not contain blanks.

#### **905 The translation table must be numeric. Please correct and press Enter.**

**Explanation:** You entered a nonnumeric value for a translation table on the Add or Change X.400 Trading Partner Attributes panel.

**User Response:** Enter a valid X.400 translation table number that contains only numbers.

### **906 Account AAAAAAAA does not have an assigned country code.**

**Explanation:** You started to add a country code but pressed F12 from the Assign a Country Code to an Account panel to cancel the task.

**User Response:** No further action is required.

## **907 Another user has added trading partner attributes for X.400 user AAAAAAAA.UUUUUUUU during this processing.**

**Explanation:** You pressed F3, while trying to add or change an X.400 trading partner's attributes but another user already added attributes for the same user.

**User Response:** Browse the user's trading partner attributes. If they need changing, perform the task again.

# **908 J is not valid for the 'Perform X.400 updates?' field. Type Y or N.**

**Explanation:** While trying to change an Information Exchange user's profile, you entered a value other than y or n in the "Perform X.400 updates?" field.

**User Response:** You can only type **y** or **n**. To allow users to add and copy user profiles and to add, change, or delete X.400 trading partner attributes, type y. Otherwise, type **n**.

## **909 The trading partner attributes for X.400 user AAAAAAAA.UUUUUUUU were not changed.**

**Explanation:** You pressed F12 on the Add or Change X.400 Trading Partner Attributes panel, or you did not make changes and pressed either F3 or F4 on the Add or Change X.400 Trading Partner Attributes panel.

**User Response:** This message confirms that the X.400 trading partner attributes were not changed. No further action is required.

## **910 The trading partner attributes for X.400 user AAAAAAAA.UUUUUUUU have been changed.**

**Explanation:** You made changes on the Add or Change X.400 Trading Partner Attributes panel and pressed either F3 or F4.

**User Response:** This message confirms that the X.400 trading partner attributes were changed. No further action is required.

## **911 The trading partner attributes for X.400 user AAAAAAAA.UUUUUUUU were not added.**

**Explanation:** You pressed F12 from the Add or Change X.400 Trading Partner Attributes panel when adding X.400 trading partner attributes.

**User Response:** This message confirms that the X.400 trading partner attributes were not added. No further action is required.

## **912 The trading partner attributes for X.400 user AAAAAAAA.UUUUUUUU have been added.**

**Explanation:** You pressed either F3 or F4 from the Add or Change X.400 Trading Partner Attributes panel.

**User Response:** This message confirms that the X.400 trading partner attributes were added. No further action is required.

## **913 Warning - If you press F3 or F4, country code CC will no longer be assigned to account AAAAAAAA.**

**Explanation:** You entered blanks for a country code that was assigned to an account ID and pressed Enter on the Assign a Country Code to an Account panel.

**User Response:** To remove the assignment of the country code, press F3 or F4. Otherwise, press F12 to cancel the task or enter a valid country code and press Enter to validate the entry.

# **914 Country code CC is no longer assigned to account AAAAAAAA.**

**Explanation:** You entered blanks for a country code that was assigned to an account ID on the Look at and Assign a Country Code to an Information Exchange Account panel and pressed F3 or F4.

**User Response:** This message is to confirm that the country code is no longer assigned to the account. No further action is required.

## **915 User AAAAAAAA.UUUUUUUU cannot access this function because the X.400 flag is set to N.**

**Explanation:** You tried to perform an X.400 function but the "Perform X.400 updates?" field in your user profile is set to N. You cannot perform any X.400 functions.

**User Response:** Contact your service administrator for assistance.

## **917 BBBBBBBB is not valid for the Preferred body part type field when the Content type is P35. Type ISO646 or OCTETS and press Enter.**

**Explanation:** You typed a "Preferred body part type" value other than iso646 or octets for "Content type" P35 when either changing or adding X.400 trading partner attributes.

**User Response:** Type **iso646** or **octets**.

## **918 The country code assigned to account AAAAAAAA was not changed.**

**Explanation:** You started to use the Assign a Country Code to an Account panel to add or change an X.400 country code, but either pressed F12 to cancel the task or did not make any change and pressed F3 or F4.

**User Response:** This message confirms that the country code was not changed. No further action is required.

## **919 Country code CC has been assigned to account AAAAAAAA.**

**Explanation:** You successfully used the Assign a Country Code to an Account panel to assign an X.400 country code to an account ID.

**User Response:** This message confirms that the country code was assigned to the account. No further action is required.

## **920 CC is not a valid country code. Please retype and press Enter.**

**Explanation:** You tried to enter an X.400 country code on the Assign a Country Code to an Account panel that is not in the current country code table.

**User Response:** From the Work with X.400 Services panel, choose the "List Country Codes" option if you need to see a valid list of codes.

### **921 You cannot type both a numeric user identifier and a qualifier.**

**Explanation:** You entered a value in the "Numeric user identifier" field on the Add an X.400 User Profile (1 of 3) panel and in the "Personal Name - Qualifier" field on the Add an X.400 User Profile (2 of 3) panel.

**User Response:** Type a value in only one of these fields.

## **922 You cannot type both a numeric user identifier and initials.**

**Explanation:** You entered a value in the "Numeric user identifier" field on the Add an X.400 User Profile (1 of 3) panel and in the "Personal Name - Initials" field on the Add an X.400 User Profile (2 of 3) panel.

**User Response:** Type a value in only one of these fields.

## **923 You cannot type both a numeric user identifier and a given name.**

**Explanation:** You entered a value in the "Numeric user identifier" field on the Add an X.400 User Profile (1 of 3) panel and in the "Personal Name - Given name" field on the Add an X.400 User Profile (2 of 3) panel.

**User Response:** Type a value in only one of these fields.

### **924 You cannot type both a numeric user identifier and a surname.**

**Explanation:** You entered a value in the "Numeric user identifier" field on the Add an X.400 User Profile (1 of 3) panel and in the "Personal Name - Surname" field on the Add an X.400 User Profile (2 of 3) panel.

**User Response:** Type a value in only one of these fields.

## **925 You cannot type both an organization unit and a numeric user identifier.**

**Explanation:** You entered a value in one of the "Organization Unit" fields on the Add an X.400 User Profile (2 of 3) panel and in the "Numeric user identifier" field on the Add an X.400 User Profile (1 of 3) panel.

**User Response:** Type a value in only one of these fields.

## **926 You cannot type both an organization name and a numeric user identifier.**

**Explanation:** You typed a value in the "Organization Name" field on the Add an X.400 User Profile (2 of 3) panel and in the "Numeric user identifier" field on the Add an X.400 User Profile (1 of 3) panel.

**User Response:** Type a value in only one of these fields.

## **934 If you type a network address, you cannot type both a terminal identifier and a domain defined attribute.**

**Explanation:** You typed a value in the "Terminal identifier" and in the "Network address" fields on the Add an X.400 User Profile (1 of 3) panel and in the "Domain defined attribute (DDA)" field on the Add an X.400 User Profile (3 of 3) panel.

**User Response:** Type values in any two of the three fields mentioned.

### **935 If you type a terminal identifier you must type a network address.**

**Explanation:** You typed a value in the "Terminal identifier" field but not in the "Network address" field on the Add an X.400 User Profile (1 of 3) panel.

**User Response:** Either type a value in the "Network address" field or remove the value from the "Terminal identifier" field.

## **936 You cannot type both a network address and a qualifier.**

**Explanation:** You typed a value in the "Network address" field on the Add an X.400 User Profile (1 of 3) panel and a value in the "Personal Name - Qualifier" field on the Add an X.400 User Profile (2 of 3) panel.

**User Response:** Type a value in only one of these fields.

## **937 You cannot type both a network address and initials.**

**Explanation:** You typed a value in the "Network address" field on the Add an X.400 User Profile (1 of 3) panel and in the "Personal Name - Initials" field on the Add an X.400 User Profile (2 of 3) panel.

**User Response:** Type a value in only one of these fields.

### **938 You cannot type both a network address and a given name.**

**Explanation:** You typed a value in the "Network address" field on the Add X400 User Profile (1 of 3) panel and in the "Personal Name - Given Name" field on the Add an X.400 User Profile (2 of 3) panel.

**User Response:** Type a value in only one of these fields.

#### **939 You cannot type both a network address and a surname.**

**Explanation:** You typed a value in the "Network address" field on the Add an X.400 User Profile (1 of 3) panel and in the "Personal Name - Surname" field on the Add an X.400 User Profile (2 of 3) panel.

**User Response:** Type a value in only one of these fields.

## **940 You cannot type both a network address and a numeric user identifier.**

**Explanation:** You typed a value in the "Network address" field on the Add an X.400 User Profile (1 of 3) panel and in the "Numeric user identifier" field on the Add an X.400 User Profile (1 of 3) panel.

**User Response:** Type a value in only one of these fields.

**941 You cannot type both a network address and an organization unit.**
**Explanation:** You typed a value in the "Network address" field on the Add an X.400 User Profile (1 of 3) panel and in one of the "Organization unit" fields on the Add an X.400 User Profile (2 of 3) panel.

**User Response:** Type a value in only one of these fields.

#### **942 You cannot type both a network address and an organization name.**

**Explanation:** You typed a value in the "Network address" field on the Add an X.400 User Profile (1 of 3) panel and in the "Organization Name" field on the Add an X.400 User Profile (2 of 3) panel.

**User Response:** Type a value in only one of these fields.

#### **946 Please type an administration domain name. Then, press Enter.**

**Explanation:** You did not type a value in the "Administration domain name (ADMD)" field on the Add an X.400 User Profile (1 of 3) panel.

**User Response:** Either type a value in the "Administration domain name (ADMD)" field, or not, to suit your needs.

#### **947 Please type a country code. Then, press Enter.**

**Explanation:** You did not type a non-blank value (two characters) in the "Country code" field on the Add an X.400 User Profile (1 of 3) panel.

**User Response:** Type a value in "Country code" field. Use the "List Country Codes" option if you need to see a valid see list of country codes.

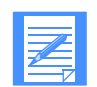

NOTE: A blank administration domain name is allowed.

#### **948 User AAAAAAAA.UUUUUUUU does not have an X.400 user profile.**

**Explanation:** You tried to browse, delete, or copy an X.400 user profile on the Work with X.400 User Profiles panel, but the specified profile does not exist.

**User Response:** Type an existing X.400 account ID and X.400 user ID, and try the task again.

#### **949 You cannot assign an X.400 user ID when adding an X.400 user profile.**

**Explanation:** You tried to type an X.400 user ID on the Work with X.400 User Profiles panel when the option to add an X.400 user profile had been selected. The X.400 user ID is assigned by Information Exchange and cannot be entered when adding an X.400 user profile.

**User Response:** Use the erase-end-of-field function or retype the underscores in the X.400 user ID field, and try the task again.

**950 You cannot assign an X.400 account ID when adding an X.400 user profile.**

**Explanation:** You tried to type an X.400 account ID on the Work with X.400 User Profiles panel and tried to select the Add an X.400 user profile option. The X.400 account ID is assigned by Information Exchange and cannot be entered when adding an X.400 user profile.

**User Response:** Use the erase-end-of-field function or retype underscores in the field, and try the task again.

#### **952 There are no X.400 user profiles currently defined.**

**Explanation:** You chose the "List X.400 user profiles" option on the Work with X.400 User Profiles panel, but no X.400 user profiles are currently defined.

**User Response:** No further action is required.

#### **953 J is not a valid choice. Type B or C.**

**Explanation:** You typed a value other than **b** or **c** on the List X.400 User Profiles panel.

**User Response:** You can only type **b** or **c**.

To browse an X.400 user profile, type **b**. To copy an X.400 user profile, type **c**.

#### **954 User AAAAAAAA.UUUUUUUU does not have the authority to work with X.400 user profiles for user AAAAAAAA.UUUUUUUU.**

**Explanation:** On the Work with X.400 User Profiles panel, you chose an option other than "Work with X.400 trading partner attributes" for an account ID and user ID other than your own, and you do not have the proper authority.

**User Response:** Ask your service administrator for permission to work with X.400 user profiles other than your own.

#### **955 You cannot delete a message that has been sent to an X.400 user.**

**Explanation:** On the List of Outbound Messages panel, you typed d (to delete a message) in the "Code" field of a message that was sent to an X.400 user. You cannot delete it.

**User Response:** Erase the **D**.

#### **956 HH is not valid for the Hex field. Type characters with a value from 0-9 or A-F.**

**Explanation:** You typed a value in one of the inbound or outbound conversion hex fields on the Add or Change X.400 Trading Partner Attributes panel that is not a valid hex character.

**User Response:** Type values only from 0-9 and a-f.

#### **957 The trading partner attributes for the X.400 user AAAAAAAA.UUUUUUUU were not deleted.**

**Explanation:** You did any of the following:

- Typed **n** and pressed Enter or F3.
- Typed anything other than y and pressed F4.
- Typed anything and pressed F12.
- Left the field blank and pressed F4 or F12.

**User Response:** This message confirms that the trading partner attributes were not deleted. No further action is required.

#### **958 The trading partner attributes for the X.400 user AAAAAAAA.UUUUUUUU have been deleted.**

**Explanation:** You typed **y** and pressed Enter, F3, or F4 to complete the task.

**User Response:** This message confirms that the trading partner attributes were deleted. No further action is required.

#### **959 User AAAAAAAA.UUUUUUUU does not have the authority to delete trading partner attributes for user AAAAAAAA.UUUUUUUU.**

**Explanation:** You do not have authority to delete trading partner attributes for the specified user.

**User Response:** Contact your service administrator to delete the trading partner attributes for you.

#### **960 Please type an X.400 account and user ID or an alias. Then, press Enter.**

**Explanation:** On the Work with X.400 Trading Partner Attributes panel, you did not type an X.400 account ID and X.400 user ID (or an alias that corresponds to an X.400 account ID) and chose to add, change, or delete X.400 trading partner attributes.

**User Response:** Type an X.400 account ID and X.400 user ID, or an alias, then press Enter.

#### **961 Type an X.400 account and user ID or an alias, but not both.**

**Explanation:** You typed values in one or both of the "X.400 account ID" and "X.400 user ID" fields as well as the "Alias" field on the Work with X.400 Trading Partner Attributes panel and chose to add, change, or delete X.400 trading partner attributes.

**User Response:** Enter only an X.400 account ID and X.400 user ID, or an alias that corresponds to an X.400 account ID and X.400 user ID.

#### **962 Account AAAAAAAA does not have an assigned country code. The account must have one in order to perform X.400 functions.**

**Explanation:** You chose to list, add, change, or delete X.400 trading partner attributes on the Work with X.400 Trading Partner Attributes panel and the account in the "Account ID" field does not have a country code assigned to it. You cannot perform any of these functions unless the account has a country code assigned to it.

**User Response:** Use the Assign a Country Code to an Account panel to assign a country code to the account.

#### **963 Account AAAAAAAA does not have an assigned country code and you do not have the authority to assign one.**

**Explanation:** You may not perform X.400 functions for an account that does not have a country code assigned to it and you do not have the authority to assign one.

**User Response:** Contact your service administrator for assistance.

#### **964 When only a starting user ID is entered, an exact match must exist.**

**Explanation:** You typed a user ID at which to start a list, but the user ID does not exist in the list.

**User Response:** If you type a user ID at which to start a list, ensure you type a user ID that exists in the list.

#### **965 J is not a valid choice. Type B, C or D.**

**Explanation:** You can only type **b**, **c**, or **d** in this field.

**User Response:** Type the code for the appropriate action.

To browse the message arrival event definition, type **b**. To change the message arrival event definition, type **c**. To delete the message arrival event definition, type **d**.

#### **967 BBBBBBBB is not valid for the Preferred body part type field when the Content type is P2. IA5 is the only valid value.**

**Explanation:** When adding or changing X.400 trading partner attributes, you typed a value other than ia5 for the Preferred body part type when the Content type entered is p2. The value ia5 is automatically entered in the "Preferred body part type:" field.

**User Response:** No action is required.

#### **969 The Hex and Character values do not represent the same value. Please erase one and press Enter.**

**Explanation:** You typed a value in both the "Hex" and "Character" fields for one of the conversion characters on the Add or Change X.400 Trading Partners' Attributes panel and the values do not represent the same value.

**User Response:** Erase the incorrect value, then press Enter.

#### **970 User AAAAAAAA.UUUUUUUU already has defined trading partner attributes for this user.**

**Explanation:** You chose to add attributes, but the specified user already has X.400 trading partner attributes defined.

**User Response:** Choose the Change X.400 Trading Partner Attributes for the user selected, or select another user and choose the "Add X.400 Trading Partner Attributes" option.

#### **971 User AAAAAAAA.UUUUUUUU does not have access to the X.400 account profile for account AAAAAAAA.**

**Explanation:** You chose the Assign a Country Code to an Account option and specified an account for which you are not authorized. You cannot assign or change the country code for this account.

**User Response:** Contact you service administrator for assistance.

#### **972 User AAAAAAAA.UUUUUUUU does not have defined trading partner attributes for this user.**

**Explanation:** You chose to change or delete X.400 trading partner attributes but there are no trading partner attributes defined for the user selected.

**User Response:** Correct the information if you incorrectly typed the X.400 account ID and/or X.400 user ID. Otherwise, you can add X.400 trading partner attributes for the user.

#### **973 Please type an X.400 account ID. Then, press Enter.**

**Explanation:** You chose to add, change, or delete X.400 trading partner attributes but did not specify an X.400 account ID.

**User Response:** Enter the X.400 account ID of the user with which you want to work.

#### **974 Please type an X.400 user ID. Then, press Enter.**

**Explanation:** You chose to add, change, or delete X.400 trading partner attributes but did not specify an X.400 user ID.

**User Response:** Type the X.400 user ID of the user with which you want to work.

#### **975 User AAAAAAAA.UUUUUUUU does not have the authority to work with X.400 trading partner attributes for user AAAAAAAA.UUUUUUUU.**

**Explanation:** You chose to list, add, change, or delete X.400 trading partner attributes for an X.400 account ID and X.400 user ID, other than your own, and you are not authorized to work with the specified ID.

**User Response:** Correct the information if you incorrectly typed the X.400 account ID and/or X.400 user ID. Or, ask your service administrator for assistance.

#### **976 User AAAAAAAA.UUUUUUUU does not have any defined X.400 trading partner attributes.**

**Explanation:** You chose to list X.400 trading partner attributes, but the specified user does not have X.400 trading partner attributes defined.

**User Response:** Correct the information if you incorrectly typed the X.400 account ID and/or X.400 user ID. Otherwise, no further action is required.

#### **977 Archiving is a billable function and the charges are based on the number of archive days.**

**Explanation:** You have requested to archive an original message. Archiving is a billable function.

**User Response:** This is a warning message; no action is required.

#### **978 If you type Y to pay any charges as a carbon copy partner, you must type N for block communications as a sender and a receiver.**

**Explanation:** You typed y for one or both of the "As carbon copy partner" payment levels and typed y to "Block communication" as a sender and as a receiver.

**User Response:** If you wish to block communications as a sender and as a receiver, type n in both payment levels for "As carbon copy partner". If you wish to pay charges as a carbon copy partner, you must type n in at least one of the "Block communication" fields.

#### **979 The partner cannot pay the carbon copy receive charge for messages generated because of this relationship.**

**Explanation:** You typed p in the "Who pays for receiving?" field. The partner cannot pay the receive charge for a non-VANs intersystem recipient.

**User Response:** Remove the P and type one of the following in the "Who pays for receiving?" field:

If the requester pays the carbon copy receive charge, type **o**. If the recipient pays the carbon copy receive charge, type **r**.

#### **981 When forced archiving is N, archiving will occur only if requested in the RECEIVE command. Archiving is billable based on the number of archive days.**

**Explanation:** You entered a non-zero value in the "Archive days" field but left the "Forced archiving" field set to N. The system will not automatically archive every message in this case, but will archive only those messages for which the "Archive" field is set to Y by the RECEIVE message command. When archiving occurs, you are billed for archive charges based on the number of archive days.

**User Response:** Indicate the way you want received mail to be handled as follows:

To have received mail always stored in the archive, type **y** in the "Forced archiving" field. To have received mail archived only as requested by the RECEIVE command, type **n** in the "Forced archiving" field.

#### **983 Only the recipient can pay the carbon copy receive charge for messages generated because of this relationship.**

**Explanation:** You did not type **r** in the "Who pays for receiving?" field. Global billing is in effect and the billing table entry for the recipient's system ID specifies SPLIT or RECEIVER PAYS ALL.

**User Response:** Type **r** for recipient in the "Who pays for receiving?" field.

#### **984 This user does not have a defined X.400 profile.**

**Explanation:** The specified user on the Work with X.400 Trading Partner Attributes panel does not have an X.400 profile.

**User Response:** Correct the information if you incorrectly typed the X.400 account ID and/or X.400 user ID. Otherwise, no further action is required.

#### **985 Only the requester can pay the carbon copy receive charge for messages generated because of this relationship.**

**Explanation:** You did not type **o** in the "Who pays for receiving?" field. Global billing is in effect and the billing table entry for the recipient's system ID specifies sender pays all the charges.

**User Response:** Type **o** for requester in the "Who pays for receiving?" field.

#### **988 A partner that is not on the same system as the requester cannot pay the carbon copy processing charge.**

**Explanation:** You have requested that the partner pay the carbon copy processing charge. A partner who is not on the same system as the requester cannot pay this charge.

**User Response:** Type p for partner, or r for recipient in the "Who pays for processing?" field.

#### **989 K is not valid for the Content type field. Type P2 or P35 and press Enter.**

**Explanation:** While you were adding or changing an X.400 trading partner attribute, you blanked out an entry in a "Content type" field.

**User Response:** Type p2 or p35 in the "Content type" field.

#### **990 The requester must pay the carbon copy receive charge for an intersystem VANs recipient.**

**Explanation:** You did not type o in the "Who pays for receiving?" field and the recipient is an intersystem VANs recipient.

**User Response:** Type o in the "Who pays for receiving?" field.

#### **992 The highlighted entry is a duplicate.**

**Explanation:** The highlighted entry is a duplicate of another entry on the screen.

**User Response:** Erase the highlighted entry. Duplicates are not allowed.

#### **994 J is not valid for the input field. Type Y or leave it blank.**

**Explanation:** When adding, copying, or browsing an X.400 user profile, you typed a character other than y in the field to work with X.400 trading partner attributes.

**User Response:** You can only type y or leave the field blank.

If you want to work with X.400 trading partner attributes, type **y**. If you do not want to work with X.400 trading partner attributes, leave the field blank.

#### *Messages*

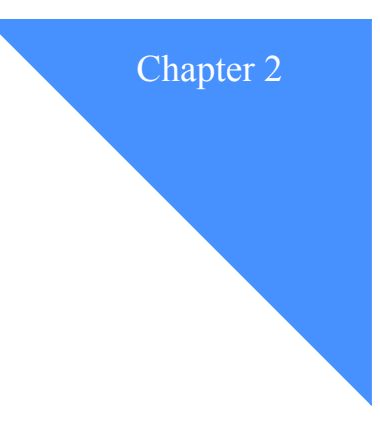

## Response codes

This chapter lists and explains the response codes that Information Exchange returns when starting or ending a session. Refer to the *Information Exchange Interface Programming Guide*  for more information about the response codes and their relationships to program interfaces.

## Session Start response codes

When you start each session, Information Exchange returns a response code. Information Exchange assigns each condition a value of 0, 1, 2, 4, 8, 16, 32, 64, 128, 256, 512, 1024, 2048, 4096, or 8192. If the value is less than 64, the session started; otherwise, it did not.

If more than one condition exists, Information Exchange represents all the conditions as the sum of the values of the individual conditions. For example, 21 represents the sum of  $16 + 4 + 1$ . This shows that the conditions indicated by values 16, 4, and 1 exist.

### **Sessions that start**

The following list provides the response codes and their meaning for sessions that start.

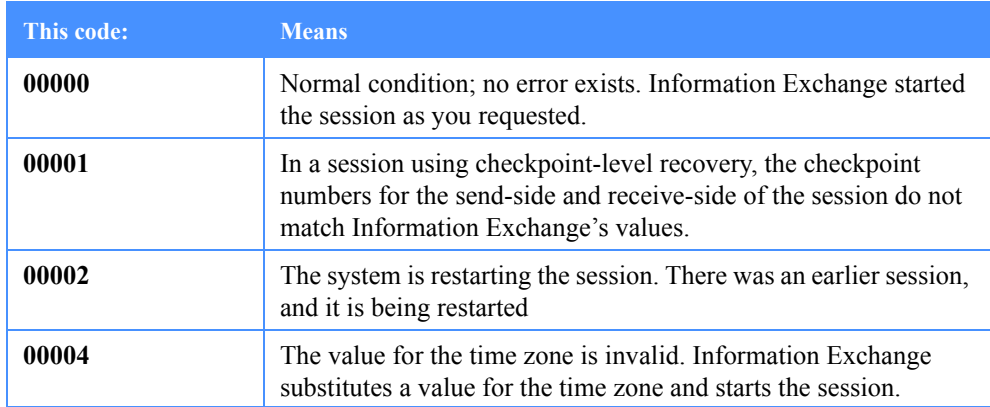

*Session Start response codes*

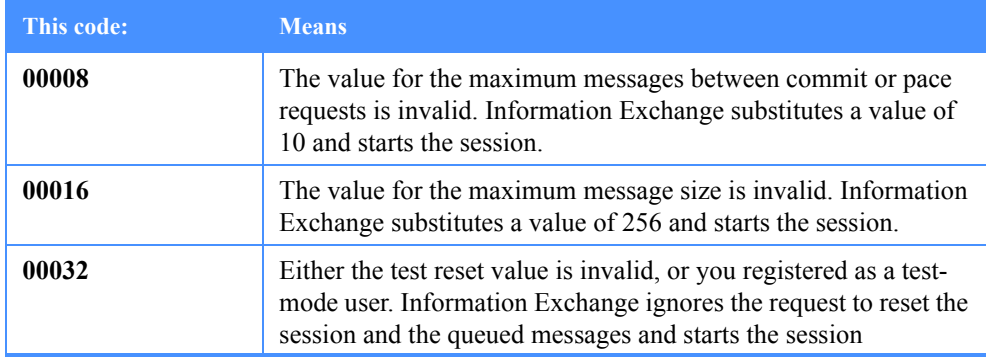

## **Sessions that do not start**

The following list provides the response codes and their meanings for sessions that do not start.

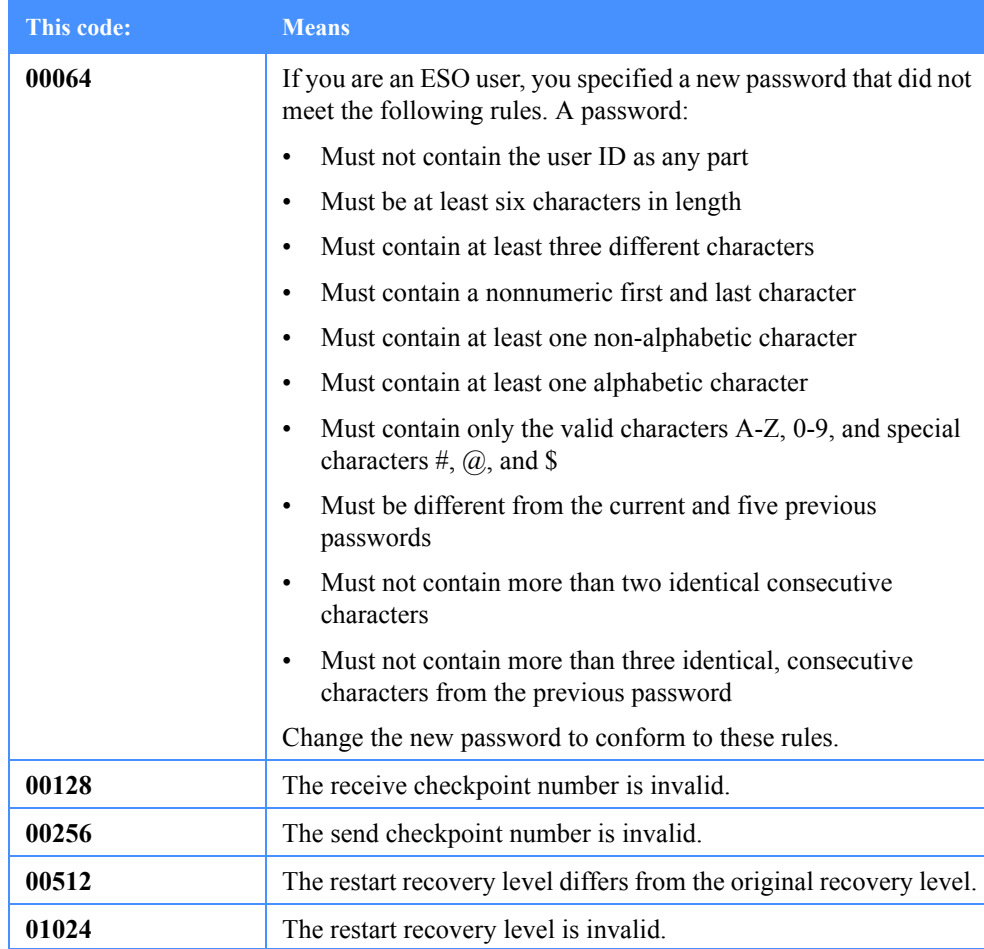

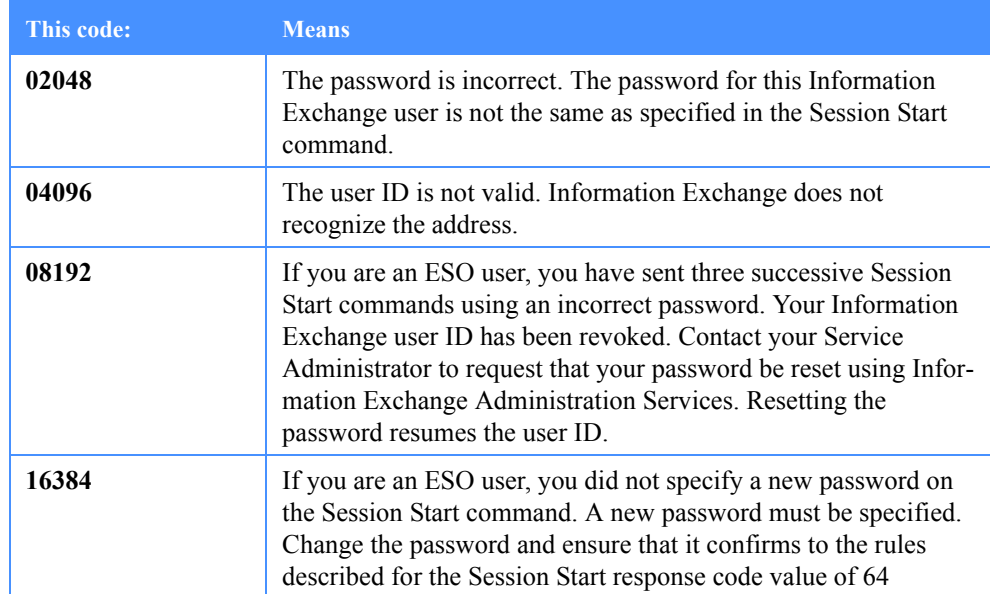

## Session End response codes

When you end each session, Information Exchange returns a response code. Information Exchange assigns each condition a value of 0, 1, 2, 4, 8, 16, or 32. If the value is 0, the session ended normally. Otherwise, it did not.

If more that one condition exists, Information Exchange represents all the conditions as the sum of the values of the individual conditions. For example, 21 represents the sum of  $16 + 4 + 1$ . This shows that the conditions indicated by values 16, 4, and 1 exist.

## **Sessions that end normally**

The reason code 00000 indicates that no error exists. Information Exchange ended the session normally.

## **Sessions that do not end normally**

The following list provides the response codes and their meanings for sessions that do not end normally.

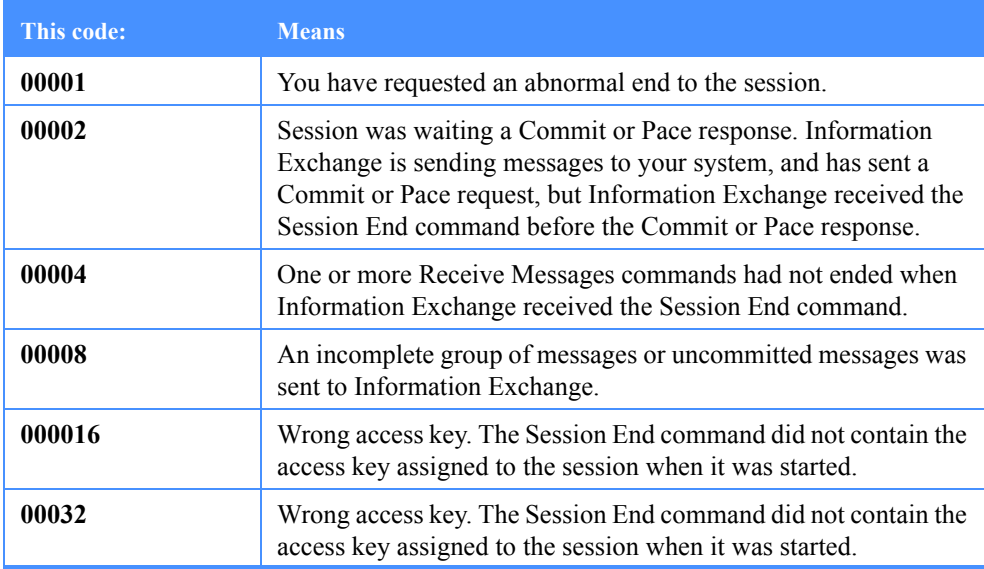

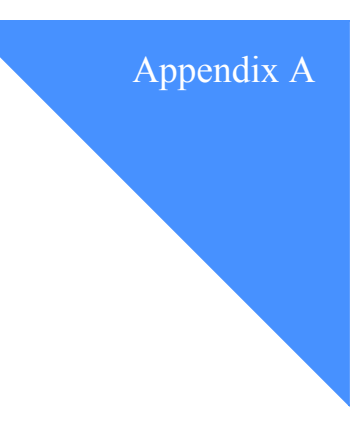

# Access points error messages

This appendix lists the Information Exchange Administration Services messages associated with access points.

## How to use this appendix

The messages are listed in numeric order. Informational messages and error messages are not differentiated.

- Each entry shows you:
- The message number
- The message text
- Why you got the message
- What you should do

*Access points messages*

## Access points messages

#### **377 J is not valid for the "Default access point" field. Type Y or N.**

**Explanation:** Only **y** or **n** is valid in the "Default access point" field.

**User Response:** You can only type **y** or **n**.

If you want to use the system default for the access point, type **y**. If you want to type a different access point, type **n**.

#### **381 If you type Y in the "Default access point" field, you cannot type an access point.**

**Explanation:** You requested to use the default access point and also typed a value in the "access point" field. You cannot use both.

**User Response:** Do one of the following:

Type **y** to use the default access point and leave the "If N, type access pt" field blank.

Type **n** in the "Default access point" field, and then type an access point in the "If N, type access pt" field.

#### **392 Please type an access point. Then, press Enter.**

**Explanation:** You typed n in the "Default access point" field. To continue, you must specify a valid access point from the list of access points for your system.

**User Response:** Type an access point and press Enter, or type a question mark (?) to get the list of valid access points for your system.

#### **422 The starting access point is not valid. Please retype.**

**Explanation:** The access point entered to begin the list is beyond the end of the list.

**User Response:** Type a beginning access point that has access points after it in the list.

**428 AAA is not a valid access point. Please retype.**

**Explanation:** The value you typed in this field is not valid.

**User Response:** Verify the access point you want and retype.

**514 You cannot select more than one access point. Please select one and press F3.** 

**Explanation:** You tried to select more than one access point. This is not allowed.

**User Response:** Select one and only one access point, and press F3.

#### **518 The access point is invalid. The event has been canceled.**

**Explanation:** The access point you tried to use for this event was invalid. The event cannot occur.

**User Response:** Verify the access point you want and retype.

#### **537 The system ID associated with the access point listed in the user's profile is invalid. The event has been canceled.**

**Explanation:** The system ID yozu tried to use with the access point you selected is invalid.

**User Response:** Verify the system ID and the access point and retype.

#### **550 You must select one access point. Please select one and press F3.**

**Explanation:** You did not use the default access point and have not selected one to use.

**User Response:** Do one of the following:

Use the default access point, or Type an access point, or Select an access point from the Select an Access Point panel.

#### **613 There are no access points currently defined.**

**Explanation:** You typed an access point that does not exist for this local Information Exchange system.

**User Response:** Do one of the following:

Select one of the valid access points from the Select an Access Point panel. Type a valid access point in the "If N, type access pt" field.

*Access points messages*